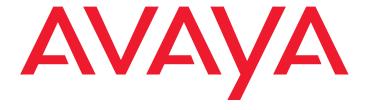

# Avaya one-X<sup>™</sup> Deskphone Edition for 9600 Series IP Telephones Administrator Guide Release 1.2

16-300698 Issue 3 January 2007

#### © 2007 Avaya Inc. All Rights Reserved.

#### Notice

While reasonable efforts were made to ensure that the information in this document was complete and accurate at the time of printing, Avaya Inc. can assume no liability for any errors. Changes and corrections to the information in this document may be incorporated in future releases.

For full legal page information, please see the complete document, Avaya Legal Page for Hardware Documentation, Document number 03-600759.

To locate this document on our Web site, simply go to <a href="http://www.avaya.com/support">http://www.avaya.com/support</a> and search for the document number in the search box.

#### **Documentation disclaimer**

Avaya Inc. is not responsible for any modifications, additions, or deletions to the original published version of this documentation unless such modifications, additions, or deletions were performed by Avaya. Customer and/or End User agree to indemnify and hold harmless Avaya, Avaya's agents, servants and employees against all claims, lawsuits, demands and judgments arising out of, or in connection with, subsequent modifications, additions or deletions to this documentation to the extent made by the Customer or End User.

#### Link disclaimer

Avaya Inc. is not responsible for the contents or reliability of any linked Web sites referenced elsewhere within this documentation, and Avaya does not necessarily endorse the products, services, or information described or offered within them. We cannot guarantee that these links will work all of the time and we have no control over the availability of the linked pages.

#### Warranty

Avaya Inc. provides a limited warranty on this product. Refer to your sales agreement to establish the terms of the limited warranty. In addition, Avaya's standard warranty language, as well as information regarding support for this product, while under warranty, is available through the following Web site: <a href="http://www.avaya.com/support">http://www.avaya.com/support</a>

### Copyright

Except where expressly stated otherwise, the Product is protected by copyright and other laws respecting proprietary rights. Unauthorized reproduction, transfer, and or use can be a criminal, as well as a civil, offense under the applicable law.

#### Avaya support

Avaya provides a telephone number for you to use to report problems or to ask questions about your product. The support telephone number is 1-800-242-2121 in the United States. For additional support telephone numbers, see the Avaya Web site:

http://www.avaya.com/support

### Software License

USE OR INSTALLATION OF THE PRODUCT INDICATES THE END USER'S ACCEPTANCE OF THE TERMS SET FORTH HEREIN AND THE GENERAL LICENSE TERMS AVAILABLE ON THE AVAYA WEBSITE AT <a href="http://support.avaya.com/LicenseInfo/">http://support.avaya.com/LicenseInfo/</a> ("GENERAL LICENSE TERMS"). IF YOU DO NOT WISH TO BE BOUND BY THESE TERMS, YOU MUST RETURN THE PRODUCT(S) TO THE POINT OF PURCHASE WITHIN TEN (10) DAYS OF DELIVERY FOR A REFUND OR CREDIT.

Avaya grants End User a license within the scope of the license types described below. The applicable number of licenses and units of capacity for which the license is granted will be one (1), unless a different number of licenses or units of capacity is specified in the Documentation or other materials available to End User. "Designated Processor" means a single stand-alone computing device. "Server" means a Designated Processor that hosts a software application to be accessed by multiple users. "Software" means the computer programs in object code, originally licensed by Avaya and ultimately utilized by End User, whether as stand-alone Products or pre-installed on Hardware. "Hardware" means the standard hardware Products, originally sold by Avaya and ultimately utilized by End User.

#### License Type(s):

Designated System(s) License (DS). End User may install and use each copy of the Software on only one Designated Processor, unless a different number of Designated Processors is indicated in the Documentation or other materials available to End User. Avaya may require the Designated Processor(s) to be identified by type, serial number, feature key, location or other specific designation, or to be provided by End User to Avaya through electronic means established by Avaya specifically for this purpose.

#### **Third-party Components**

Certain software programs or portions thereof included in the Product may contain software distributed under third party agreements ("Third Party Components"), which may contain terms that expand or limit rights to use certain portions of the Product ("Third Party Terms"). Information identifying Third Party Components and the Third Party Terms that apply to them is available on Avaya's Web site at:

http://support.avaya.com/ThirdPartyLicense/

#### Interference

Using a cell, mobile, or GSM telephone, or a two-way radio in close proximity to an Avaya IP Telephone might cause interference.

#### Security

See <a href="http://support.avaya.com/security">http://support.avaya.com</a> to locate and/or report known vulnerabilities in Avaya products. See <a href="http://support.avaya.com">http://support.avaya.com</a> to locate the latest software patches and upgrades. For information about secure configuration of equipment and mitigation of toll fraud threats, see the Avaya Toll Fraud and Security Handbook at <a href="http://support.avaya.com">http://support.avaya.com</a>.

| Chapter 1: Introduction                                       | 9         |
|---------------------------------------------------------------|-----------|
| About This Guide                                              | 9         |
| Differences Between 9600 Series and 4600 Series IP Telephones | 10        |
| Issue Date                                                    | 11        |
| What's New in Release 1.2                                     | 12        |
| Document Organization                                         | 13        |
| Other Documentation                                           | 14        |
| Chapter 2: Administration Overview and Requirements           | 15        |
| 9600 Series IP Telephones                                     | 15        |
| Parameter Data Precedence                                     | 18        |
| The Administrative Process                                    | 18        |
| Administrative Checklist                                      | 19        |
| Telephone Initialization Process                              | 20        |
| Step 1: Telephone to Network                                  | 20        |
| Step 2: DHCP Server to Telephone                              | 21        |
| Step 3: Telephone and File Server                             | <b>21</b> |
| Step 4: Telephone and the Call Server                         | 21        |
| Error Conditions                                              | 22        |
| Chapter 3: Network Requirements                               | 23        |
| Network Assessment                                            | 23        |
| Hardware Requirements                                         | 23        |
| Server Requirements                                           | 24        |
| DHCP Server                                                   | 24        |
| HTTP/HTTPS Server                                             | 24        |
| Web Server (Optional)                                         | 24        |
| Required Network Information                                  | 25        |
| Other Network Considerations                                  | 26        |
| SNMP                                                          | 26        |
| Reliability and Performance                                   | <b>27</b> |
| QoS                                                           | <b>27</b> |
| IEEE 802.1D and 802.1Q                                        | <b>27</b> |
| Network Audio Quality Display on 9600 Series IP Telephones    | 28        |
| IP Address Lists and Station Number Portability               | 28        |
| TCP/UDP Port Utilization                                      | 29        |
| Security                                                      | 32        |
| Registration and Authentication                               | 32        |

| Chapter 4: Communication Manager Administration                | 33       |
|----------------------------------------------------------------|----------|
| Call Server Requirements                                       | 33       |
| Switch Compatibility and Aliasing IP Telephones                | 33       |
| Media Server (Switch) Administration                           | 34       |
| IP Interface and Addresses                                     | 35       |
| UDP Port Selection                                             | 35       |
| RSVP and RTCP/SRTCP                                            | 35       |
| QoS                                                            | 35       |
| IEEE 802.1D and 802.1Q                                         | 36       |
| NAT                                                            | 36       |
| DIFFSERV                                                       | 36       |
| Voice Mail Integration                                         | 37       |
| 9600 Series IP Telephones with CM 4.0+ Native Support          | 37       |
| 9600 Series IP Telephones Aliased as 4600 Series IP Telephones | 37       |
| Call Transfer Considerations                                   | 38       |
| Conferencing Call Considerations                               | 39       |
| Telephone Administration                                       | 40       |
| System-Wide Administration                                     | 40       |
| Administering Stations                                         | 42       |
| Aliasing 9600 Series IP Telephones                             | 43       |
| Administering Features                                         | 43       |
| Feature Buttons and Call Appearances                           | 44       |
| For the 9610 IP Telephone                                      | 44       |
| For the 9620 IP Telephone                                      | 45       |
| For 9630, 9640, and 9650 IP Telephones                         | 45       |
| Button Module (SBM24) on the 9630, 9640, and 9650              | 46       |
| Conference Details Screen for Ad-Hoc Conferences               | 46       |
| Special Considerations for the 9650 IP Telephone               | 48       |
| Shuffling                                                      | 49       |
| Wide Band Codecs                                               | 49       |
| Chapter 5: Server Administration                               | 51       |
| Software Checklist                                             | 51       |
|                                                                | 51<br>51 |
| DHCP and File Servers                                          | _        |
| DHCP Server Administration                                     | 52       |
| Configuring DHCP for 9600 Series IP Telephones                 | 52<br>54 |
| DHCP Generic Setup                                             | 54<br>57 |
| Verifying the Installation of the DHCP Server                  | 57<br>57 |
|                                                                |          |

|    | Creating a DHCP Scope for the IP Telephones                 | <b>58</b> |
|----|-------------------------------------------------------------|-----------|
|    | Editing Custom Options                                      | <b>59</b> |
|    | Adding the DHCP Option                                      | <b>59</b> |
|    | Activating the Leases                                       | 60        |
|    | Verifying Your Configuration                                | 60        |
|    | Windows 2000 DHCP Server                                    | 61        |
|    | Verifying the Installation of the DHCP Server               | 61        |
|    | Adding DHCP Options                                         | 63        |
|    | Activating the New Scope                                    | 64        |
|    | HTTP Generic Setup                                          | 64        |
|    | HTTP Configuration for Backup/Restore                       | 65        |
|    | For IIS Web Servers                                         | 65        |
|    | For Apache Web Servers                                      | 66        |
|    | Web Configuration Tool                                      | 67        |
| Cł | napter 6: Telephone Software and Application Files          | 71        |
|    | General Download Process                                    | 71        |
|    | Software                                                    | 71        |
|    | 9600 Series IP Telephone Scripts and Application Files      | 72        |
|    | Choosing the Right Application File and Upgrade Script File | 72        |
|    | Upgrade Script File                                         | 72        |
|    | Settings File                                               | 73        |
|    | Contents of the Settings File                               | 74        |
|    | The GROUP System Value                                      | 75        |
| Cł | napter 7: Administering Telephone Options                   | 77        |
|    | Administering Options for the 9600 Series IP Telephones     | 77        |
|    | VLAN Considerations                                         | 85        |
|    | VLAN Tagging                                                | 85        |
|    | VLAN Detection                                              | 86        |
|    | VLAN Default Value and Priority Tagging                     | 87        |
|    | VLAN Separation                                             | 87        |
|    | DNS Addressing                                              | 89        |
|    | IEEE 802.1X                                                 | 90        |
|    | 802.1X Pass-Through and Proxy Logoff                        | 90        |
|    | 802.1X Supplicant Operation                                 | 91        |
|    | Link Layer Discovery Protocol (LLDP)                        | 92        |
|    | Local Administrative Options Using the Telephone Dialpad    | 96        |
|    | Language Selection                                          | 96        |
|    | Languague ociecului                                         | -         |

| Gigabit Ethernet Adapter                                                                                                    | 98         |
|----------------------------------------------------------------------------------------------------|------------|
| Enhanced Local Dialing                                                                                                    | 98         |
| Enhanced Local Dialing Requirements                                                                                                    | 100        |
| Backup/Restore                                                                                                    | <b>101</b> |
| Backup                                                                                                    | <b>102</b> |
| Restore                                                                                                    | <b>103</b> |
| 9610 Backup/Restore                                                                                                    | 105        |
| 9610 Retrieval Procedures                                                                                                    | 105        |
| General 9610 Restore Processing                                                                                                    | 106        |
| Administering the 9610 Main Menu                                                                                                    | 108        |
| Administering the 9610 Idle Application                                                                                                    | 109        |
| Chapter 8: Administering Applications and Options                                                                                                    | 111        |
| Customizing 9600 Series IP Telephone Applications and Options                                                                                                    | 111        |
| The Application Status Flag (APPSTAT)                                                                                                    | 115        |
| Special Administration for the 9610                                                                                                    | 117        |
| Avaya "A" Menu Administration                                                                                                    | 117        |
|                                                                                                    | 118        |
|                                                                                                    | 118        |
| New Main Avaya Menu with Browser (Only) Administered                                                                                                    | 120        |
| New Main Menu – No WML Applications Administered                                                                                                    | <b>121</b> |
| Avaya Menu Administration With WML Applications                                                                                                    | <b>121</b> |
| Sample Avaya Menu Administration File Template                                                                                                    | 123        |
| Timer Operation for the 9620, 9630, 9640, and 9650                                                                                                    | 125        |
| Chapter 9: Administering Specific 9600 Series IP Telephones                                                                                                    | 127        |
| Introduction                                                                                                    | 127        |
|                                                                                                    | 127        |
| and the second of the second of the second o | 127        |
|                                                                                                    | 128        |
|                                                                                                    | 128        |
|                                                                                                    | 129        |
|                                                                                                    | 131        |
| The Idle Application, WMLIDLETIME, SCREENSAVERON, IDLEAPP, and WMLSMALL                                                                                                    | 131        |
|                                                                                                    | 133        |
|                                                                                                    | 133        |
| 3                                                                                                    | 134        |
| Programme and the second second secon | 136        |
|                                                                                                    | 136        |

| Appendix A: Glossary of Terms     | <br>137 |
|-----------------------------------|---------|
| Appendix B: Related Documentation | <br>141 |
| IETF Documents                    | <br>141 |
| ITU Documents                     | <br>142 |
| ISO/IEC, ANSI/IEEE Documents      | <br>143 |
| Appendix C: Sample Station Forms  | <br>145 |
| Index                             | <br>155 |

# **Chapter 1: Introduction**

## **About This Guide**

This guide is for personnel who administer Avaya Communication Manager, DHCP, HTTP/ HTTPS servers for 9600 Series IP Telephones, a Local Area Network (LAN), or a Web server.

The 9600 Series IP Telephones use Internet Protocol (IP) technology with Ethernet line interfaces and support the H.323 protocol only. The 9600 Series IP Telephones provide support for DHCP, HTTP, and HTTPS over IPv4/UDP, which enhance the administration and servicing of the telephones. These telephones use DHCP to obtain dynamic IP Addresses, and HTTPS or HTTP to download new versions of software or customized settings for the telephones.

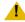

### L CAUTION:

Avaya does not support many of the products mentioned in this document. Take care to ensure that there is adequate technical support available for servers used with any 9600 Series IP Telephone system. If the servers are not functioning correctly, the 9600 Series IP Telephones might not operate correctly.

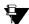

### Tip:

For a quick reference to Avaya Communication Manager settings for 9600 Series IP Telephones and related telephone interface information, see Avaya one-X<sup>TM</sup> Deskphone Edition for 9600 Series IP Telephones Read This First (Document Number 16-601533), available at: www.avaya.com/support.

# Differences Between 9600 Series and 4600 Series IP **Telephones**

Review this section if you administer both 4600 and 9600 Series IP Telephones.

Signaling - 46xx Series IP Telephones can use H.323 or SIP for telephony signaling. 96xx Series IP Telephones only use H.323. SIP-related administration of 96xx telephones is neither necessary nor relevant.

Avaya Communication Manager Release - 46xx telephones are supported prior to Communication Manager Release 3.0. The 96xx telephones are not officially supported prior to Release 3.0.

DHCP & SSON - 46xx telephones use Option 176 as the default DHCP Site Specific Option Number (SSON); 96xx telephones use Option 242.

Upgrade Script - The upgrade script files have different names and content ("46xxupgrade.scr" versus "96xxupgrade.txt").

File Servers - 46xx telephones can use either TFTP or HTTP servers as file servers, for example, to download new phone firmware, upgrade script files, or settings files. 96xx telephones only use HTTP.

**Backup** - 46xx telephones use FTP as the protocol to create and access backup files. Users can specify unique backup server addresses, backup directories, FTP User IDs, and FTP User Passwords. 96xx telephones use HTTP as the protocol to create and access backup files, and users have no options to change backup parameters. 96xx telephones use the settings file parameter BRURI to identify the backup file site.

Backup Filenames - Except for the 9610, 96xx telephones store their backup files with titles that do not include the model number, for example, 1234\_96xxdata.txt vs. 1234\_4610data.txt or 1234 4620data.txt. While the 9610 never "backs up" data, for consistent terminology with other 9600 Series IP Telephones, we use the term "backup file" to describe the 9610 administration file which uses names like 1234 9610data.txt.

Backup File Content - Except for the 9610, backup file contents are generally the same, except that the 96xx Contacts data is stored as:

ABKNAMEmmm = label **ABKNUMBER** *mmm* = telephone number **ABKTYPE***mmm* = entry type

where **mmm** is **001** to **250**. A given Contact entry in the 96xx Backup file must have both name and number to be valid. Type is optional and not applicable for Releases 1.0 and 1.1. ABK stands for "Address Book", the original Contacts application name. See Special Administration for the 9610 on page 117 for backup file content information.

Settings File - Although both 46xx and 96xx telephones use the 46xxsettings file, the 96xx uses the following new parameters:

**AMADMIN** - to get the AvayaMenuAdmin.txt file for A(AVAYA) Menu WML-applications AUDASYS, AUDIOENV, AUDIOSTHD, and AUDIOSTHS - controls audio alerting, audio environment selection, and headset/handset sidetones

BRURI - to specify a URI to place the backup file; set as the path of the file server where the backup file resides (supported by 46xx telephones as of Release 2.8 in February 2007) HTTPDIR - to specify a subdirectory path on the HTTP server (supported by 46xx telephones as of Release 2.8 in February 2007)

LANGOSTAT, LANGXFILE, and LANGSYS -control language file selection and available language files

**LANGLARGEFONT** - to specify which of the selected language files can appear in a larger font size

**MSGNUM** - for voice mail access

WMLHOME - to access the browser on all 9600 Series IP Telephones except the 9610 **WMLSMALL** - to specify the Home page for the 9610 IP Telephone Web browser

Any 46xx telephone receiving these 96xx-specific parameters ignores them.

IR/SMTP - 96xx telephones do not support Infrared (IR) or Simple Message Transport Protocol (SMTP), so any such 46xx administration is ignored.

Local Administration - The 46xx QOS, CTI, and ALERT Local Procedures are not supported by the 96xx telephones. Also, there is no indication of IR interfaces in the INT Local Procedure.

Language - As of Release 1.1, 96xx IP Telephones allow language administration, which was enhanced in Release 1.2.

SNMP & MIBs - Although both 46xx and 96xx telephones support SNMP v2c and have custom Management Information Bases (MIBs), the MIBs are formatted somewhat differently. Note that as of Release 1.1, SNMP is disabled by default in both IP Telephone series. Administrators must initiate SNMP by setting the SNMPADD and SNMPSTRING system values appropriately.

Wideband Codecs - 96xx telephones support G.722 (wide band) codecs, unlike 46xx telephones.

Feature Button Administration - Although 96xx telephones do not require administration of the following feature buttons, the user experience is enhanced if they are administered: Conference Display, Selective Conference Party Mute, Send All Calls (SAC), Directory, EC500, Posted MEssages, Call Forward, etc.

## **Issue Date**

This is the current version of this document, updated for software Release 1.2 and released in January, 2007. This document was issued for the first time in July, 2006 and updated for Release 1.1 in September, 2006.

## What's New in Release 1.2

Release 1.2 adds several telephones to the 9600 Series:

- The 9610 provides basic service in areas like hotel lobbies and plants where advanced applications are not needed. The 9610 requires additional administration, as described in Chapter 9: Administering Specific 9600 Series IP Telephones.
- The 9640 is a 9630 with a color display. The 9640 requires the same administration as the 9630.
- The 9650 IP Telephone has three lines plus a built-in button module. The 9650 supports Auxiliary (Partner) buttons.

The following new Customizeable system parameters were added, as described in Table 9:

- AMADMIN,
- AUDIOENV, AUDIOSTHD, AUDIOSTHS,
- AUDASYS,
- HEADSYS.
- LANGLARGEFONT, and
- WMLSMALL.

The system parameter RTCPMONPORT was added, which indicates the RTCP (Real Time Transport Control) monitor IP Address.

Additionally, the following system parameters were changed:

- PHNDPLENGTH
- PROCPSWD

A language file, English - Large Font, was added to 96xx software distribution packages. For more information, see Language Selection on page 96.

The Avaya one-X<sup>™</sup> Deskphone Edition for 9600 Series IP Telephones Installation and Maintenance Guide describes a new user interface for all local administrative procedures, now called Craft Procedures.

Support was added for IEEE 802.1AB (LLDP). For more information, see Link Layer Discovery Protocol (LLDP) on page 92.

Additional messages were added to telephone initialization and startup. Also, some messages were customized for the 9610, to accommodate a smaller line length than other 9600 Series IP Telephones.

All 9600 Series IP Telephones with Release 1.2 software are natively supported by Avaya Communication Manager (CM) Release 4.0. Telephones with Release 1.2 software no longer have to be aliased as 4600 Series IP Telephones as long as CM 4.0 is in place. Native support also allows up to three SBM24 Button Modules to be supported on each applicable 9600 Series IP Telephone and administration of a call coverage telephone number on a station-by-station basis.

With Avaya Communication Manager Release 4.0, Release 1.2 adds support of Dial Plan Expansion and Log Dialing Digit Analysis. See Enhanced Local Dialing on page 98 for information.

Chapter 4: Communication Manager Administration, was expanded to include information originally developed for the 9600 Series IP Telephone Read This First guide. The Read This First guide has been scaled down with links to this and related guides for detailed information.

9600 Series IP Telephones have a new "A" (Avaya) Menu structure that allows easy access to WML applications. A new AvayaMenuAdmin.txt file comes with the Release 1.2 software download, to allow "A" menu customization for all but the 9610 IP Telephone. For more information, see Chapter 8: Administering Applications and Options.

# **Document Organization**

The guide contains the following sections:

| Chapter 1: Introduction                                     | Provides an overview of this document.                                                                                                    |
|-------------------------------------------------------------|----------------------------------------------------------------------------------------------------|
| Chapter 2: Administration Overview and Requirements         | Provides an overview of the administrative process and describes general hardware, software, and operational requirements.                                                                                                    |
| Chapter 3: Network Requirements                             | Describes administrative requirements for your Local Area Network.                                                                                                    |
| Chapter 4: Communication  Manager Administration            | Describes how to administer Avaya Communication Manager to operate with 9600 Series IP Telephones.                                                                                                    |
| Chapter 5: Server Administratio                             | n Describes DHCP, TFTP, and HTTP administration for the 9600 Series IP Telephones.                                                                                                    |
| Chapter 6: Telephone Software and Application Files         | Describes telephone software, covers application software downloads, and provides information about the configuration file.                                                                                                    |
| Chapter 7: Administering Telephone Options                  | Describes how to use file parameters and options to administer 9600 Series IP Telephones. Covers backup and restoration of telephone data. Also describes how to use local procedures to customize a single telephone from the dialpad. |
| Chapter 8: Administering Applications and Options           | Provides a table of customizable application-specific parameters, to provide administrative control of telephone functions and options.                                                                                                 |
| Chapter 9: Administering Specific 9600 Series IP Telephones | Covers special administration requirements for applicable 9600 Series IP Telephone models.                                                                                                    |
| Appendix A: Glossary of Terms                               | Provides a glossary of terms used in this document or which can be applicable to 9600 Series IP Telephones.                                                                                                    |
| Appendix B: Related Documentation                           | Provides references to external documents that relate to telephony in general, which can provide additional information about specific aspects of the telephones.                                                                       |
| Appendix C: Sample Station Forms                            | Provides examples of Avaya Communication Manager forms related to system wide and individual telephone administration.                                                                                                    |

# **Other Documentation**

See the Avaya support site at <a href="http://www.avaya.com/support">http://www.avaya.com/support</a> for 9600 Series IP Telephone technical and end user documentation.

See Appendix B: Related Documentation for a list of non-Avaya documents, such as those published by the Internet Engineering Task Force (IETF) and the International Telecommunication Union (ITU).

# **Chapter 2: Administration Overview and** Requirements

## 9600 Series IP Telephones

The 9600 Series IP Telephones currently support the H.323 signaling protocol.

The H.323 standard provides for real time audio, video, and data communications transmission over a packet network. An H.323 telephone protocol stack comprises several protocols:

- H.225 for registration, admission, status (RAS), and call signaling,
- H.245 for control signaling,
- Real Time Transfer Protocol (RTP) and Secure Real Time Transfer Protocol (SRTP)
- Real Time Control Protocol (RTCP) and Secure Real Time Control Protocol (SRTCP)

The parameters under which the 9600 Series IP Telephones need to operate are summarized as follows:

- Telephone Administration on the Avaya Media Server, as covered in Chapter 4: Communication Manager Administration.
- IP Address management for the telephone, as covered in DHCP and File Servers on page 51 for dynamic addressing. For static addressing, see the Avaya one-X<sup>TM</sup> Deskphone Edition for 9600 Series IP Telephones Installation and Maintenance Guide.
- Tagging Control and VLAN administration for the telephone, if appropriate, as covered in Chapter 7: Administering Telephone Options.
- Quality of Service (QoS) administration for the telephone, if appropriate. QoS is covered in QoS on page 27 and QoS on page 35.
- Protocol administration, for example, Simple Network Management Control (SNMP) and Link Layer Discovery Protocol (LLDP).
- Interface administration for the telephone, as appropriate. Administer the telephone to LAN interface using the PHY1 parameter described in Chapter 3: Network Requirements. Administer the telephone to PC interface using the PHY2 parameter described in "Interface Control" in the Avaya one-X™ Deskphone Edition for 9600 Series IP Telephones Installation and Maintenance Guide.
- Application-specific telephone administration, if appropriate, as described in Chapter 8: Administering Applications and Options. An example of application-specific data is Web-specific information required for this optional application.

### **Administration Overview and Requirements**

Table 1 indicates that you can administer system parameters in a variety of ways and use a variety of delivery mechanisms like:

- Maintaining the information on the call server.
- Manually entering the information by means of the telephone dialpad.
- Administering the DHCP server.
- Editing the configuration file on the applicable HTTP or HTTPS file server.
- User modification of certain parameters, when given administrative permission to do so.

### Note:

Not all parameters can be administered on all delivery mechanisms.

Table 1: Administration Alternatives and Options for 9600 Series IP **Telephones** 

| Parameter(s)                | Administrative<br>Mechanisms              | For More Information See:                                                                                                    |
|-----------------------------|-------------------------------------------|----------------------------------------------------------------------------------------------------|
| Telephone<br>Administration | Avaya call server                         | Chapter 4: Communication Manager Administration, Chapter 5: Server Administration, and Appendix B: Related Documentation.                            |
| IP Addresses                | DHCP<br>(strongly<br>recommended)         | DHCP and File Servers on page 51, and especially DHCP Server Administration on page 52.                                                              |
|                             | Configuration file                        | Chapter 6: Telephone Software and Application Files and Chapter 7: Administering Telephone Options.                                                  |
|                             | Manual administration at the telephone    | "Static Addressing Installation" in the <i>Avaya</i> one-X <sup>™</sup> Deskphone Edition for 9600 IP Telephones Installation and Maintenance Guide. |
|                             | LLDP                                      | Link Layer Discovery Protocol (LLDP) on page 92                                                                                                    |
| Tagging and VLAN            | LLDP                                      | Link Layer Discovery Protocol (LLDP) on page 92.                                                                                                    |
|                             | DHCP                                      | DHCP Server Administration on page 52, and Chapter 7: Administering Telephone Options.                                                               |
|                             | Configuration file (strongly recommended) | DHCP and File Servers on page 51 and Chapter 7: Administering Telephone Options.                                                                     |
|                             | Manual administration at the telephone    | "Static Addressing Installation" in the Avaya one-X™ Deskphone Edition for 9600 IP Telephones Installation and Maintenance Guide.                    |

Table 1: Administration Alternatives and Options for 9600 Series IP Telephones (continued)

| Parameter(s)                            | Administrative<br>Mechanisms              | For More Information See:                                                                                                    |
|-----------------------------------------|-------------------------------------------|----------------------------------------------------------------------------------------------------|
| Quality of<br>Service                   | Avaya call server (strongly recommended)  | UDP Port Selection on page 35 and Appendix B: Related Documentation.                                                                                         |
|                                         | DHCP                                      | DHCP and File Servers on page 51, and Chapter 7: Administering Telephone Options.                                                                            |
|                                         | Configuration file                        | DHCP and File Servers on page 51, and Chapter 7: Administering Telephone Options.                                                                            |
| Interface                               | DHCP                                      | DHCP and File Servers on page 51, and Chapter 6: Telephone Software and Application Files.                                                                   |
|                                         | Configuration file (strongly recommended) | <u>DHCP and File Servers</u> on page 51, and <u>Chapter</u> 6: Telephone Software and Application Files.                                                     |
|                                         | LLDP                                      | Link Layer Discovery Protocol (LLDP) on page 92.                                                                                                    |
|                                         | Manual administration at the telephone    | "Secondary Ethernet (Hub) Interface Enable/ Disable" in the Avaya one- $X^{TM}$ Deskphone Edition for 9600 IP Telephones Installation and Maintenance Guide. |
| Application -<br>specific<br>parameters | DHCP                                      | DHCP and File Servers on page 51, and especially DHCP Server Administration on page 52. Also, Chapter 8: Administering Applications and Options.             |
|                                         | Configuration file (strongly recommended) | DHCP and File Servers on page 51, and especially HTTP Generic Setup on page 64. Also, Chapter 8: Administering Applications and Options.                     |
|                                         |                                           | 2 of 2                                                                                                    |

General information about administering DHCP servers is covered in DHCP and File Servers on page 51, and more specifically, DHCP Server Administration on page 52. General information about administering HTTP servers is covered in DHCP and File Servers, and more specifically, HTTP Generic Setup. Once you are familiar with that material, you can administer telephone options as described in Chapter 7: Administering Telephone Options.

## **Parameter Data Precedence**

If a given parameter is administered in multiple places, the last server to provide the parameter has precedence. The precedence, from lowest to highest, is:

- 1. LLDP.
- Manual administration, with the two exceptions described for the system parameter STATIC on page 83,
- 3. DHCP, except as indicated in Table 7: DHCPACK Setting of System Values.
- 4. HTTP,
- 5. the Avaya Media Server, and finally,
- 6. Backup files, if administered and if permitted.

Settings the IP telephone receives from backup files or the media server overwrite any previous settings, including manual settings. The only exception to this sequence is in the case of VLAN IDs. In the case of VLAN IDs, LLDP settings of VLAN IDs are the absolute authority. Then the usual sequence applies through HTTP. If the VLAN ID after HTTP is not zero, any VLAN ID from the media server is ignored.

### Note:

For the L2QVLAN and L2Q system values, LLDP settings of VLAN IDs are the absolute authority only if the LLDP task receives the VLAN IDs before DHCP and HTTP, and the DHCP client of the telephone is activated at all. If the LLDP task receives the VLAN IDs after DHCP negotiation, several criteria must be successful before the telephone accepts VLAN IDs from LLDP. For more information, see Link Layer Discovery Protocol (LLDP).

## The Administrative Process

The following list depicts administration for a typical 9600 Series IP Telephone network. Your own configuration might differ depending on the servers and system you have in place.

- 1. Switch administered for 9600 Series IP Telephones.
- 2. LAN and applicable servers administered to accept the telephones.
- 3. Telephone software downloaded from the Avaya support site.
- 4. 46xxsettings file updated with site-specific information, as applicable.
- 5. 9600 Series Telephones installed. For more information, see the Avaya one-X<sup>TM</sup> Deskphone Edition for 9600 IP Telephones Installation and Maintenance Guide.
- 6. Individual 9600 Series IP Telephones updated using Craft procedures, as applicable. For more information, see "Local Administrative Procedures" in the *Avaya one-X™ Deskphone* Edition for 9600 IP Telephones Installation and Maintenance Guide.

## **Administrative Checklist**

Use the following checklist as a guide to system and LAN administrator responsibilities. This high-level list helps ensure that all telephone system prerequisites and requirements are met prior to telephone installation.

### Note:

One person might function as both the system administrator and the LAN administrator in some environments.

**Table 2: Administrative Checklist** 

| Determine that network hardware is in place and can handle telephone system                    | Chapter 3: Network Requirements.                                                                                                    |
|------------------------------------------------------------------------------------------------|----------------------------------------------------------------------------------------------------|
| requirements.                                                                                  |                                                                                                    |
| Verify that the call server is licensed and is administered for Voice over IP (VoIP).          | Chapter 4: Communication  Manager Administration.                                                                                                    |
| Verify the individual telephones are administered as desired.                                  | Chapter 4: Communication  Manager Administration.                                                                                                    |
| Install a DHCP application on at least one new or existing PC on the LAN.                      | Vendor-provided instructions.                                                                                                    |
| Add IP telephone administration to DHCP application.                                           | DHCP Server Administration in Chapter 5: Server Administration.                                                                                                    |
| Install an HTTP/HTTPS application on at least one new or existing PC on the LAN.               | Vendor-provided instructions.                                                                                                    |
| Download the files from the Avaya support site.                                                | http://www.avaya.com/support  Chapter 6: Telephone Software and Application Files.                                                                                                    |
| Edit the settings file as desired, using your own tools or the [Avaya] Web configuration tool. | Chapter 6: Telephone Software and Application Files and Web Configuration Tool on page 67.                                                                                                    |
|                                                                                                | requirements.  Verify that the call server is licensed and is administered for Voice over IP (VoIP).  Verify the individual telephones are administered as desired.  Install a DHCP application on at least one new or existing PC on the LAN.  Add IP telephone administration to DHCP application.  Install an HTTP/HTTPS application on at least one new or existing PC on the LAN.  Download the files from the Avaya support site.  Edit the settings file as desired, using your own tools or the |

**Table 2: Administrative Checklist (continued)** 

| Task                                        | Description                                                                                          | For More Information See:                                                                                                    |
|---------------------------------------------|----------------------------------------------------------------------------------------------------|----------------------------------------------------------------------------------------------------|
| Administer WML servers                      | Add WML content as applicable to new or existing WML servers. Administer push content as applicable. | Avaya one-X <sup>™</sup> Deskphone<br>Edition for 9600 IP Telephones<br>Application Programmer<br>Interface (API) Guide<br>(Document Number<br>16-600888).     |
| Administer telephones locally as applicable | As a Group:                                                                                          | The GROUP System Value on page 75 and the Avaya one-X <sup>TM</sup> Deskphone Edition for 9600 IP Telephones Installation and Maintenance Guide.               |
|                                             | Individually:                                                                                        | The applicable Craft Local<br>Procedures in the Avaya<br>one-X <sup>™</sup> Deskphone Edition for<br>9600 IP Telephones Installation<br>and Maintenance Guide. |
| Installation of telephones in the network   |                                                                                                    | Avaya one-X™ Deskphone<br>Edition for 9600 IP Telephones<br>Installation and Maintenance<br>Guide.                                                             |
| Allow user to modify Options, if applicable |                                                                                                    | OPSTAT on page 81 and the respective User Guide for the specific telephone model.                                                                              |
|                                             |                                                                                                    | 2 of 2                                                                                                    |

# **Telephone Initialization Process**

These steps offer a high-level description of the information exchanged when the telephone initializes and registers. This description assumes that all equipment is properly administered ahead of time. This description can help you understand how the 9600 Series IP Telephones relate to the routers and servers in your network.

## **Step 1: Telephone to Network**

The telephone is appropriately installed and powered. After a short initialization process, the telephone identifies the LAN speed and sends a message out into the network, identifying itself and requesting further information. A router on the network receives and relays this message to the appropriate DHCP server.

## **Step 2: DHCP Server to Telephone**

The DHCP file server provides information to the telephone, as described in DHCP and File Servers on page 51. Among other data passed to the telephone is the IP Address of the HTTP or HTTPS server.

## **Step 3: Telephone and File Server**

The 9600 Series IP Telephones can download script files, application files, and settings files from either an HTTP or HTTPS server. The telephone queries the file server, which transmits a script file to the telephone. This script file, at a minimum, tells the telephone which application file the telephone must use. The application file is the software that has the telephony functionality.

The telephone uses the script file to determine if it has the proper application file. If the telephone determines the proper application file is missing, the telephone requests an application file download from the file server. The file server then downloads the file and conducts some checks to ensure that the file was downloaded properly. If the telephone determines it already has the proper file, the telephone proceeds as described in the next paragraph without downloading the application file again.

The telephone checks and loads the application file, then uses the script file to look for a settings file, if appropriate. The optional settings file can contain settings you have administered for any or all of the 9600 Series IP Telephones in your network. For more information about this download process and settings file, see Chapter 6: Telephone Software and Application Files.

## **Step 4: Telephone and the Call Server**

The call server referred to in this step is the Avaya Media Server.

In this step, the telephone might prompt the user for an extension and password. The telephone uses that information to exchange a series of messages with the call server. For a new installation and for full service, the user can enter the telephone extension and the call server password. For a restart of an existing installation, this information is already stored on the telephone, but the user might have to confirm the information. The telephone and the call server exchange more messaging. The expected result is that the telephone is appropriately registered and call server data such as feature button assignments are downloaded.

### **Administration Overview and Requirements**

The 9600 Series IP Telephones support a feature called Unnamed Registration. Unnamed Registration allows a telephone to register with the Avaya Media Server without an extension, assuming the Avaya Media Server also supports this feature. To invoke Unnamed Registration, take no action. Allow the Extension... prompt display for 60 seconds without making an entry. The telephone automatically attempts to register by means of Unnamed Registration. A telephone registered with Unnamed Registration has the following characteristics:

- only one call appearance,
- no administrable features,
- can make only outgoing calls, subject to call server Class of Restriction/Class of Service limitations, and
- can be converted to normal "named" registration by the user entering a valid extension and

You can also administer the telephone to avoid unnamed registration and remain unregistered if no extension and password are provided. For more information, see UNNAMEDSTAT in

For more information about the installation process, see the Avaya one- $X^{TM}$  Deskphone Edition for 9600 IP Telephones Installation and Maintenance Guide.

## **Error Conditions**

Assuming proper administration, most of the problems reported by telephone users are likely to be LAN-based. Quality of Service, server administration, and other issues can impact user perception of IP telephone performance.

The Avaya one-X<sup>™</sup> Deskphone Edition for 9600 IP Telephones Installation and Maintenance Guide covers possible operational problems that might be encountered after successful 9600 Series IP Telephone installation. The User Guides for a specific telephone model also contain guidance for users having problems with specific IP telephone applications.

# **Chapter 3: Network Requirements**

## **Network Assessment**

Perform a network assessment to ensure that the network will have the capacity for the expected data and voice traffic, and that it can support for all applications:

- H.323,
- DHCP,
- HTTP/HTTPS, and
- Jitter buffers

Also, QoS support is required to run VoIP on your configuration. For more information, see Appendix B: Related Documentation and UDP Port Selection on page 35.

# **Hardware Requirements**

To operate properly, you need:

- Category 5e cables designed to the IEEE 802.3af-2003 standard, for LAN powering,
- TN2602 IP Media Processor circuit pack. Sites with a TN2302 IP Media Processor circuit pack are strongly encouraged to install a TN2602 circuit pack.
- TN799C or D Control-LAN (C-LAN) circuit pack.

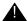

## Important:

IP telephone firmware Release 1.0 or greater requires TN799C V3 or greater C-LAN circuit pack(s). For more information, see the Communication Manager Software and Firmware Compatibility Matrix on the Avaya support Web site http://www.avaya.com/support.

To ensure that the appropriate circuit pack(s) are administered on your media server, see Chapter 4: Communication Manager Administration. For more information about hardware requirements in general, see the Avaya one-X™ Deskphone Edition for 9600 IP Telephones Installation and Maintenance Guide.

## **Server Requirements**

Three server types can be configured for the 9600 Series IP Telephones:

- DHCP
- HTTP or HTTPS
- Web (optional)

While the servers listed provide different functions that relate to the 9600 Series IP Telephones, they are not necessarily different boxes. For example, DHCP provides file management whereas HTTP provides application management, yet both functions can co-exist on one hardware unit. Any standards-based server is recommended.

For parameters related to Avaya Media Server information, see Chapter 4: Communication Manager Administration, and the administration documentation for your call server. For parameters related to DHCP and file servers, see Chapter 5: Server Administration.

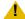

### L CAUTION:

The telephones obtain important information from the script files on the file server and depend on the application file for software upgrades. If the DHCP file server is unavailable when the telephones reset, the telephones register with the media server and operate. Some features might not be available. To restore them you need to reset the telephone(s) when the file server is available.

## **DHCP Server**

Avaya recommends that a DHCP server and application be installed and that static addressing be avoided. Install the DHCP server and application as described in DHCP and File Servers on page 51.

## HTTP/HTTPS Server

Administer the HTTP or HTTPS file server and application as described in HTTP Generic Setup on page 64.

## **Web Server (Optional)**

If users have access to corporate WML Web sites, administer the telephones as described in Chapter 5: Server Administration.

For routine WML functionality only a WML server is required. For "push" functionality, a Trusted Push Server is needed. The Trusted Push Server can be the same server as your routine WML server. Separate the two functions for security purposes. Avaya recommends that you restrict access to push directories on the WML server.

Your Web server configuration must be compatible with the requirements covered in the 9600 Series IP Telephone Application Programmer Interface (API) Guide.

## **Required Network Information**

Before you administer DHCP and HTTP, and TLS, as applicable, complete the information in Table 3. If you have more than one Gateway, HTTP/TLS server, subnetwork mask, and Gatekeeper in your configuration, complete Table 3 for each DHCP server.

The 9600 Series IP Telephones support specifying a list of IP Addresses for a gateway/router, HTTP/HTTPS server, and Avaya Media Server Gatekeeper(s). Each list can contain up to 255 total ASCII characters, with IP Addresses separated by commas with no intervening spaces. Depending on the specific DHCP application, only 127 characters might be supported.

When specifying IP Addresses for the file server or media server, use either dotted decimal format ("xxx.xxx.xxx.xxx") or DNS names. If you use DNS, the system value DOMAIN is appended to the IP Addresses you specify. If DOMAIN is null, the DNS names must be fully qualified, in accordance with IETF RFCs 1034 and 1035. For more information about DNS, see DHCP Generic Setup on page 54 and DNS Addressing on page 89.

### Table 3: Required Network Information Before Installation - Per DHCP Server

| 9. HTTPS server address(es)                                          | If applicable.                                                                                                    |
|----------------------------------------------------------------------|----------------------------------------------------------------------------------------------------|
| 8. DNS server address(es)                                            | If applicable.                                                                                                    |
| From:<br>To:                                                         |                                                                                                    |
| 7. Telephone IP Address range                                        |                                                                                                    |
| 6. HTTP server file path                                             |                                                                                                    |
| 5. Avaya Media Server Gatekeeper port                                | Although this can be a value between 0 and 65535, the default value is <b>1719</b> . Do not change the default value unless that value conflicts with an existing port assignment. |
| <ol> <li>Avaya Media Server Gatekeeper IP<br/>Address(es)</li> </ol> |                                                                                                    |
| 3. Subnetwork mask                                                   |                                                                                                    |
| 2. HTTP server IP Address(es)                                        |                                                                                                    |
| 1. Gateway (router) IP Address(es)                                   |                                                                                                    |

### **Network Requirements**

The file server file path is the "root" directory used for all transfers by the server. All files are uploaded to or downloaded from this default directory. In configurations where the upgrade script and application files are in the default directory, do not use item 6 in Table 3.

As the LAN or System Administrator, you are also responsible for:

- Administering the DHCP server as described in Chapter 5: Server Administration.
- Editing the configuration file on the applicable HTTP or HTTPS file server, as covered in 9600 Series IP Telephone Scripts and Application Files.

## **Other Network Considerations**

## SNMP

The 9600 Series IP Telephones are fully compatible with SNMPv2c and with Structure of Management Information Version 2 (SMIv2). The telephones respond correctly to gueries from entities that comply with earlier versions of SNMP, such as SNMPv1. "Fully compatible" means that the telephones respond to gueries directed either at the MIB-II or the read-only Custom MIB. Read-only means that the values therein cannot be changed externally by means of network management tools.

You can restrict which IP Addresses the telephone accepts SNMP queries from. You can also customize your community string with system values SNMPADD and SNMPSTRING, respectively. For more information, see Chapter 5: Server Administration and Table 9: 9600 Series IP Telephone Customizable System Parameters.

### Note:

As of Release 1.1, SNMP is disabled by default. Administrators must initiate SNMP by setting the SNMPADD and SNMPSTRING system values appropriately.

For more information about SNMP and MIBs, see the IETF references listed in Appendix B: Related Documentation. The Avaya Custom MIB for the 9600 Series IP Telephones is available for download in \*.txt format on the Avaya support Web site at http://www.avaya.com/support.

## **Reliability and Performance**

All 9600 Series IP Telephones respond to a ping or traceroute message sent from the call server switch or any other network source. The telephones do not originate a ping or traceroute. The 9600 Series IP Telephones offer and support "remote ping" and "remote traceroute." The switch can instruct the telephone to originate a ping or a traceroute to a specified IP Address. The telephone carries out that instruction and sends a message to the switch indicating the results. For more information, see your switch administration documentation.

If applicable, the telephones test whether the network Ethernet switch port supports IEEE 802.1D/g tagged frames by ARPing the router with a tagged frame. For more information, see VLAN Considerations on page 85. If your LAN environment includes Virtual LANs (VLANs), your router must respond to ARPs for VLAN tagging to work properly.

## QoS

For more information about the extent to which your network can support any or all of the QoS initiatives, see your LAN equipment documentation. See QoS on page 35 about QoS implications for the 9600 Series IP Telephones.

All 9600 Series IP Telephones provide some detail about network audio quality. For more information see, Network Audio Quality Display on 9600 Series IP Telephones on page 28.

## IEEE 802.1D and 802.1Q

For more information about IEEE 802.1D and IEEE 802.1Q and the 9600 Series IP Telephones, see IEEE 802.1D and 802.1Q on page 36 and VLAN Considerations on page 85. Three bits of the 802.1Q tag are reserved for identifying packet priority to allow any one of eight priorities to be assigned to a specific packet.

- 7: Network management traffic
- 6: Voice traffic with less than 10ms latency
- 5: Voice traffic with less than 100ms latency
- 4: "Controlled-load" traffic for critical data applications
- 3: Traffic meriting "extra-effort" by the network for prompt delivery, for example, executive e-mail
- 2: Reserved for future use
- 0: The default priority for traffic meriting the "best-effort" for prompt delivery of the network.
- 1: Background traffic such as bulk data transfers and backups

### Note:

Priority 0 is a higher priority than Priority 1.

## **Network Audio Quality Display on 9600 Series IP Telephones**

All 9600 Series IP Telephones give the user an opportunity to monitor network audio performance while on a call. For more information, see the telephone user guide.

While on a call, the telephones display network audio quality parameters in real-time, as shown in Table 4:

**Table 4: Parameters in Real-Time** 

| Parameter                            | Possible Values                                                                                                    |
|--------------------------------------|----------------------------------------------------------------------------------------------------|
| Received Audio Coding                | G.711, G.722, G.726A, or G.729.                                                                                                    |
| Packet Loss                          | No data or a percentage. Late and out-of-sequence packets are counted as lost if they are discarded. Packets are not counted as lost until a subsequent packet is received and the loss confirmed by the RTP sequence number. |
| Packetization Delay                  | No data or an integer number of milliseconds. The number reflects the amount of delay in received audio packets, and includes any potential delay associated with the codec.                                                  |
| One-way Network Delay                | No data or an integer number of milliseconds. The number is one-half the value RTCP or SRTCP computes for the round-trip delay.                                                                                               |
| Network Jitter<br>Compensation Delay | No data or an integer number of milliseconds reporting the average delay introduced by the jitter buffer of the telephone.                                                                                                    |

The implication for LAN administration depends on the values the user reports and the specific nature of your LAN, like topology, loading, and QoS administration. This information gives the user an idea of how network conditions affect the audio quality of the current call. Avaya assumes you have more detailed tools available for LAN troubleshooting.

## **IP Address Lists and Station Number Portability**

The 9600 Series IP Telephones provide the capability to specify IP Address lists. On startup or a reboot, the telephone attempts to establish communication with these various network elements in turn. The telephone starts with the first address on the respective list. If the communication is denied or times out, the telephone proceeds to the next address on the appropriate list and tries that one. The telephone does not report failure unless all the addresses on a given list fail, thereby improving the reliability of IP telephony.

This capability also has the advantage of making station number portability easier. Assume a situation where the company has multiple locations in London and New York, all sharing a corporate IP network. Users want to take their telephones from their offices in London and bring them to New York. When users start up their telephones in the new location, the local DHCP server usually routes them to the local call server. With proper administration of the local DHCP server, the telephone knows to try a second call server IP Address, this one in London. The user can then be automatically registered with the London call server.

Chapter 5: Server Administration contains details on administration of DHCP servers for lists of alternate media servers, router/gateways, and HTTP/HTTPS servers. For more information, see DNS Addressing on page 89.

## TCP/UDP Port Utilization

The 9600 Series IP Telephones use a variety of protocols, particularly TCP and UDP, to communicate with other equipment in the network. Part of this communication identifies which TCP or UDP ports each piece of equipment uses to support each protocol and each task within the protocol. For additional TCP/UDP port utilization information as it applies to Avaya Communication Manager, see UDP Port Selection on page 35.

Depending on your network, you might need to know what ports or ranges are used in the operation of 9600 Series IP Telephones. Knowing these ports or ranges helps you administer your networking infrastructure.

In Figure 1, Figure 2, and Figure 3:

- The box on the left always represents the 9600 Series IP Telephone.
- Depending on the diagram, the boxes on the right refer to various pieces of network equipment with which the telephone can communicate.
- initialization.
- Closed-headed arrows (for example, 

  → ) represent the direction(s) of data transfer.
- The text the arrows point to identifies the port or ports that the 9600 Series IP Telephones support for the specific situation. Brackets identify ranges when more than one port applies. The text indicates any additional qualifications or clarifications. In many cases, the ports used are the ones called for by IETF or other standards bodies.
- Many of the explanations in the diagrams refer to system parameters or options settings, for example, DIRSRVR. For more information about parameters and settings, see Administering Options for the 9600 Series IP Telephones.

Signaling, Audio and Management 9600 Series IP Telephone H.323 Gatekeeper H.323 RAS (UDP/IP) Port: 49300 Port: 1719 H.323 Signaling (TCP/IP) Port: [1500-6500] Port: 1720 randomly selected Media Gateway or another IP endpoint Port: [4000-10000] randomly selected; RTP/SRTP Audio (UDP/IP) Port selected from the range may be changed via audio port range Gatekeeper administration; administered for the always an even number network region Port: audio port + 1 RTCP/SRTCP (UDP/IP) (only active during a call Port: audio port + 1 if RTCP/SRTCP is enabled) **Voice Monitoring** Manager Port: audio port + 2 RTCP/SRTCP (UDP/IP) Port depends on Voice (only active during a call Monitoring Manager

SNMP (UDP/IP)

admin

**SNMP MIB Viewer** 

Port depends on

MIB viewer admin

Figure 1: Signaling, Audio and Management Diagram

if RTCP/SRTCP monitoring

is enabled)

Port:161

Figure 2: Initialization and Address Resolution Diagram

### **Initialization and Address Resolution**

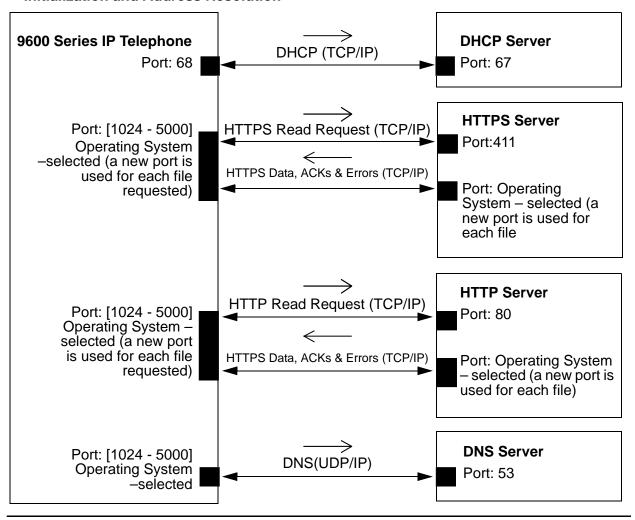

Figure 3: Applications Diagram

### **Applications**

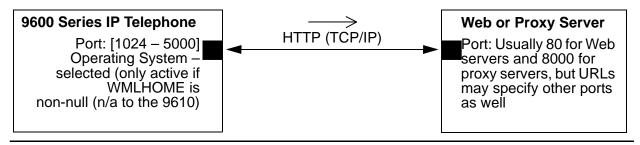

## Security

For information about toll fraud, see the respective call server documents on the Avaya support Web site. The 9600 Series IP Telephones cannot guarantee resistance to all Denial of Service attacks. However, there are checks and protections to resist such attacks while maintaining appropriate service to legitimate users.

All 9600 Series IP Telephones that have WML Web applications support Transport Layer Security (TLS). This standard allows the telephone to establish a secure connection to a HTTPS server, in which the upgrade and settings file can reside. This setup adds security over another alternative.

You also have a variety of optional capabilities to restrict or remove how crucial network information is displayed or used. These capabilities are covered in more detail in Chapter 5: Server Administration.

 Support signaling channel encryption while registering, and when registered, with appropriately administered Avaya Media Servers.

#### Note:

Signaling and audio are not encrypted when unnamed registration is effective.

- Restricting the response of the 9600 Series IP Telephones to SNMP queries to only IP Addresses on a list you specify.
- Specifying an SNMP community string for all SNMP messages the telephone sends.
- Restricting dialpad access to Local Administration Procedures, such as specifying IP Addresses, with a password.
- Restricting dialpad access to Craft Local Procedures to experienced installers and technicians.
- Restricting the end user's ability to use a telephone Options application to view network data.

## **Registration and Authentication**

The Avaya Media Server supports using the extension and password to register and authenticate 9600 Series IP Telephones. For more information, see the current version of your call server administration manual.

# **Chapter 4: Communication Manager Administration**

# **Call Server Requirements**

Before you perform administration tasks, ensure that the proper hardware is in place, and your call server software is compatible with the 9600 Series IP Telephones. Avaya recommends the latest PBX software and the latest IP telephone firmware.

## Switch Compatibility and Aliasing IP Telephones

As of Release S1.2, 9600 Series IP Telephones are natively supported by Avaya Communication Manager (CM) Release 4.0. Native support means that if you have CM 4.0,

- do not have to alias 9600 Series IP Telephones,
- can add up to three SBM24 Button Modules on each 9600 Series IP Telephone that supports an SBM24, and
- can administer a call coverage telephone number on a station-by-station basis.

If you have Avaya Communication Manager (CM) Release 3.1 or earlier you must alias the telephones as follows:

| 9600 Series<br>Telephone Model | Aliased as           | Earliest CM Release |
|--------------------------------|----------------------|---------------------|
| 9610                           | 4610SW               | CM 3.0              |
| 9620                           | 4610SW (recommended) | CM 3.0              |
|                                | 4620SW               | CM 3.0              |
| 9630                           | 4620SW               | CM 3.0              |
| 9640                           | 4620SW               | CM 3.0              |
| 9650                           | 4620SW               | CM 3.0              |

#### Note:

Although support for a 9620 aliased as a 4620SW IP Telephone extends back to DEFINITY Release 11, some features are not available. For example, the 9620 only supports a total of 12 call appearances and administered feature buttons. The 4620 can be administered for a total of 24 call appearances and feature buttons.

### **Communication Manager Administration**

For specific administration instructions about aliasing 9600 Series IP Telephones, see Administering Stations on page 42.

When a 9610 IP Telephone is aliased as a 4610SW IP Telephone, its five administrable call appearances should be:

- one primary call appearance
- the Directory, Next, and Make Call feature buttons (hard-coded with CM4.0)
- one other feature button, for example, a "Normal" button to allow Directory exit.

When a 9620 IP Telephone is aliased as a 4620SW IP Telephone, do not administer:

- a button module (SBM24, EU24, or EU24BL), or
- feature buttons 13 through 24.

The 9630, 9640, and 9650 IP Telephones support twenty-four administrable telephony call appearances or features. In addition, the 9630, 9640, and 9650 IP Telephones support the SBM24 Button Module.

The SBM 24 Button Module provides another twenty-four administrable call appearances and features. The button module can be used freestanding or attached directly to the 9630, 9640, or 9650.

# Media Server (Switch) Administration

For switch administration information not covered in this chapter, see the following documents on the Avaya support Web site:

- The Administrator Guide for Avaya Communication Manager (Document 03-300509) provides detailed instructions for administering an IP telephone system on Avaya Communication Manager. See Chapter 3 "Managing Telephones," which describes the process of adding new telephones. Also, you can locate pertinent screen illustrations and field descriptions in Chapter 19 "Screen References" of that guide.
- Administration for Network Connectivity for Avaya Communication Manager (Document Number 555-233-504) provides detailed information about switch administration for your network.

## **IP Interface and Addresses**

Follow these general guidelines:

- Define the IP interfaces for each CLAN and Media processor circuit pack on the switch that uses the IP Interfaces screen. For more information, see Administration for Network Connectivity for Avaya Communication Manager (Document 555-233-504).
- On the Customer Options form, verify that the **IP Stations** field is set to "y" (Yes). If it is not, contact your Avaya sales representative. The IP Softphone field does not have to be set to "y" (Yes).

## **UDP Port Selection**

The 9600 Series IP Telephones can be administered from the Avaya Communication Manager Network Region form to support UDP port selection. Locate specific port assignment diagrams in the Avaya one-X<sup>™</sup> Deskphone Edition for 9600 IP Telephones Installation and Maintenance Guide. For information about Avaya Communication Manager implementation, see Administration for Network Connectivity for Avaya Communication Manager (Document Number 555-233-504) on the Avaya support Web site.

Administer the switch to use a port within the proper range for the specific LAN, and the IP telephone(s) copy that port. If no UDP port range is administered on the switch, the IP telephone uses an even-numbered port, randomly selected from the interval 4000 to 10000.

## RSVP and RTCP/SRTCP

Avaya IP Telephones implement the Resource ReSerVation Protocol (RSVP) administered from the media server and the RTP/SRTP Control Protocol (RTCP/SRTCP). The Avaya Voice over IP (VoIP) Monitoring Manager (VMON) software can then provide real-time monitoring and historical data of audio quality for VoIP calls.

The only way to change these parameters is by appropriate switch administration. For more information, see your Avaya Media Server administration documentation and Administration for Network Connectivity for Avaya Communication Manager (Document Number 555-233-504).

## QoS

The 9600 Series IP Telephones support both IEEE 802.1D/Q and DiffServ. Other network-based QoS initiatives such as UDP port selection do not require support by the telephones. However, they contribute to improved QoS for the entire network.

### IEEE 802.1D and 802.1Q

The 9600 Series IP Telephones can simultaneously support receipt of packets using, or not using, 802.1Q parameters. To support IEEE 802.1D/Q, you can administer 9600 Series IP Telephones from the network by appropriate administration of the DHCP or HTTP/HTTPS servers, or by using dialpad input at the telephone.

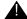

### Important:

Avava Communication Manager administration always takes precedence over manual administration of IEEE 802.1D/Q data.

The four IEEE 802.ID/Q QoS parameters in the telephones that can be administered on the IP Network Region form are L2Q, L2QVLAN, L2QAUD, and L2QSIG. To set these parameters at the switch, see "About Quality of Service (QoS) and voice quality administration" in Administration for Network Connectivity for Avaya Communication Manager (Document Number 555-233-504). To set these parameters manually see the *Avaya one-X™ Deskphone* Edition for 9600 IP Telephones Installation and Maintenance Guide. You can specify VLAN ID and VLANTEST values with the ADDR Local Administrative Option.

### Note:

All Craft local procedures are on a phone-by-phone basis. Administration using Communication Manager, DHCP, and HTTP applies to the telephone system itself or to a range of telephones.

## **NAT**

Network Address Translation (NAT) usage can lead to problems that affect the consistency of addressing throughout your network. All H.323 IP Telephones support NAT interworking. Support for NAT does not imply support for Network Address Port Translation (NAPT). The telephones do not support communication to the PBX through any NAPT device.

NAT requires specific administration on the media server. A direct Avaya IP Telephone-to-Avaya IP Telephone call with NAT requires Avaya Communication Manager Release 3.0 or greater software. For more information, see Administration for Network Connectivity for Avaya Communication Manager (Document Number 555-233-504) on the Avaya support Web site.

## **DIFFSERV**

The DiffServ values change to the values administered on the media server as soon as the telephone registers. For more information, see Chapter 4 "Network Quality Administration" in Administration for Network Connectivity for Avaya Communication Manager (Document Number 555-233-504). Unless there is a specific need in your enterprise LAN, Avaya recommends that you do not change the default values.

# **Voice Mail Integration**

## 9600 Series IP Telephones with CM 4.0+ Native Support

Release 1.2 provides native support for 9600 Series IP Telephones running on Avaya Communication Manager (CM) Release 4.0 or later. When native support applies, pressing the Messages button causes the telephone to first determine if the call server has a dedicated number for retrieving voice mail and when found, to proceed with voice mail retrieval.

## 9600 Series IP Telephones Aliased as 4600 Series IP Telephones

When native support does not apply, 9600 Series IP Telephones are aliased as 4600 Series IP Telephones and run under a CM Release earlier than 4.0. In this case, use the settings file to configure the Messages button by setting the system parameter MSGNUM to any dialable string. MSGNUM examples are:

- a standard telephone number the telephone should dial to access your voice mail system, such as AUDIX or Octel.
- a Feature Access Code (FAC) that allows users to transfer an active call directly to voice mail. FACs are supported only for QSIG-integrated voice mail systems like AUDIX or Octel. QSIG is an enhanced signaling system that allows the voice mail system and Avaya Communication Manager Automated Call Processing (ACP) to exchange information.

When the user presses the **Messages** button on the telephone, that number or FAC is automatically dialed, giving the user one-touch access to voice mail.

The settings file specifies the telephone number to be dialed automatically when the user presses this button. The command is:

#### SET MSGNUM 1234

where 1234 is the Voice Mail extension (CM hunt group or VDN). For more information, see Table 9.

#### Note:

MSGNUM is only used when the telephone is aliased using non-native support. Messaging must be configured for native support.

## **Call Transfer Considerations**

This section provides information about call transfer behaviors to consider when administering the call server. The telephone application presents a user interface, based in part on the deduction of the call state. But, as the administrator, be aware that the following server-based features can interact with the user interface resulting in a call state that might need explanation:

- When the system parameter **Abort Transfer?** is set to Yes, once a transfer has been started the user cannot press a non-idle call appearance until the transfer is complete or the transfer is aborted.
- When the system parameter **Abort Transfer?** is set to *No.*, the transfer proceeds normally even if the user presses a non-idle call appearance before the transfer is complete.
- When the system parameter **Transfer Upon Hang-up** is set to *No*, the user must press the Complete softkey after dialing the intended destination for the transfer to be completed.
- When the Transfer Upon Hang-up is set to Yes, the user can hang up immediately after dialing and the transfer proceeds normally.

The features Abort Transfer and Transfer Upon Hang-up can interact. If a user initiates a transfer, dials the destination, and hangs up without pressing the Complete softkey, the three possible outcomes are:

- The transfer is completed. This is the case when **Transfer Upon Hang-up** is set to Yes, regardless of the Abort Transfer? setting.
- The transfer is aborted. This is the case when **Transfer Upon Hang-up** is set to *No* and Abort Transfer? is set to Yes.
- The transfer is denied. This is the case when **Transfer Upon Hang-up** is set to *No* and **Abort Transfer?** is set to *No* and the call appearance of the transferee remains on soft hold.

Attempts to transfer an outside call to an outside line are denied. However, the user can drop the denied destination and initiate a transfer to an internal destination.

The call server feature, **Toggle Swap**, allows the user to swap the soft-held and setup call appearances. That is, the setup call appearance becomes soft-held, and the soft-held call appearance becomes active as the setup call appearance. This only works once the setup call appearance is connected on a call. If Toggle Swap is pressed while the setup call appearance has ringback, the call server sends a broken flutter to the setup call appearance. Toggle Swap is ignored without a broken flutter if pressed while the setup call appearance is still dialing. Toggle swapping the hold status of call appearances can be confusing to the user.

# **Conferencing Call Considerations**

This section provides information about conference call behaviors to consider when administering the call server. The telephone application presents a user interface, based in part on the deduction of the call state. But, as the administrator, be aware that the following server-based features can interact with the user interface resulting in a call state that might need explanation:

- When the system parameter Abort Conference Upon Hang-up is set to Yes, the user must dial and press the Complete softkey for the conference to be completed. When the system parameter Abort Conference Upon Hang-up is set to No, the user can hang up immediately after dialing and the conference proceeds normally.
- When the system parameter **No Dial Tone Conferencing** is set to *No*, and the Conference or Add softkey is pressed, the call server automatically selects an idle call appearance for the user to dial on. This action allows the next conferee to be added. When the system parameter No Dial Tone Conferencing is set to Yes, the user must manually select a call appearance after pressing the **Conference** or **Add** softkey.

Conferencing behavior changes significantly when **Select Line Conferencing** is set to Yes, which automatically sets No Dial Tone Conferencing to Yes. Specifically:

- If the user finishes dialing the intended conferee, pressing the initial call appearance allows the conference to proceed normally, as if the **Join** softkey was pressed.
- If the user has not finished dialing the intended conferee, pressing the initial call appearance (placed on soft hold when Conference or Add was pressed) cancels the conference set up.
- If the user presses the Conference or Add softkey, then immediately presses a hard-held call appearance, the previously held call appearance is retrieved from hold and joins the existing conference.

When the system parameter **Select Line Conferencing** is set to *No.* the user cancels the conference setup by pressing the call appearance on soft hold before pressing Join. Selecting a hard-held call appearance during conference setup establishes the held call as the intended conferee. If the user is in conference setup and answers an incoming call, the incoming call is established as the intended conferee, but Join must then be pressed. If the user does not want the incoming call to be part of the conference, the call should not be answered, or the call can be answered and then hung up before continuing the conference setup. Pressing an in-use call appearance during conference setup makes that call appearance the intended conferee. The Toggle Swap feature works for Conference setup just like it does for Transfer Setup. For more information, see the last paragraph of Call Transfer Considerations.

# **Telephone Administration**

## **System-Wide Administration**

This section refers to Communication Manager administration on the Switch Administration Terminal (SAT) or by Avaya Site Administration. The system wide CM form and the particular page that needs to be administered for each feature are provided. These features, which already exist, are not required but are recommended because they optimize the telephone user interface. CM 3.0 or greater is required.

### **Communication Manager Feature Administration**

| Feature                         | Administration                                                                                                    |
|---------------------------------|----------------------------------------------------------------------------------------------------|
| On-Hook Dialing                 | Set up CM so that the phone supports on-hook dialing. Use the System Parameters Features form page 10. Use the command Change system-parameters features to view the form and make the change.                                                                                                    |
| Auto Hold                       | Set up CM to enable <b>Auto Hold</b> , so that the phone automatically places an active call on hold when the user answers or resumes a call on another call appearance. Use the System Parameters Features form, page 6.                                                                                                 |
| Coverage Path                   | Administer a coverage path for both phone demonstration and normal operations. Use the Coverage Path form and give it a number, for example, Coverage path 1. If Voice Mail is available, this is also where you administer the hunt group or VDN, depending on the type of VM system being used.                         |
| Enhanced Conference<br>Features | Enable enhanced conference display to support the user experience for conferences. Block Enhanced Conference Display on the Class of Restriction (COR) form must be set to <b>No</b> . Use the command Change COR, followed by a number, to view the form and make the change. a sample of the Class of Restriction form. |
| EC500                           | If EC500 licenses have been acquired, enable EC500 on the Off-PBX Telephones Station Mapping form. This feature requires trunking to work properly. Use the following command to make the change:                                                                                                    |
|                                 | Change Off-pbx Telephone Mapping                                                                                                    |
|                                 | 1 of 2                                                                                                    |

### **Communication Manager Feature Administration (continued)**

| Feature        | Administration                                                                                                    |
|----------------|----------------------------------------------------------------------------------------------------|
| Wideband Audio | To enable Wideband Audio, use the Change IP codec: command on CM. Ensure that G.722-64K is first on the list of codecs. Note that wide band audio works only for direct-IP calls between two 96xx endpoints, either with both registered to the same server, or registered to different servers when connected by IP trunks. Calls between two 96xx phones connected by an IP trunk do not currently support wide band audio when the call is shuffled such that the media travels directly between the two 96xx IP telephones. Calls involving three or more parties, even if they are all 96xx IP telephones, will not use wide band. Calls between two 96xx IP telephones where audio is terminated at a port network/gateway (PN/GW) media resource will not use wideband.  Ensure that G.722 is added to all codec-sets that can possibly be used between all regions on the IP-Network Regions form where 96xx IP telephones exist. Technically, G722 does not need to be first. What is needed, however, is that all the non media processor-supported codecs (G722, SIREN, etc.) be placed before the media processor-supported codecs (G711, G729, G726, G723). |
|                | 2 of 2                                                                                                    |

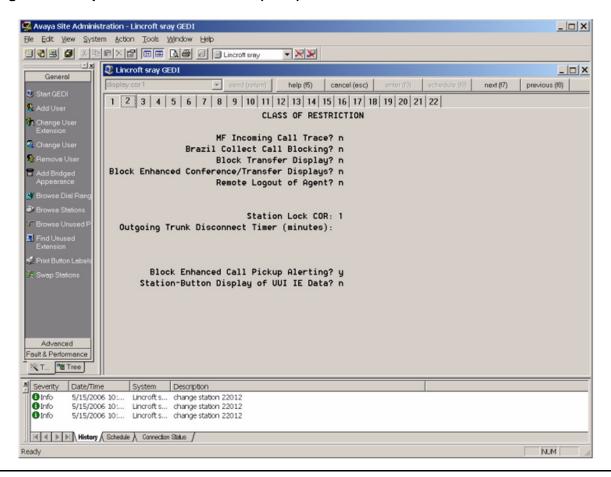

Figure 4: Sample Class of Restriction (COR) Form

# **Administering Stations**

This section refers to Communication Manager (CM) administration on the Switch Administration Terminal (SAT) or by Avaya Site Administration. Administer the following items on the Station form, sample screens of which are provided in Figure 9 through Figure 12. Avaya recommends setting the features covered in this section because they optimize the user interface.

For sample Station Forms, see Appendix C: Sample Station Forms.

## Aliasing 9600 Series IP Telephones

Communication Manager releases earlier than 4.0 do not provide native support for 96xx IP Telephones. On the Station Form, administer (alias) the telephones as follows:

### Change Alias Station:

- Alias set up type 9610 to a 4610
- Alias set up type 9620 to a 4610
- Alias set up type 9630 to a 4620SW/4621SW
- Alias set up type 9640 to a 4620SW/4621SW
- Alias set up type 9650 to a 4620SW/4621SW

Communication Manager release 4.0 (and later) provides native support for the 9610, 9620, 9630, 9640 and 9650. Softphone is currently not supported using native support of the 96xx phones.

#### Note:

Call appearances are not configurable for native support of the 9610 in CM 4.0. Care should be taken when aliasing the 9610 as a 4610, since the call appearances are configurable but must adhere to the unique 9610 administrative guidelines found in For the 9610 IP Telephone on page 44 and Special Administration for the 9610 IP Telephone.

# **Administering Features**

#### **Administrable Station Features**

| Feature                         | Administration                                                                                                    |
|---------------------------------|----------------------------------------------------------------------------------------------------|
| Enhanced Conference<br>Features | Administer <b>Conf-dsp</b> (conference display) on the station form as a feature button. Doing so turns on enhanced conference features and gives users advanced conference features.                                                                               |
| Call Forward                    | On the Station form, administer <b>Call Forward</b> as a feature button for the 9630.                                                                                                    |
| Far End Mute                    | Administer <b>fe-mute</b> (far end mute). When this is enabled the phone shows a "Silence" softkey on the Conference details screen. This feature works only for trunk calls.                                                                                       |
| Directory Features              | Administer <b>Directory</b> , <b>Next</b> , and <b>call-disp</b> (Make Call) on feature buttons for demonstration purposes.                                                                                                    |
| Send All Calls (SAC)            | On the Station form, administer <b>SAC</b> (send-calls) as a feature button. On the Station form to the right of where send all calls is administered, leave the extension box empty. This feature requires a coverage path to be administered on the station form. |
|                                 | 1 of 2                                                                                                    |

### Administrable Station Features (continued)

| Feature                                      | Administration                                                                                                    |
|----------------------------------------------|----------------------------------------------------------------------------------------------------|
| Coverage Path                                | For normal operation, you must set up a coverage path for each telephone. Administer the Station form to point to the appropriate system coverage path, for example, coverage path 1. |
| Auto select any idle appearance              | Set <b>Auto select any idle appearance</b> to <b>N</b> (no) to optimize answering calls.                                                                                              |
| Restrict Last Call Appearance                | Set Restrict Last Call Appearance to Y (yes).                                                                                                    |
| Conference/Transfer on<br>Primary Appearance | Set <b>Conference/Transfer on Primary Appearance</b> to <b>Y</b> (yes) to ensure that conference/transfer of a bridged appearance works properly.                                     |
|                                              | 2 of 2                                                                                                    |

# **Feature Buttons and Call Appearances**

## For the 9610 IP Telephone

The 9610 must be administered on releases earlier than CM3.1 as a 4610. On Release CM4.0 and later, administer the 9610 as a 9610. The 9610 has only one line appearance. As a consequence, you must follow these CM administration steps:

- Administer the first call appearance/feature button on the CM Station form as a call appearance.
- Administer "Directory," "Next," and "Call-disp (the latter being shown as "Make Call" on the telephone) as the next three feature buttons. This is hard-coded on CM 4.0.
- Anything administered beyond the first six call appearances will be ignored. On CM4.0 the call appearance/feature button assignments are hard- coded.

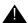

### **A** Important:

Set "Restrict last appearance" to "n" (no) on the Station form so that incoming calls can be placed and outgoing calls can be answered.

#### Note:

A 9610 IP telephone does not reflect CM administrative changes until the telephone is reset/restarted. The 9610 does not support the SBM24 button module.

## For the 9620 IP Telephone

You can administer Feature/Call Appearance Buttons 1 – 12 on the CM Station form, which the telephone Feature screen then displays in sequence. The telephone does not display any of the Feature Button labels administered on buttons 13 – 24. The 9620 does not support the SBM24 Button Module.

## For 9630, 9640, and 9650 IP Telephones

You can administer Feature/Call Appearance Buttons 1 – 24 on the CM Station form. The features administered on the Station form appear in the same sequence on the telephone Feature screen. Features administered on the Expansion Module SBM24 Call Appearance buttons display on the telephone Features screen following the first 24 administered feature buttons. All administered SBM24 Button Labels (Call Appearances and Feature Buttons) display on the corresponding SBM24 module buttons.

The 9650 CM 4.0 Station form assigns buttons 4 to 11 to the Aux Labels 1 to 8, and buttons 12 to 19 to the shifted view of Aux buttons 9 to 16. CM button assignments 20-24 do not appear on the Aux button labels. Additionally, any call appearances that are assigned to CM buttons 4 through 24, like all the 96xx phones, appear on the Phone screen in a scrollable list. Any feature assigned to CM buttons 4 through 24, like the other 96xx phones, appears on the features list (reached by pressing the left or right arrow key while viewing the features screen on the phone).

Table 5: Station Form Administration Results

| Feature / Call Appearance (CA) / Bridged Call Appearance (BA) buttons on the Station form | Is displayed on the phone as:                                    |                                                                     |                                                                        |                                                                                              |
|-------------------------------------------------------------------------------------------|------------------------------------------------------------------|---------------------------------------------------------------------|------------------------------------------------------------------------|----------------------------------------------------------------------------------------------|
|                                                                                           | 9620                                                             | 9630                                                                | 9640                                                                   | 9650                                                                                         |
| 1 to 3                                                                                    | Phone screen                                                     | Phone screen                                                        | Phone screen                                                           | Phone<br>screen                                                                              |
| 4 to 11                                                                                   | CAs/BAs on<br>Phone screen;<br>must scroll to<br>see more than 3 | CAs/BAs on<br>Phone<br>screen: must<br>scroll to see<br>more than 6 | CAs/BAs on<br>Phone<br>screen:<br>must scroll<br>to see more<br>than 6 | Aux buttons<br>1 to 8<br>CAs/BAs on<br>Phone<br>screen; must<br>scroll to see<br>more than 3 |
|                                                                                           |                                                                  |                                                                     |                                                                        | 1 of 2                                                                                       |

Table 5: Station Form Administration Results (continued)

| Feature / Call Appearance (CA) / Bridged Call Appearance (BA) buttons on the Station form | Is displayed on the phone as: |                                                          |                                                          |                             |
|-------------------------------------------------------------------------------------------|-------------------------------|----------------------------------------------------------|----------------------------------------------------------|-----------------------------|
|                                                                                           | 9620                          | 9630                                                     | 9640                                                     | 9650                        |
| 12 to 19                                                                                  | N/A                           | Scroll to see<br>CAs/BAs,<br>features on<br>Feature List | Scroll to see<br>CAs/BAs,<br>features on<br>Feature List | Aux buttons<br>9 to 16      |
| 20 to 24                                                                                  | N/A                           | Features on<br>Feature List                              | Features on<br>Feature List                              | Features on<br>Feature List |
| 25 to 48                                                                                  | N/A                           | SBM24                                                    | SBM24                                                    | SBM24                       |
|                                                                                           |                               |                                                          |                                                          | 2 of 2                      |

For additional information about administering the media server for 9600 Series IP Telephones, see the following Avaya documents, available on the Avaya Support Web site:

- Administrator Guide for Avaya Communication Manager (Document 03-300509).
- Feature Description and Implementation for Avaya Communication Manager (Document 555-245-770).

## Button Module (SBM24) on the 9630, 9640, and 9650

Use the 9630, 9640, or 9650 Station form to enable the SBM24 Button (Expansion) Module and administer Call Appearances as primary appearances, bridged appearances, or busy indicators.

If the SBM24 Call Appearance corresponding to the CM call-associated display message or dialed-digits string is not visible because the user is not on the Phone screen, the telephone Top Line displays the call-associated display message or dialed-digits string.

## **Conference Details Screen for Ad-Hoc Conferences**

Conference Details allows the user to view parties on a conference call and selectively mute or drop individual parties for a conference call setup on a 9600 Series IP Telephone.

If administered on an Expansion Module button, the SBM24 Button Module must be connected.

### To enable Conference Details capabilities:

- 1. On the Class of Restriction (COR) form make sure that Block Enhanced Conference/ **Transfer Displays** is set to **No**.
- 2. As described in On-Hook Dialing, administer the Conference Display Feature Button to a Phone button on the Phone screen.

#### To use the Conference Details feature:

1. Set up a three-party conference from the 9600 Series IP Telephone (Call Appearance Active Conference).

The first set of Softkeys on the Phone screen is **Hold**, **Add**, **Drop**, and **More**. Press **More** to see the additional softkeys: **Details**, **SendAll**, **Transfer**, and **More**.

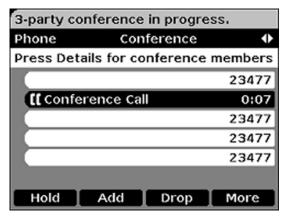

2. When all parties have answered the call, press the **Details** softkey to view the other parties on the conference.

The telephone displays each party on separate Application lines. The Softkeys are Silence (far end mute), **Drop** (for selected drop), **Refresh**, and **Back**.

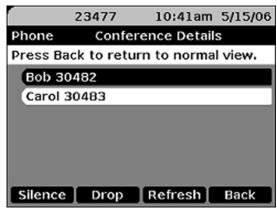

• The Silence feature only works with a trunked-party.

#### **Communication Manager Administration**

- The selected party is far-end muted and the word "Mute" is appended to the conference party name.
- Pressing the **Silence** softkey again toggles the far-end mute feature, un-muting the call and causing the word "Mute" to be removed from the conference party name.
- The **Drop** softkey on the Details page is for selected conference party drop. The conference party name is automatically removed from the conference party list.
- The **Refresh** softkey refreshes the Details display when one or more parties have been added or dropped remotely from one of the other extensions on the conference call.
- 3. CM currently supports a maximum 6-party ad hoc conference call. All parties listed on the Conference Details Screen for a 6-party conference are visible on the Details screen.
- 4. If all parties on the conference call are dropped either via the **Drop** softkey or remotely, the Phone screen replaces the Conference Details Screen.

# **Special Considerations for the 9650 IP Telephone**

Call appearances, bridged call appearances, or features can be displayed on the 16 Aux button labels. The telephone displays eight labels at a time on the bottom two rows of the screen. Users can toggle between the two sets of 8 labels using the Aux shift button to the right of the Aux labels.

- The Aux button label area can fit 6-7 characters, depending on the width of the characters used.
- Cluster any call appearances together, bridged call appearances together, or similar features together. For example, keep "Director" "Next" and "Make Call" adjacent on the same Aux button row. Do not split like labels between the two sets of Aux buttons.
- Administer features that are not directly usable by the user, such as enhanced conference display, on the Station Form on buttons 20 to 24.
- Call appearances display 5 digits with a reserved area for a call state icon.
- Under the A menu, the first two Call Settings items allow the users to set the phone to go to the Phone screen when the phone is ringing (Go to Phone Screen on Ringing) and/or when the user is dialing (Go to Phone Screen on Dialing). In general, Avaya recommends that you set both to Yes - except for users covering many bridged appearances who may prefer to set the Go to Phone Screen on Ringing option to No. Users can change these settings for themselves using the Call Settings submenu.
- Group similar types of Aux buttons together on one page (Aux buttons 1-8 or Aux buttons 9-16) if possible.
  - If the user has bridged call appearances on Aux buttons, assign the bridged lines to Aux buttons 1-8 or to Aux buttons 9-16.
  - If the user has AD buttons, put them on the same page, if possible.

- Keep related features on the same page of Aux buttons. For example, keep "Directory," "Next," and "Make call" together on the same row of Aux button labels and do not split between Aux buttons 8 and 9, which represent two different "pages."
- Administer features that are not directly usable by the user, such as enhanced conference display on the Station form on buttons 20 to 24.
- Call appearances display 5 digits with a reserved area for a call state icon.

# **Shuffling**

Administer shuffling on three forms:

- Feature-Related Parameters form, shown in Figure 13. Set the Direct IP-IP Audio Connections? field to y (yes).
- IP Network Region form, shown in Figure 14. Set both the Intra-region IP-IP Direct Audio field and the Inter-region IP-IP Direct Audio field to y (yes).
- Station form, shown in Figure 15. Set the **Direct IP-to-IP Audio Connection** to **y** (yes). The Station form setting overrides the network region, which overrides the system setting.

### **Wide Band Codecs**

You must administer wide band codecs for each IP codec set and for IP network regions. See Appendix C: Sample Station Forms for sample screens.

**Communication Manager Administration** 

# **Chapter 5: Server Administration**

## **Software Checklist**

Ensure that you own licenses to use the DHCP, HTTP, and HTTPS server software.

#### Note:

You can install the DHCP and HTTP server software on the same machine.

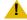

### L CAUTION:

The firmware in the 9600 Series IP Telephones reserves IP Addresses of the form 192.168.2.x for internal communications. The telephone(s) improperly use addresses you specify if they are of that form.

### **DHCP and File Servers**

Dynamic Host Configuration Protocol (DHCP) minimizes maintenance for a 9600 Series IP Telephone network by removing the need to individually assign and maintain IP Addresses and other parameters for each IP telephone on the network.

The DHCP server provides the following information to the 9600 Series IP Telephones:

- IP Address of the 9600 Series IP Telephone(s)
- IP Address of the Gatekeeper board on the Avaya Media Server
- IP Address of the HTTP or HTTPS server.
- The subnet mask
- IP Address of the router
- DNS Server IP Address

Administer the LAN so each IP telephone can access a DHCP server that contains the IP Addresses and subnet mask.

The IP telephone cannot function without an IP Address. The failure of a DHCP server at boot time leaves all the affected telephones unusable. A user can manually assign an IP Address to an IP telephone. When the DHCP server finally returns, the telephone never looks for a DHCP server unless the static IP data is unassigned manually. In addition, manual entry of IP data is an error-prone process.

Avaya recommends that:

- A minimum of two DHCP servers be available for reliability.
- A DHCP server be available when the IP telephone reboots.
- A DHCP server be available at remote sites if WAN failures isolate IP telephones from the central site DHCP server(s).

The file server provides the 9600 Series IP Telephone with a script file and, if appropriate, new or updated application software. See Step 3: Telephone and File Server on page 21 under Telephone Initialization Process. In addition, you can edit an associated settings file to customize telephone parameters for your specific environment. For more information, see Chapter 7: Administering Telephone Options.

## **DHCP Server Administration**

This document concentrates on the simplest case of the single LAN segment. Information provided here can be used for more complex LAN configurations.

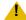

### CAUTION:

Before you start, understand your current network configuration. An improper installation will cause network failures or reduce the reliability and performance of your network.

## Configuring DHCP for 9600 Series IP Telephones

To administer DHCP option 242, make a copy of an existing option 176 for your 46xx IP Telephones. You can then either:

- leave any parameters the 9600 Series IP Telephones do not support for setting via DHCP in option 242 to be ignored, or
- delete unused or unsupported 9600 IP Series Telephone parameters to shorten the DHCP message length.

Only the following parameters can be set in the DHCP site-specific option for 96xx telephones, although most of them can be set in a 46xxsettings.txt file as well.

**Table 6: Parameters Set by DHCP** 

| Parameter | Description                                                                                                    |
|-----------|----------------------------------------------------------------------------------------------------|
| TLSSRVR   | IP Address(es) or DNS name(s) of Avaya file server(s) used to download configuration files.  Note: Transport Layer Security is used to authenticate the server.                                                                                                    |
| HTTPSRVR  | IP Address(es) or DNS name(s) of HTTP file server(s) used to download 96xx telephone software files. The files are digitally signed, so TLS is not required for security.                                                                                                    |
| HTTPDIR   | Specifies the path name to prepend to all file names used in HTTP and HTTPS GET operations during startup. (0 to 127 ASCII characters, no spaces.) The command is "SET HTTPDIR myhttpdir". The path (relative to the root of the TLS or HTTP file server) where 96xx telephone files are stored. If an Avaya file server is used to download configuration files over TLS, but a different server is used to download software files via HTTP, set the path of the Avaya server in the DHCP site-specific option, and set HTTPDIR again in the 46xxsettings.txt file with the appropriate path for the second server. HTTPDIR is the path for all HTTP operations except for BRURI. |
| STATIC    | Controls whether to use a manually-programmed file server or CM IP Address instead of those received via DHCP or a settings file. If a manually-programmed file server IP Address is to be used, STATIC <b>must</b> be set via DHCP.                                                                                                    |
| MCIPADD   | CM server(s) IP Address(es) or DNS name(s). If there are too many addresses or names to include all of them in the DHCP site-specific option, include at least one from each major system. Then set MCIPADD again in the 46xxsettings.txt file with the complete list of addresses. Providing a subset of the addresses via DHCP improves reliability if the file server is not available due to server or network problems.                                                                                                    |
| DOT1X     | Controls the operational mode for 802.1X. The default is 0 (pass-through of multicast EAPOL messages to an attached PC, and enable Supplicant operation for unicast EAPOL messages).                                                                                                    |
| ICMPDU    | Controls the extent to which ICMP Destination Unreachable messages are sent in response to messages sent to closed ports so as not to reveal information to potential hackers. The default is 1 (sends Destination Unreachable messages for closed ports used by traceroute).                                                                                                    |
| ICMPRED   | Controls whether ICMP Redirect messages are processed. The default is 0 (redirect messages are not processed).                                                                                                    |
| L2Q       | 802.1Q tagging mode. The default is 0 (automatic).                                                                                                    |
| L2QVLAN   | VLAN ID of the voice VLAN. The default is 0.                                                                                                    |
| LOGLOCAL  | Controls the severity level of events logged in the SNMP MIB. The default is 7.                                                                                                    |
| PHY1STAT  | Controls the Ethernet line interface speed. The default is 1 (auto-negotiate).                                                                                                    |
| PHY2STAT  | Controls the secondary Ethernet interface speed. The default is 1 (auto-negotiate).                                                                                                    |
| PROCPSWD  | Security string used to access local procedures. The default is null.                                                                                                    |
| PROCSTAT  | Controls whether local procedures are enabled. The default is 0 (enabled).                                                                                                    |
| VLANTEST  | Controls the length of time the telephone tries DHCP with a non-zero VLAN ID. When the interval is exceeded, the telephone records the VLAN ID so that it is not used again, and DHCP continues on the default VLAN. The default is 60 seconds.                                                                                                    |

### **DHCP Generic Setup**

This document is limited to describing a generic administration that works with the 9600 Series IP Telephones. Three DHCP software alternatives are common to Windows operating systems:

- Windows NT<sup>®</sup> 4.0 DHCP Server
- Windows 2000<sup>®</sup> DHCP Server
- Windows 2003<sup>®</sup> DHCP Server

Any other DHCP application might work. It is the responsibility of the customer to install and configure the DHCP server correctly.

DHCP server setup involves:

- 1. Installing the DHCP server software according to vendor instructions.
- 2. Configuring the DHCP server with:
  - IP Addresses available for the 9600 Series IP Telephones.
  - The following DHCP options:
    - Option 1 Subnet mask. As described in Table 3, item 3.
    - Option 3 Gateway (router) IP Address(es). As described in Table 3, item 1. If using more than one address, the total list can contain up to 255 total ASCII characters. You must separate IP Addresses with commas with no intervening spaces.
    - Option 6 DNS server(s) address list. If using more than one address, the total list can contain up to 127 total ASCII characters. You must separate IP Addresses with commas with no intervening spaces. At least one address in Option 6 must be a valid, non zero, dotted decimal address.
    - Option 12 Host Name.

Value is **AV**ohhhhhh, where: o is "A" if the OID (first three octets) of the MAC address for the telephone is 00-04-0D. "E" if the OID is 00-09-6E, "L" if the OID is 00-60-1D, and "X" if the OID is anything else and where hhhhhh are ASCII characters for the hexadecimal representation of the last three octets of the MAC address for the telephone.

**Option 15 - DNS Domain Name.** 

This string contains the domain name to be used when DNS names in system parameters are resolved into IP Addresses. This domain name is appended to the DNS name before the 9600 IP Telephone attempts to resolve the DNS address. Option 15 is necessary if you want to use a DNS name for the HTTP server. Otherwise, you can specify a DOMAIN as part of customizing HTTP as indicated in DNS Addressing on page 89.

### - Option 51 - DHCP lease time.

If this option is not received, the DHCPOFFER is not be accepted. Avaya recommends a lease time of six weeks or greater. If this option has a value of FFFFFFF hex, the IP Address lease is assumed to be infinite as per RFC 2131, Section 3.3, so that renewal and rebinding procedures are not necessary even if Options 58 and 59 are received. Expired leases cause Avaya IP Telephones to reboot. Avaya recommends providing enough leases so an IP Address for an IP telephone does not change if it is briefly taken offline.

#### Note:

The DHCP standard states that when a DHCP lease expires, the device should immediately cease using its assigned IP Address. If the network has problems and the only DHCP server is centralized, the server is not accessible to the given telephone. In this case the telephone is not usable until the server can be reached.

Avaya recommends, once assigned an IP Address, the telephone continues using that address after the DHCP lease expires, until a conflict with another device is detected. As Table 9: 9600 Series IP Telephone Customizable System Parameters indicates, the system parameter DHCPSTD allows an administrator to specify that the telephone will either:

- a). Comply with the DHCP standard by setting DHCPSTD to "1", or
- b). Continue to use its IP Address after the DHCP lease expires by setting DHCPSTD to "0."

The latter case is the default. If the default is invoked, after the DHCP lease expires the telephone sends an ARP Request for its own IP Address every five seconds.

The request continues either forever, or until the telephone receives an ARP Reply. After receiving an ARP Reply, the telephone displays an error message. sets its IP Address to 0.0.0.0, and attempts to contact the DHCP server again.

### - Option 52 - Overload Option, if desired.

If this option is received in a message, the telephone interprets the sname and file fields in accordance with IETF RFC 2132, Section 9.3, listed in Appendix B: Related Documentation.

### - Option 53 - DHCP message type.

Value is 1 (DHCPDISCOVER) or 3 (DHCPREQUEST).

### - Option 55 - Parameter Request List.

Acceptable values are:

- 1 (subnet mask).
- 3 (router IP Address[es])
- 6 (domain name server IP Address[es])
- 15 (domain name)

NVSSON (site-specific option number)

#### - Option 57 - Maximum DHCP message size.

- Option 58 - DHCP lease renew time.

If not received or if this value is greater than that for Option 51, the default value of T1 (renewal timer) is used as per IETF RFC 2131, Section 4.5, listed in Related Documentation.

- Option 59 - DHCP lease rebind time.

If not received or if this value is greater than that for Option 51, the default value of T2 (rebinding timer) is used as per RFC 2131, Section 4.5

The 9600 Series IP Telephones do not support Regular Expression Matching, and therefore, do not use wildcards. For more information, see Administering Options for the 9600 Series IP Telephones on page 77.

In configurations where the upgrade script and application files are in the default directory on the HTTP server, do not use the HTTPDIR=<path>.

You do not have to use Option 242. If you do not use this option, you must ensure that the key information, especially HTTPSRVR and MCIPADD, is administered appropriately elsewhere.

Avaya recommends that you administer DHCP servers to deliver only the options specified in this document. Administering additional, unexpected options might have unexpected results, including causing the IP telephone to ignore the DHCP server.

The media server name and HTTP server name must each be no more than 32 characters in length.

Examples of good DNS administration include:

- Option 6: "aaa.aaa.aaa.aaa"
- Option 15: "dnsexample.yourco.com,zzz.zzz.zzz.zzz"

Depending on the DHCP application you choose, be aware that the application most likely does not immediately recycle expired DHCP leases. An expired lease might remain reserved for the original client a day or more. For example, Windows NT® DHCP reserves expired leases for about one day. This reservation period protects a lease for a short time. If the client and the DHCP server are in two different time zones, the clocks of the computers are not in sync, or the client is not on the network when the lease expires, there is time to correct the situation.

The following example shows the implication of having a reservation period: Assume two IP Addresses, therefore two possible DHCP leases. Assume three IP telephones, two of which are using the two available IP Addresses. When the lease for the first two telephones expires, the third telephone cannot get a lease until the reservation period expires. Even if the other two telephones are removed from the network, the third telephone remains without a lease until the reservation period expires.

In Table 7, the 9600 Series IP Telephone sets the system values to the DHCPACK message field values shown.

**Table 7: DHCPACK Setting of System Values** 

| System Value           | Set to                                                          |
|------------------------|-----------------------------------------------------------------|
| IPADD                  | The <b>yiaddr</b> field.                                        |
| NETMASK                | Option #1 (if received).                                        |
| GIPADD                 | Option #3 (if received, which might be a list of IP Addresses). |
| TLSSRVR                | The <b>siaddr</b> field, if that field is non-zero.             |
| HTTPSRVR               | The <b>siaddr</b> field, if that field is non-zero.             |
| DNSSRVR                | Option #6 (if received, which might be a list of IP Addresses). |
| DOMAIN                 | Option #15 (if received).                                       |
| DHCP lease time        | Option #51 (if received).                                       |
| DHCP lease renew time  | Option #58 (if received).                                       |
| DHCP lease rebind time | Option #59 (if received).                                       |

The system values L2Q, L2QVLAN, and PHY2VLAN are not set from a name=value pair if those system values were previously set by LLDP. For more information, see Link Layer Discovery Protocol (LLDP).

### Windows NT 4.0 DHCP Server

## **Verifying the Installation of the DHCP Server**

Use the following procedure to verify whether the DHCP server is installed.

- 1. Select Start-->Settings-->Control Panel.
- 2. Double-click the Network icon.
- 3. Verify that Microsoft DHCP Server is listed as one of the Network Services on the Services tab.
- 4. If it is listed, continue with the next section. If it is not listed, install the DHCP server.

### **Creating a DHCP Scope for the IP Telephones**

Use the following procedure to create a DHCP scope for the IP telephones.

- 1. Select Start-->Programs-->Admin Tools-->DHCP Manager.
- 2. Expand Local Machine in the DHCP Servers window by double clicking it until the + sign changes to a - sign.
- Select Scope-->Create.
- 4. Using information recorded in Table 3: Required Network Information Before Installation -Per DHCP Server:

Define the **Telephone IP Address Range**.

Set the Subnet Mask.

To exclude any IP Addresses you do not want assigned to IP telephones within the Start and End addresses range:

- a. In the Exclusion Range Start Address field, enter the first IP Address in the range that you want to exclude.
- b. In the Exclusion Range End Address field, enter the last IP Address in the range that you want to exclude.
- c. Click the Add button.
- d. Repeat steps a. through c. for each IP Address range to be excluded.

#### Note:

Avaya recommends that you provision the 9600 Series IP Telephones with sequential IP Addresses. Also do not mix 9600 Series IP Telephones and PCs in the same scope.

- 5. Under Lease Duration, select the Limited To option and set the lease duration to the maximum.
- 6. Enter a sensible name for the Name field, such as "CM IP Telephones," where CM would represent Avaya Communication Manager.
- 7. Click OK.

A dialog box prompts you: Activate the new scope now?

8. Click No.

#### Note:

Activate the scope only after setting all options.

### **Editing Custom Options**

Use the following procedure to edit custom options.

- 1. Highlight the newly created scope.
- 2. Select **DHCP Options-->Defaults** in the menu.
- 3. Click the New button.
- 4. In the **Add Option Type** dialog box, enter an appropriate custom option name, for example, "9600OPTION."
- 5. Change the **Data Type Byte** value to **String**.
- 6. Enter 242 in the Identifier field.
- 7. Click the **OK** button.

The **DHCP Options** menu displays.

- 8. Select the **Option Name** for 242 and set the *value string*.
- 9. Click the **OK** button.
- 10. For the Option Name field, select 003 Router from the drop-down list.
- 11. Click Edit Array.
- 12. Enter the Gateway IP Address recorded in Table 3: Required Network Information Before Installation - Per DHCP Server for the New IP Address field.
- 13. Select Add and then OK.

### **Adding the DHCP Option**

Use the following procedure to add the DHCP option.

- 1. Highlight the scope you just created.
- 2. Select **Scope** under **DHCP Options**.
- 3. Select the 242 option that you created from the Unused Options list.
- 4. Click the Add button.
- 5. Select option **003** from the **Unused Options** list.
- 6. Click the **Add** button.
- 7. Click the **OK** button.
- 8. Select the Global parameter under DHCP Options.
- 9. Select the **242** option that you created from the **Unused Options** list.
- 10. Click the Add button.
- 11. Click the **OK** button.

### **Activating the Leases**

Use the following procedure to activate the leases.

Click Activate under the Scope menu.

The light-bulb icon for the scope lights.

### **Verifying Your Configuration**

This section describes how to verify that the **96XXOPTIONs** are correctly configured for the Windows NT® 4.0 DHCP server.

#### Note:

Although this configuration represents that for 9600 Series IP Telephones, the file remains as 46XXOPTIONS. This allows shared use for both 4600 and 9600 Series IP Telephones.

### Verify the Default Option, 242 96XXOPTION

- 1. Select Start-->Programs-->Admin Tools-->DHCP Manager.
- 2. Expand Local Machine in the DHCP servers window by double clicking until the + sign changes to a - sign.
- 3. In the DHCP servers frame, click the scope for the IP telephone.
- 4. Select **Defaults** from the **DHCP Options** menu.
- 5. In the Option Name pull-down list, select 242 96XXOPTION.
- 6. Verify that the **Value String** box contains the correct string from DHCP Server Administration.

If not, update the string and click the **OK** button twice.

### Verify the Scope Option, 242 96XXOPTION

- Select Scope under DHCP OPTIONS.
- 2. In the Active Options: scroll list, click 242 96XXOPTION.
- Click the Value button.
- 4. Verify that the Value String box contains the correct string from DHCP Generic Setup on page 54.

If not, update the string and click the **OK** button.

### Verify the Global Option, 242 96XXOPTION

- Select Global under DHCP OPTIONS.
- 2. In the Active Options: scroll list, click 242 96XXOPTION.
- Click the Value button.
- 4. Verify that the **Value String** box contains the correct value from DHCP Generic Setup on page 54. If not, update the string and click the **OK** button.

### Windows 2000 DHCP Server

### Verifying the Installation of the DHCP Server

Use the following procedure to verify whether the DHCP server is installed.

- 1. Select Start-->Program-->Administrative Tools-->Computer Management.
- 2. Under Services and Applications in the Computer Management tree, find DHCP.
- 3. If DHCP is not installed, install the DHCP server. Otherwise, proceed directly to Creating and Configuring a DHCP Scope for instructions on server configuration.

### Creating and Configuring a DHCP Scope

Use the following procedure to create and configure a DHCP scope.

- 1. Select Start-->Programs-->Administrative Tools-->DHCP.
- 2. In the console tree, click the DHCP server to which you want to add the DHCP scope for the IP telephones. This is usually the name of your DHCP server machine.
- 3. Select **Action-->New Scope** from the menu.

Windows displays the **New Scope Wizard** to guide you through rest of the setup.

4. Click the **Next** button.

The **Scope Name** dialog box displays.

- 5. In the **Name** field, enter a name for the scope such as "CM IP Telephones" (where CM would represent Avaya Communication Manager), then enter a brief comment in the **Description** field.
- 6. When you finish Steps 1 5, click the **Next** button.

The **IP Address Range** dialog box displays.

7. Define the range of IP Addresses used by the IP telephones listed in Table 3: Required Network Information Before Installation - Per DHCP Server. The Start IP Address is the first IP Address available to the IP telephones. The End IP Address is the last IP Address available to the IP telephones.

#### Note:

Avaya recommends not mixing 9600 Series IP Telephones and PCs in the same scope.

- 8. Define the **subnet mask** in one of two ways:
  - The number of bits of an IP Address to use for the network/subnet IDs.
  - The subnet mask IP Address.

Enter only one of these values. When you finish, click the **Next** button.

The **Add Exclusions** dialog box displays.

- 9. Exclude any IP Addresses in the range specified in the previous step that you do not want assigned to an IP telephone.
  - a. In the Start Address field under Exclusion Range, enter the first IP Address in the range you want to exclude.
  - b. In the End Address field under Exclusion Range, enter the last IP Address in the range you want to exclude.
  - c. Click the **Add** button.
  - d. Repeat steps a. through c. for each IP Address range that you want to exclude.

#### Note:

You can add additional exclusion ranges later by right clicking the **Address Pool** under the newly created scope and selecting the **New Exclusion Range** option.

Click the **Next** button after you enter all the exclusions.

The **Lease Duration** dialog box displays.

- 10. For all telephones that obtain their IP Addresses from the server, enter 30 days in the Lease Duration field. This is the duration after which the IP Address for the device expires and which the device needs to renew.
- 11. Click the **Next** button.

The Configure DHCP Options dialog box displays.

12. Click the **No, I will activate this scope later** button.

The **Router** (Default Gateway) dialog box displays.

13. For each router or default gateway, enter the *IP Address* and click the **Add** button.

When you are done, click the **Next** button.

The Completing the New Scope Wizard dialog box displays.

14. Click the **Finish** button.

The new scope appears under your server in the DHCP tree. The scope is not yet active and does not assign IP Addresses.

15. Highlight the newly created scope and select **Action-->Properties** from the menu.

16. Under Lease duration for DHCP clients, select Unlimited and then click the OK button.

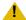

### **A** CAUTION:

IP Address leases are kept active for varying periods of time. To avoid having calls terminated suddenly, make the lease duration unlimited.

### **Adding DHCP Options**

Use the following procedure to add DHCP options to the scope you created in the previous procedure.

1. On the DHCP window, right-click the **Scope Options** folder under the scope you created in the last procedure.

A drop-down menu displays.

- 2. In the left pane of the DHCP window, right click the **DHCP Server name**, then click **Set Predefined Options....**
- 3. Under Predefined Options and Values, click Add.
- 4. In the **Option Type Name** field, enter *any appropriate name*, for example, "Avaya IP Telephones."
- 5. Change the **Data Type** to **String**.
- 6. In the Code field, enter 242, then click the OK button twice.

The Predefined Options and Values dialog box closes, leaving the DHCP dialog box enabled.

- 7. Expand the newly created scope to reveal its **Scope Options**.
- 8. Click Scope Options and select Action-->Configure Options from the menu.
- 9. In the General tab page, under the Available Options, check the Option 242 checkbox.
- 10. In the **Data Entry** box, enter the **DHCP IP telephone option string** as described in DHCP Generic Setup on page 54.

#### Note:

You can enter the text string directly on the right side of the **Data Entry** box under the ASCII label.

- 11. From the list in **Available Options**, check option **003 Router**.
- 12. Enter the gateway (router) IP Address from the IP Address field of Table 3: Required Network Information Before Installation - Per DHCP Server.
- 13. Click the **Add** button.
- 14. Click the **OK** button.

### **Activating the New Scope**

Use the following procedure to activate the new scope.

- 1. In the DHCP console tree, click the **IP Telephone Scope** you just created.
- 2. From the **Action** menu, select **Activate**.

The small red down arrow over the scope icon disappears, indicating that the scope was activated.

# **HTTP Generic Setup**

You can store the same application software, script file, and settings file on an HTTP server as you can on a TFTP server. TFTP is not supported for 9600 Series IP Telephones. With proper administration, the telephone seeks out and uses that material. Some functionality might be lost by a reset if the HTTP server is unavailable. For more information, see DHCP and File Servers on page 51.

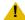

### L CAUTION:

The files defined by HTTP server configuration must be accessible from all IP telephones invoking those files. Ensure that the file names match the names in the upgrade script, including case, since UNIX systems are case-sensitive.

#### Note:

Use any HTTP application you want. Commonly used HTTP applications include Apache<sup>®</sup> and Microsoft<sup>®</sup> IIS™.

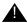

### Important:

You must use the Avaya Web configuration server to obtain HTTPS so information is authenticated.

The Avaya Web configuration server does not support backup/restore. If you intend to use HTTP for backup/restore purposes, you must use an HTTP server that is independent of the Avaya Web configuration server.

To set up an HTTP server:

- Install the HTTP server application.
- Administer the system parameters HTTPSRVR and CODESRVR to the address(es) of the HTTP server. Include these parameters in DHCP Option 242, or the appropriate SSON Option.

 Download the upgrade script file and application file(s) from the Avaya Web site http://www.avaya.com/support to the HTTP server. For more information, see Contents of the Settings File on page 74.

#### Note:

Many LINUX servers distinguish between upper and lower case names. Ensure that you specify the settings file name accurately, as well as the names and values of the data within the file.

If you choose to enhance the security of your HTTP environment by using Transport Layer Security (TLS), you also need to:

- Install the TLS server application.
- Administer the system parameter TLSSRVR to the address(es) of the Avaya HTTP server.

# HTTP Configuration for Backup/Restore

In addition to the procedures in this section, you can use the Avaya File Server Application for configuration, firmware file download, and backup/restore. You can download this application from http://www.avaya.com/support.

### For IIS Web Servers

For IIS 4.0 (WinNT4.0), IIS 5.0 (Win2000), IIS 5.1 (WinXP), IIS 6.0 (Win2003):

1. Create a "backup" folder under the root directory of your Web server. All backup files will be stored in that directory.

For example, if your backup folder is C:/Inetpub/wwwroot/backup the 46xxsettings.txt file should have a line similar to:

```
[SET BRURI http://www.website.com/backup/]
```

If your backup folder is the root directory, the 46xxsettings.txt file should have a line similar to:

```
[SET BRURI http://www.website.com/]
```

- 2. Use Internet Information Services Manager or Internet Information Services depending on your OS. Go to Start --> Settings --> Control Panel --> Administrative Tools.
- 3. Right click on the folder created for backup, or right click on **Default Web Site** if there is no specific backup directory.
- 4. Select **Properties**.
- 5. In the Directory tab, make sure the **Write** box is checked.

Additional step for IIS 6.0 (Win2003):

- 1. Use Internet Information Services. Go to Start --> Settings --> Control Panel --> Administrative Tools.
- Below Default Web Site select Web Services Extension.
- Make sure the WebDAV option is set to Allowed.

## For Apache Web Servers

1. Create a "backup" folder under the root directory of your Web server, and make the folder writable by everyone. All backup files will be stored in that directory.

If your backup folder is for instance C:/Program Files/Apache Group/Apache2/htdocs/ **backup**, the 46xxsettings.txt file should have a line similar to:

```
[SET BRURI http://www.website.com/backup/]
```

If your backup folder is the root directory, the 46xxsettings.txt file should have a line similar

```
[SET BRURI http://www.website.com/]
```

- Edit your Web server configuration file httpd.conf.
- Uncomment the two LoadModule lines associated with DAV:

```
LoadModule dav module modules/mod dav.so
LoadModule dav_fs_module modules/mod_dav_fs.so
```

### Note:

If these modules are not available on your system, typically the case on some Unix/Linux Apache servers, you have to recompile these two modules (mod\_dav & mod day fs) into the server. Other ways to load these modules might be available. Check your Apache documentation at http://httpd.apache.org/docs/ for more details.

4. Add the following lines in the **httpd.conf** file:

```
# WebDAV configuration
DavLockDB "C:/Program Files/Apache Group/Apache2/var/DAVLock"
  <Location />
  Dav On
  </Location>
```

For Unix/Linux Web servers the fourth line might look more like:

DavLockDB/usr/local/apache2/var/DAVLock

5. Create the var directory and **make it writable by everyone**. Right click Properties-->Security-->Add-->Everyone-->Full Control.

# **Web Configuration Tool**

Recent call server versions provide all the Web configuration support the 9600 Series IP Telephones require. Also, the media server has an easy to use, PC-based interface for creating script files. Given these resources, you do not need to manually create the text files discussed in 9600 Series IP Telephone Scripts and Application Files. For more information about the media server, see Installation and Upgrades for Avaya G700 Media Gateway and Avaya S8300 Media Server, available on the Avaya support Web site.

Table 9: 9600 Series IP Telephone Customizable System Parameters lists the parameters you can administer when manually creating the configuration file. Manual administration is discussed in 9600 Series IP Telephone Scripts and Application Files. When using the media server, you do not need to know the specific parameter names, since the media server handles that. For more information, Table 8 lists the parameter names from 9600 Series IP Telephone Customizable System Parameters and the corresponding field name from the media server HTTP server application. Any limits, restrictions, etc. about the parameters are built into the media server.

### Note:

The Web Configuration application covers other IP telephones. This document covers only data applicable to 9600 Series IP Telephones.

Table 8: Media Server Field Names & Corresponding Script File Parameter Names

| Media Server Field Name                                                                                                    | Script File Parameter Name |
|----------------------------------------------------------------------------------------------------|----------------------------|
| Handset Audio Gain Control Status                                                                                                    | AGCHAND                    |
| Headset Audio Gain Control Status                                                                                                    | AGCHEAD                    |
| Speaker Audio Gain Control Status                                                                                                    | AGCSPKR                    |
| AvayaMenuAdmin.txt file URI                                                                                                    | AMADMIN                    |
| Application Status                                                                                                    | APPSTAT                    |
| Audible Alerting                                                                                                    | AUDASYS                    |
| Audio Environment Selection Index                                                                                                    | AUDIOENV                   |
| Headset Sidetone Setting                                                                                                    | AUDIOSTHD                  |
| Handset Sidetone Setting                                                                                                    | AUDIOSTHS                  |
| Script File Server Authentication  Note: Applicable only when configuration file downloaded using HTTPS. Not applicable if file downloaded using HTTP. | AUTH                       |
| Idle Time Before Backlight Turnoff                                                                                                    | BAKLIGHTOFF                |
| Backup and Restore URI                                                                                                    | BRURI                      |
| CNA Server Addresses                                                                                                    | CNASRVR                    |
| CNA Port Number                                                                                                    | CNAPORT                    |
| 802.1X Supplicant Mode                                                                                                    | DOT1X                      |
| DHCP Lease Violation Flag                                                                                                    | DHCPSTD                    |
| Domain Name                                                                                                    | DOMAIN                     |
| Domain Name Server                                                                                                    | DNSSRVR                    |
| Headset Operational Mode                                                                                                    | HEADSYS                    |
| HTTP Server IP Address                                                                                                    | HTTPSRVR                   |
| HTTP Directory                                                                                                    | HTTPDIR                    |
| Send Destination Unreachable Messages                                                                                                    | ICMPDU                     |
| Process Received Redirect Messages                                                                                                    | ICMPRED                    |
|                                                                                                    | 1 of 3                     |

Table 8: Media Server Field Names & Corresponding Script File Parameter Names (continued)

| Media Server Field Name                             | Script File Parameter Name   |
|-----------------------------------------------------|------------------------------|
| Layer 2 Frame Tagging                               | L2Q                          |
| 802.1A VLAN Identifier                              | L2QVLAN                      |
| Large Font Language Filename                        | LANGLARGEFONT                |
| System-Wide Language                                | LANGSYS                      |
| English Language Selection Status                   | LANG0STAT                    |
| Language File Name                                  | LANGxFILE (with x being 1-4) |
| Event Log Security Level                            | LOGLOCAL                     |
| Syslog Server Address                               | LOGSRVR                      |
| Management Complex IP Addresses                     | MCIPADD                      |
| Voice Mail Telephone Number                         | MSGNUM                       |
| User Options Access                                 | OPSTAT                       |
| Telephone Country Code                              | PHNCC                        |
| Telephone Dial Plan Length                          | PHNDPLENGTH                  |
| International Access Code                           | PHNIC                        |
| Long Distance Access Code                           | PHNLD                        |
| National Telephone # Length                         | PHNLDLENGTH                  |
| Outside Line Access Code                            | PHNOL                        |
| Ethernet Line Interface Status                      | PHY1STAT                     |
| Secondary Ethernet Interface Layer 2 Priority Value | PHY2PRIO                     |
| Secondary Ethernet Line Interface Status            | PHY2STAT                     |
| Secondary Ethernet Interface VLAN Identifier        | PHY2VLAN                     |
| Local (dial pad) Procedure Password                 | PROCPSWD                     |
| Local Dialpad Procedures Allowed                    | PROCSTAT                     |
| Reregistration Timer                                | REREGISTER                   |
| RTCP Monitor IP Address                             | RTCPMON                      |
|                                                     | 2 of 3                       |

Table 8: Media Server Field Names & Corresponding Script File Parameter Names (continued)

| Media Server Field Name                            | Script File Parameter Name |
|----------------------------------------------------|----------------------------|
| Screen Saver                                       | SCREENSAVERON              |
| Source IP Addresses for SNMP Queries               | SNMPADD                    |
| SNMP Community String                              | SNMPSTRING                 |
| Subscription List                                  | SUBSCRIBELIST              |
| Trusted Domains/Paths                              | TPSLIST                    |
| Unnamed Registration Status                        | UNNAMEDSTAT                |
| Secondary Ethernet Interface Layer 2 Frame Tagging | VLANSEP                    |
| Wait Time for DHCP Offer                           | VLANTEST                   |
| 9600 Home Page                                     | WMLHOME                    |
| 9600 HTTP Proxy Server                             | WMLPROXY                   |
| 9600 HTTP Proxy Server Port                        | WMLPORT                    |
| 9600 HTTP Proxy Server Exception Domains           | WMLEXCEPT                  |
| Idle Time Before Web Page Display                  | WMLIDLETIME                |
| Idle Time Web Page Display                         | WMLIDLEURI                 |
| 9610 WML Browser Home Page                         | WMLSMALL                   |
|                                                    | 3 of 3                     |

# **Chapter 6: Telephone Software and Application Files**

### **General Download Process**

The 9600 Series IP Telephones download script files, application files, and settings files from either an HTTP or HTTPS server. The HTTPS server applies only if the server supports Transport Layer Security (TLS) encryption.

#### Note:

The script files, application files, and settings files discussed in this chapter are identical for HTTP and HTTPS servers. The generic term "file server" refers to both "HTTP server" and "HTTPS server."

The file downloading process is the same for both servers, except when you use an HTTPS server, a TLS server is contacted first. The telephone queries the file server, which transmits a script file to the telephone. The script file tells the telephone which application file the telephone must use. The application file is the software that has the telephony functionality, and is easily updated for future enhancements. In a newly installed telephone, the application file might be missing. In a previously installed telephone, the application file might not be the proper one. In both cases, the telephone requests a download of the proper application file from the file server. The file server downloads the file and conducts some checks to ensure that the file was downloaded properly. If the telephone determines it already has the proper file, the telephone proceeds to the next step without downloading the application file again.

After checking and loading the application file, the 9600 Series IP Telephone, if appropriate, uses the script file to look for a settings file. The settings file contains options you have administered for any or all of the 9600 Series IP Telephones in your network. For more information about the settings file, see Contents of the Settings File on page 74.

## **Software**

When shipped from the factory, the 9600 Series IP Telephones might not contain sufficient software for registration and operation. When the telephone is first plugged in, a software download from an HTTP or HTTPS server starts to give the phone its proper functionality.

For software upgrade downloads, the call server provides the capability for a remote restart of the 9600 Series IP Telephone. As a result of restarting, the telephone automatically starts reboot procedures. If new software is available on the server, the telephone downloads it as part of the reboot process. The Avaya one-X™ Deskphone Edition for 9600 IP Telephones Installation and Maintenance Guide covers upgrades to a previously installed telephone and related information.

# 9600 Series IP Telephone Scripts and Application Files

## Choosing the Right Application File and Upgrade Script File

The software releases containing the files needed to operate the 9600 Series IP Telephones are bundled together. You download this self-extracting executable file to your file server from the Avaya support Web site at: http://www.avaya.com/support. The file is available in both zipped and unzipped format.

#### The bundle contains:

- An upgrade script file and a settings file, which allow you to upgrade to new software releases and new functionality without having to replace IP telephones.
- Application files for all current 9600 Series IP Telephones.
- Other useful information such as a ReadMe file and a settings file template to customize parameters and settings, and the latest binary code.

## **Upgrade Script File**

An upgrade script file tells the IP telephone whether the telephone needs to upgrade software. The Avaya IP Telephones attempt to read this file whenever they reset. The upgrade script file also points to the settings file.

You download a default upgrade script file, sometimes called the "script file," from http://www.avaya.com/support. This file allows the telephone to use default settings for customer-definable options. This file must reside in the same directory as the upgrade script file, and must be called 46xxsettings.txt.

#### Note:

Avaya recommends that the settings file have the extension \*.txt. The Avaya IP Telephones can operate without this file. You can also change these settings with DHCP or, in some cases, from the dialpad of the telephone.

### **Settings File**

The settings file contains the option settings you need to customize the Avaya IP Telephones for your enterprise.

#### Note:

You can use one settings file for all your Avaya IP Telephones. The settings file includes the 9600 Series IP Telephones covered in this document and 4600 Series IP Telephones, as covered in the 4600 Series IP Telephone LAN Administrator Guide (Document 555-233-507).

The settings file can include any of five types of statements, one per line:

- Comments, which are statements with a "#" character in the first column.
- Tags, which are comments that have exactly one space character after the initial #. followed by a text string with no spaces.
- Goto commands, of the form GOTO tag. Goto commands cause the telephone to continue interpreting the configuration file at the next line after a # tag statement. If no such statement exists, the rest of the configuration file is ignored.
- Conditionals, of the form IF \$name SEQ string GOTO tag. Conditionals cause the Goto command to be processed if the value of *name* is a case-insensitive equivalent to *string*. If no such *name* exists, the entire conditional is ignored. The only system values that can be used in a conditional statement are: BOOTNAME, GROUP, and SIG.
- SET commands, of the form SET parameter\_name value. Invalid values cause the specified value to be ignored for the associated *parameter name* so the default or previously administered value is retained. All values must be text strings, even if the value itself is numeric, a dotted decimal IP Address, and so on.

#### Note:

Enclose all data in quotation marks for proper interpretation.

The upgrade script file Avaya provides includes a line that tell the telephone to **GET** 46xxsettings.txt. This lines causes the telephone to use HTTP to attempt to download the file specified in the GET command. If the file is obtained, its contents are interpreted as an additional script file. That is how your settings are changed from the default settings. If the file cannot be obtained, the telephone continues processing the upgrade script file.

If the configuration file is successfully obtained but does not include any setting changes the telephone stops using HTTP. This happens when you initially download the script file template from the Avaya support Web site, before you make any changes. When the configuration file contains no setting changes, the telephone does not go back to the upgrade script file.

Avaya recommends that you do **not** alter the upgrade script file. If Avaya changes the upgrade script file in the future, any changes you have made will be lost. Avaya recommends that you use the 46xxsettings file to customize your settings instead. However, you can change the settings file name, if desired, as long as you also edit the corresponding GET command in the upgrade script file.

For more information on customizing your settings file, see Contents of the Settings File.

## **Contents of the Settings File**

After checking the application software, the 9600 Series IP Telephone looks for a 46xxsettings file. This optional file is where you identify non-default option settings, application-specific parameters, and so on. You can download a template for this file from the Avaya support Web site. An example of what the file might look like follows.

#### Note:

The following is intended only as a simple example. Your settings will vary from the settings shown. This sample assumes specification of a DNS Server, turning off enhanced local dialing, and a Web Browser.

DNSSRVR="dnsexample.yourco.com"

ENDIALSTAT=0

WMLHOME="http://yourco.com/home.wml" WMLPORT="8000" WMLPROXY="11.11.11.11"

See Chapter 7: Administering Telephone Options for details about specific values. You need only specify settings that vary from defaults, although specifying defaults is harmless.

VLAN separation controls whether or not traffic received on the secondary Ethernet interface is forwarded on the voice VLAN and whether network traffic received on the data VLAN is forwarded to the telephone. Add commands to the 46xxsettings.txt file to enable VLAN separation. The following example assumes the data VLAN ID is "yyy" and the data traffic priority is "z":

> SET VLANSEP 1 SET PHY2VLAN yyy SET PHY2PRIO z

#### Note:

Also configure the network switch so that 802.1Q tags are not removed from frames forwarded to the telephone.

## The GROUP System Value

You might have different communities of users, all of which have the same telephone model, but which require different administered settings. For example, you might want to restrict Call Center agents from being able to Logoff, which might be an essential capability for "hot-desking" associates. We provide examples of the group settings for each of these situations later in this section.

Use the GROUP system value for this purpose:

- 1. identify which telephones are associated with which group, and designate a number for each group. The number can be any integer from 0 to 999, with 0 as the default, meaning your largest group is assigned as Group 0.
- 2. At each non-default telephone, instruct the installer or user to invoke the GROUP Craft Local procedure as specified in the Avaya one-X<sup>™</sup> Deskphone Edition for 9600 IP Telephones Installation and Maintenance Guide and specify which GROUP number to use. The GROUP System value can only be set on a phone-by-phone basis.
- 3. Once the GROUP assignments are in place, edit the configuration file to allow each telephone of the appropriate group to download its proper settings.

Here is an example of the configuration file for the Call Center agent:

```
IF $GROUP SEQ 1 goto CALLCENTER
IF $GROUP SEQ 2 goto HOTDESK
{specify settings unique to Group 0}
goto END
# CALLCENTER
{specify settings unique to Group 1}
goto END
# HOTDESK
{specify settings unique to Group 2}
{specify settings common to all Groups}
```

| Telephone Software a | nd Application Files |
|----------------------|----------------------|
|----------------------|----------------------|

# **Chapter 7: Administering Telephone Options**

# Administering Options for the 9600 Series IP Telephones

This chapter explains how to change parameters by means of the DHCP or HTTP servers. In all cases, you are setting a system parameter in the telephone to a desired value. Table 9 lists:

- the parameter names,
- their default values,
- the valid ranges for those values, and
- a description of each one.

For DHCP, the DHCP Option sets these parameters to the desired values as discussed in DHCP and File Servers on page 51. For HTTP, the parameters in Table 9 are set to desired values in the script file. For more information, see Contents of the Settings File on page 74. When using a media server, see Table 8: Media Server Field Names & Corresponding Script File Parameter Names on page 68 for information on parameters set by the media server application.

Avaya recommends that you administer options on the 9600 Series IP Telephones using script files. Some DHCP applications have limits on the amount of user-specified information. The administration required can exceed those limits for the more full-featured telephone models.

You might choose to completely disable the capability to enter or change option settings from the dialpad. You can set the system value, PROCPSWD, as part of standard DHCP/HTTP administration. If PROCPSWD is non-null and consists of 1 to 7 digits, a user cannot invoke any local options without first entering the PROCPSWD value on the Craft Access Code Entry screen. For more information on craft options, see the Avaya one-X™ Deskphone Edition for 9600 IP Telephones Installation and Maintenance Guide.

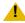

#### CAUTION:

PROCPSWD is likely stored on the server "in the clear" and is sent to the telephone in the clear. Therefore, do not consider PROCPSWD as a high-security technique to inhibit a sophisticated user from obtaining access to local procedures.

Administering this password limits access to all local procedures, including VIEW. VIEW is a read-only Craft option that allows review of the current telephone settings.

**Table 9: 9600 Series IP Telephone Customizable System Parameters** 

| Parameter Name | Default Value | Description and Value Range                                                                                                    |
|----------------|---------------|----------------------------------------------------------------------------------------------------|
| AGCHAND        | 1             | Automatic Gain Control status for handset (0=disabled, 1=enabled).                                                                                                    |
| AGCHEAD        | 1             | Automatic Gain Control status for headset (0=disabled, 1=enabled).                                                                                                    |
| AGCSPKR        | 1             | Automatic Gain Control status for Speaker (0=disabled, 1=enabled).                                                                                                    |
| AMADMIN        | " " (Null)    | WML-Application URI. The URI used to obtain the AvayaMenuAdmin.txt file for WML-applications under the A (AVAYA) Menu. Specify the HTTP server and directory path to the administration file. Do not specify the administration file name. For more information, see Avaya "A" Menu Administration on page 117.   |
| APPNAME        | " " (Null)    | Primary application image file name, as provided in the 9600upgrade.txt file.                                                                                                    |
| APPSTAT        | 1             | Controls whether specific applications are enabled, restricted, or disabled. Values are: 1=all applications enabled, 2=Speed Dial (Contacts) changes and Call Log disabled and Redial last number only, 3=Speed Dial (Contacts) changes disabled, 0=Speed Dial (Contacts) changes, Call Log, and Redial disabled. |
| AUDASYS        | 3             | Globally controls audible alerting. Possible system settings for audible alerting are "0" through "3" with "3" being the default.                                                                                                    |
| AUDIOENV       | 0             | Audio environment selection index. Valid values are 0 through 107.                                                                                                    |
| AUDIOSTHD      | 0             | Headset sidetone setting. Valid values are: 0=No change to sidetone level 1=6dB below nominal 2 =no sidetone (infinite loss).                                                                                                    |
| AUDIOSTHS      | 0             | Handset sidetone setting. Valid values are: 0=No change to sidetone level 1=6dB below nominal 2 =no sidetone (infinite loss)                                                                                                    |
| AUTH           | 0             | Script file authentication value (0=HTTP is acceptable, 1=HTTPS is required).                                                                                                    |
| BAKLIGHTOFF    | 120           | Number of minutes without display activity to wait before turning off the backlight. The default is 120 minutes (2 hours). Valid values range from zero (never turn off) to 999 minutes (16.65 hours).                                                                                                    |
|                |               | 1 of 8                                                                                                    |

Table 9: 9600 Series IP Telephone Customizable System Parameters (continued)

| Parameter Name | Default Value | Description and Value Range                                                                                                    |
|----------------|---------------|----------------------------------------------------------------------------------------------------|
| BRURI          | " " (Null)    | URL used for backup and retrieval of user data. Specify HTTP server and directory path to backup file. Do not specify backup file name. Value: 0-255 ASCII characters. Null is a valid value and spaces are allowed. A subdirectory can be specified, for example:                                                                                                    |
|                |               | SET BRURI http://135.8.60.10/backup                                                                                                    |
|                |               | This puts the user backup/restore files in a subdirectory away from all other files (.bins, .txts, etc.) and permits authentication to be turned on for that subdirectory, without turning it on for the root directory.                                                                                                    |
| CNAPORT        | 50002         | Avaya Converged Network Analyzer (CNA) server registration transport-layer port number (0-65535).                                                                                                    |
| CNASRVR        | " " (Null)    | Text string containing the IP Addresses of one or more Avaya Converged Network Analyzer (CNA) servers to be used for registration. Format is dotted decimal or DNS format, separated by commas, with no spaces (0-255 ASCII characters, including commas).                                                                                                    |
| DHCPSTD        | 0             | DHCP Standard lease violation flag. Indicates whether to keep the IP Address if there is no response to lease renewal. If set to "1" (No) the telephone strictly follows the DHCP standard with respect to giving up IP Addresses when the DHCP lease expires. If set to "0" (Yes) the telephone continues using the IP Address until it detects reset or a conflict (see <a href="DHCP Generic Setup">DHCP Generic Setup</a> ). |
| DNSSRVR        | 0.0.0.0       | Text string containing the IP Address of zero or more DNS servers, in dotted-decimal format, separated by commas with no intervening spaces (0-255 ASCII characters, including commas).                                                                                                    |
| DOMAIN         | " " (Null)    | Text string containing the domain name to be used when DNS names in system values are resolved into IP Addresses. Valid values are 0-255 ASCII characters. If Null, no spaces allowed.                                                                                                    |
| DOT1X          | 0             | 802.1X Supplicant operation mode. Valid values are: 0=With PAE pass-through, 1=with PAE pass-through and proxy Logoff, 2=without PAE pass-through or proxy Logoff.                                                                                                    |
| ENHDIALSTAT    | 1             | Enhanced Dialing Status. If set to "1" the Enhanced Local Dialing feature is turned on for all associated applications. If set to "0" the feature is turned off.                                                                                                    |
| HEADSYS        | 1             | Headset operational mode. One ASCII numeric digit. Valid values are:  0 or 2 = General Operation, where a disconnect message returns the telephone to an idle state.  1 or 3 = Call Center Operation, where a disconnect message does not change the state of the telephone.                                                                                                    |

Table 9: 9600 Series IP Telephone Customizable System Parameters (continued)

| to all file names used in HTTP and HTTPS ge operations during initialization. Value: 0-127 A characters, no spaces. Null is a valid value. Le trailing slashes are not required. The comman is "SET HTTPIDR mythtpdir" where "mythtpdir HTTP server path. HTTPDIR is the path for all operations except for BRURI.  HTTPSRVR " " (Null) Text list of HTTP server addresses in dotted do DNS format, separated by commas (0-255 AS characters, including commas).  ICMPDU 0 Controls whether ICMP Destination Unreacha messages will be processed. Values are: 0=Nn 1=Send limited Port Unreachable messages, 2 Protocol and Port Unreachable messages, 3 Protocol and Port Unreachable messages, 2 Protocol and Port Unreachable messages, 3 Protocol and Port Unreachable messages, 3 Protocol and Port Unreachable messages, 3 Protocol and Port Unreachable messages, 3 Protocol and Port Unreachable messages, 3 Protocol and Port Unreachable messages, 4 Protocol and Port Unreachable messages, 4 Protocol and Port Unreachable messages, 5 Protocol and Port Unreachable messages, 6 Protocol and Port Unreachable messages, 6 Protocol and Port Unreachable messages, 7 Protocol and Port Unreachable messages, 8 Protocol and Port Unreachable messages, 9 Protocol and Port Unreachable messages, 9 Protocol and Port Unreachable messages, 9 Protocol and Port Unreachable messages, 1 Protocol and Port Unreachable messages, 1 Protocol and Port Unreachable messages, 1 Protocol and Port Unreachable messages, 1 Protocol and Port Unreachable messages, 1 Protocol and Port Unreachable messages, 1 Protocol and Port Unreachable messages, 1 Protocol and Port Unreachable messages, 1 Protocol and Port Unreachable messages, 1 Protocol and Port Unreachable messages, 1 Protocol and Port Unreachable messages, 1 Protocol and Port Unreachable messages, 1 Protocol and Port Unreachable Messages, 2 Protocol and Port Unreachable Messages, 2 Protocol and Port Unreachable Messages, 2 Protocol and Port Unreachable Messages, 2 Protocol and Port Unreachable Messages, 2 Protocol and Port Unreachab | Parameter Name | Default Value | Description and Value Range                                                                                                    |
|----------------------------------------------------------------------------------------------------|----------------|---------------|----------------------------------------------------------------------------------------------------|
| DNS format, separated by commas (0-255 AS characters, including commas).  ICMPDU  0 Controls whether ICMP Destination Unreacha messages will be processed. Values are: 0=Nr. 1=Send limited Port Unreachable messages, 2 Protocol and Port Unreachable messages with processed. Values are: 0=Nr. 1=Send limited Port Unreachable messages, 2 Protocol and Port Unreachable messages with processed. Values are: 0=Nr. 1=Yes.  L2Q  0 Controls whether Layer 2 frames have IEEE 8 tags (0=auto, 1=enabled, 2=disabled).  802.1Q VLAN Identifier (0 to 4094). Null ("") is valid value and the value cannot contain space identifier used by IP telephones. Set this parara only when IP telephones are to use a VLAN it separate from the default data VLAN. If the VL identifier is to be configured via H.323 signalin on Avaya Communication Manager administratorms, it should not be set here.  LANGOSTAT  1 Controls whether the built-in English language strings can be selected by the user. Valid value 0 = User cannot select English language text strings can be selected by the user. Valid value 0 = User can select English language text strings can be selected by the user. Valid value 0 = User can select English language text strings Contains the name of the language file x, when through 4. The file name must end in .txt. Example: SET LANG1FILE = LANG3FILE = LANG3FILE = LANG3FILE = LANG3FILE = LANG4FILE = LANG4FILE  | HTTPDIR        | " " (Null)    | HTTP server directory path. The path name prepended to all file names used in HTTP and HTTPS get operations during initialization. Value: 0-127 ASCII characters, no spaces. Null is a valid value. Leading or trailing slashes are not required. The command syntax is "SET HTTPDIR <i>myhttpdir</i> " where "myhttpdir" is your HTTP server path. HTTPDIR is the path for all HTTP operations <b>except</b> for BRURI. |
| messages will be processed. Values are: 0=Notation 1=Send limited Port Unreachable messages, 2 Protocol and Port Unreachable messages, 2 Protocol and Port Unreachable messages. 2 Controls whether ICMP Redirect messages with processed. Values are: 0=No, 1=Yes.  L2Q 0 Controls whether Layer 2 frames have IEEE 8 tags (0=auto, 1=enabled, 2=disabled).  L2QVLAN 0 802.1Q VLAN Identifier (0 to 4094). Null (" ") is valid value and the value cannot contain space identifier used by IP telephones. Set this paral only when IP telephones are to use a VLAN the separate from the default data VLAN. If the VI identifier is to be configured via H.323 signalin on Avaya Communication Manager administrations, it should not be set here.  LANGOSTAT 1 Controls whether the built-in English language strings can be selected by the user. Valid value 0 = User cannot select English language text strings can be selected by the user. Valid value 0 = User cannot select English language text strings can be selected by the user. Valid value 0 = User cannot select English language text strings can be selected by the user. Valid value 0 = User cannot select English language text strings can be selected by the user. Valid value 0 = User cannot select English language text strings ET LANGOSTAT 1  LANGAFILE " " (Null) Contains the name of the language file x, whe through 4. The file name. A string of up to 32 characters specifies the loadable language file HTTP server for the Large Text font.  LANGSYS " " (Null) System-wide language that contains the name default system language file, if any. Value is 0                                                                                                    | HTTPSRVR       | " " (Null)    | Text list of HTTP server addresses in dotted decimal or DNS format, separated by commas (0-255 ASCII characters, including commas).                                                                                                    |
| L2Q 0 Controls whether Layer 2 frames have IEEE 8 tags (0=auto, 1=enabled, 2=disabled).  L2QVLAN 0 802.1Q VLAN Identifier (0 to 4094). Null ("") is valid value and the value cannot contain space identifier used by IP telephones. Set this parar only when IP telephones are to use a VLAN the separate from the default data VLAN. If the VL identifier is to be configured via H.323 signalin on Avaya Communication Manager administratorisms, it should not be set here.  LANGOSTAT 1 Controls whether the built-in English language strings can be selected by the user. Valid value 0 = User cannot select English language text strings can be selected by the user. Valid value 0 = User cannot select English language text strings the language text strings the language text strings the language file x, when through 4. The file name must end in .txt. Example: SET LANG1FILE "" (Null) Contains the name of the language file x, when through 4. The file name must end in .txt. Example: SET LANG1FILE "LANG3FILE = LANG3FILE = LANG4FILE = LANG4FILE = LA | ICMPDU         | 0             | Controls whether ICMP Destination Unreachable messages will be processed. Values are: 0=No, 1=Send limited Port Unreachable messages, 2=Send Protocol and Port Unreachable messages.                                                                                                    |
| tags (0=auto, 1=enabled, 2=disabled).  L2QVLAN  0  802.1Q VLAN Identifier (0 to 4094). Null (" ") is valid value and the value cannot contain space identifier used by IP telephones. Set this paral only when IP telephones are to use a VLAN the separate from the default data VLAN. If the VL identifier is to be configured via H.323 signalin on Avaya Communication Manager administration forms, it should not be set here.  LANGOSTAT  1  Controls whether the built-in English language strings can be selected by the user. Valid value 0 = User cannot select English language text strings can be selected to be user. Valid value 0 = User cannot select English language text strings ET LANGOSTAT 1  LANGXFILE  " " (Null)  Contains the name of the language file x, whee through 4. The file name must end in .txt. Example: SET LANG1FILE "mlf_russian.txt" LANG1FILE = LANG2FILE = LANG3FILE = LANG4FILE = LANG4FILE = | ICMPRED        | 0             | Controls whether ICMP Redirect messages will be processed. Values are: 0=No, 1=Yes.                                                                                                    |
| valid value and the value cannot contain space identifier used by IP telephones. Set this parar only when IP telephones are to use a VLAN the separate from the default data VLAN. If the VL identifier is to be configured via H.323 signaling on Avaya Communication Manager administrations, it should not be set here.  LANGOSTAT  1 Controls whether the built-in English language strings can be selected by the user. Valid value 0 = User cannot select English language text strings can select English language text strings to LANGOSTAT 1  LANGXFILE  " " (Null)  Contains the name of the language file x, when through 4. The file name must end in .txt. Example: SET LANG1FILE "mlf_russian.txt" LANG1FILE = LANG2FILE = LANG3FILE = LANG4FILE = LANG4FILE = L | L2Q            | 0             | Controls whether Layer 2 frames have IEEE 802.1Q tags (0=auto, 1=enabled, 2=disabled).                                                                                                    |
| strings can be selected by the user. Valid value 0 = User cannot select English language text string select English language text string set LANGOSTAT 1  LANGXFILE " " (Null) Contains the name of the language file x, when through 4. The file name must end in .txt. Example: SET LANG1FILE "mlf_russian.txt" LANG1FILE = LANG2FILE = LANG3FILE = LANG4FILE = LANG4FILE =  | L2QVLAN        | 0             | 802.1Q VLAN Identifier (0 to 4094). Null (" ") is not a valid value and the value cannot contain spaces. VLAN identifier used by IP telephones. Set this parameter only when IP telephones are to use a VLAN that is separate from the default data VLAN. If the VLAN identifier is to be configured via H.323 signaling based on Avaya Communication Manager administration forms, it should not be set here.           |
| through 4. The file name must end in .txt.  Example: SET LANG1FILE "mlf_russian.txt"  LANG1FILE =  LANG2FILE =  LANG3FILE =  LANG4FILE =  LANG4FILE  | LANGOSTAT      | 1             | Controls whether the built-in English language text strings can be selected by the user. Valid values are: 0 = User cannot select English language text strings 1 = User can select English language text strings.  SET LANGOSTAT 1                                                                                                    |
| characters specifies the loadable language file HTTP server for the Large Text font.  LANGSYS " " (Null) System-wide language that contains the name default system language file, if any. Value is 0                                                                                                    | LANGxFILE      | " " (Null)    | Example: SET LANG1FILE "mlf_russian.txt"  LANG1FILE =  LANG2FILE =  LANG3FILE =                                                                                                    |
| default system language file, if any. Value is 0                                                                                                    | LANGLARGEFONT  |               | Larger text font file name. A string of up to 32 characters specifies the loadable language file on the                                                                                                    |
| default is a null string. Example: SET LANGS\ "mlf_german.txt"                                                                                                    | LANGSYS        | " " (Null)    | System-wide language that contains the name of the default system language file, if any. Value is 0 to 32 ASCII characters. The file name must end in .txt. The default is a null string. Example: SET LANGSYS "mlf_german.txt"                                                                                                    |

Table 9: 9600 Series IP Telephone Customizable System Parameters (continued)

| Parameter Name | Default Value | Description and Value Range                                                                                                    |
|----------------|---------------|----------------------------------------------------------------------------------------------------|
| LOGLOCAL       | 0             | Event Log Severity Level (one 0-8 ASCII numeric digit). Controls the level of events logged in the endptRecentLog and endptResetLog objects in the SNMP MIB. Events with the selected level and with a higher severity level will be logged. Valid values are: 0=Disabled, 1=emergencies, 2=alerts, 3=critical, 4=errors, 5=warnings, 6=notices, 7=information, 8=debug.                                                                                                    |
| LOGSRVR        | " " (Null)    | Voice Monitoring Manager (VMM) Server Address. Zero or one IP Address in dotted-decimal format or DNS Name format (0-15 ASCII characters).                                                                                                    |
| MCIPADD        | 0.0.0.0       | Call Server Address. Zero or more Avaya<br>Communication Manager server IP Addresses. Format<br>is dotted-decimal or DNS name format, separated by<br>commas without intervening spaces (0-255 ASCII<br>characters, including commas). Null is a valid value.                                                                                                    |
| MSGNUM         | " " (Null)    | Voice mail system telephone/extension number. Specifies the number to be dialed automatically when the telephone user presses the <b>Message</b> button. MSGNUM is only used when the phone is aliased using non-native support. Messaging must be configured for native support. Value: 0-30 ASCII dialable characters (0-9, * and #) and no spaces. Null is a valid value.                                                                                                    |
| OPSTAT         | 111           | Options status flag(s) (1 or 3 ASCII numeric digits) indicate which options are user-selectable. The default of 111 grants access to all options and related applications.  Single digit valid values are:  1=user can access all options, including Logout,  2= user can access only view-oriented applications.  Three-digit valid values are a concatenation of binary values, in the form <i>abc</i> , where each letter represents a 0 (disabled/off) or 1 (enabled/on), interpreted as:  a = base settings for all user options and related applications, except as noted in b or c.  b = setting for view-oriented applications (for example, the Network Information application), as applicable.  c = setting for Logout application, if applicable.  The binary "0" does not allow an end user to see or invoke options and related applications. The binary "1" allows full display and access to all options and related applications. |
| PHNCC          | 1             | Telephone country code. The administered international country code for the location by the algorithm that dials calls from the incoming Call Log or from Web pages. Range: 1-3 digits, from "1" to "999."  4 of 8                                                                                                    |

Table 9: 9600 Series IP Telephone Customizable System Parameters (continued)

| Parameter Name | Default Value | Description and Value Range                                                                                                    |
|----------------|---------------|----------------------------------------------------------------------------------------------------|
| PHNDPLENGTH    | 5             | Internal extension telephone number length. Specifies the number of digits associated with internal extension numbers by the algorithm that dials calls from the incoming Call Log or from Web pages. Range: 1 or 2 digits, from "3" to "13."                                                                                                    |
| PHNIC          | 011           | Telephone international access code. The maximum number of digits, if any, dialed to access public network international trunks by the algorithm that dials calls from the incoming Call Log or from Web pages. Range: 0-4 digits.                                                                                                    |
| PHNLD          | 1             | Telephone long distance access code. The digit, if any, dialed to access public network long distance trunks by the algorithm that dials calls from the incoming Call Log or from Web pages. Range: 1 digit or " " (Null).                                                                                                    |
| PHNLDLENGTH    | 10            | Length of national telephone number. The number of digits in the longest possible national telephone number by the algorithm that dials calls from the incoming Call Log or from Web pages. Range: 1 or 2 digits, from "3" to "10." Range: 1 or 2 ASCII numeric characters, from "5" to "15."                                                                                                    |
| PHNOL          | 9             | Outside line access code. The character(s) dialed, including # and *, if any, to access public network local trunks by the algorithm that dials calls from the incoming Call Log or from Web pages. Range: 0-2 dialable characters, including " " (Null).                                                                                                    |
| PHY1STAT       | 1             | Ethernet line interface setting (1=auto-negotiate, 2=10Mbps half-duplex, 3=10Mbps full-duplex, 4=100Mbps half-duplex, 5=100Mbps full-duplex, and 6=1000Mbps full-duplex if supported by the hardware).                                                                                                    |
| PHY2PRIO       | 0             | Layer 2 priority value for frames received on or forwarded to the secondary Ethernet interface. Set this parameter only when VLAN separation is "1" (enabled). Values are from 0-7 and correspond to the drop-down menu selection.                                                                                                    |
| PHY2STAT       | 1             | Secondary Ethernet interface setting (0=Secondary Ethernet interface off/disabled, 1=auto-negotiate, 2=10Mbps half-duplex, 3=10Mbps full-duplex, 4=100Mbps half-duplex, 5=100Mbps full-duplex), and 6=1000Mbps full-duplex if supported by the hardware).                                                                                                    |
| PHY2VLAN       | 0             | VLAN identifier used by frames received on or forwarded to the secondary Ethernet interface. Set this parameter only when VLAN separation is "1" (enabled). Value is 1-4 ASCII numeric digits from "0" to "4094." Null is not a valid value, nor can the value contain spaces. If this value is set by LLDP using the Port VLAN ID TLV value, it will not change regardless of settings from other sources. For more information, see Parameter Data Precedence. |

Table 9: 9600 Series IP Telephone Customizable System Parameters (continued)

| Parameter Name | Default Value | Description and Value Range                                                                                                    |
|----------------|---------------|----------------------------------------------------------------------------------------------------|
| PROCPSWD       | 27238         | Text string containing the local (dialpad) procedure password (Null or 1-7 ASCII digits). If set, password must be entered immediately after accessing the Craft Access Code Entry screen, either during initialization or when Mute (or Contacts for the 9610) is pressed to access a craft procedure. Intended to facilitate restricted access to local procedures even when command sequences are known. Password is viewable, not hidden.                                                                                                    |
| PROCSTAT       | 0             | Local (dialpad) Administrative procedures status (0=Local procedures enabled, 1=all Administrative Options are disabled).                                                                                                    |
| REREGISTER     | 20            | Registration timer in minutes. Controls an H.323 protocol timer that should only be changed under very special circumstances by someone who fully understands the system operation impact. Value is 1-120.                                                                                                    |
| RTCPMON        | " " (Null)    | Text string containing the 4-octet IP Address of the RTCP monitor currently in use, in dotted decimal or DNS Name format (0-15 ASCII characters, no spaces).                                                                                                    |
| SCREENSAVERON  | 60            | Number of idle time minutes after which the screen saver is turned on. The default is 240 minutes (4 hours). Valid values range from zero (disabled) to 999 minutes (16.65 hours).                                                                                                    |
| SNMPADD        | " " (Null)    | Text string containing zero or more allowable source IP Addresses for SNMP queries, in dotted decimal or DNS format, separated by commas, with up to 255 total ASCII characters including commas.                                                                                                    |
| SNMPSTRING     | " " (Null)    | Text string containing the SNMP community name string (up to 32 ASCII characters, no spaces).                                                                                                    |
| STATIC         | 0             | Static programming override flag. If set to "0" static programming never overrides call server (DHCP) or call server administered data. If set to "1" static programming overrides only file server administered data. If set to "2" static programming overrides only call server administered data. If set to "3" static programming overrides both file server- and call server-administered data. Allows a call server IP Address that has been manually programmed into a telephone to override any value received via DHCP or via this configuration file. A manually programmed IP Address will only be used if it is not 0.0.0.0, so this parameter may be used to allow only specific telephones to use a different value than otherwise provided by this configuration file. If STATIC is to be used to select a manual override of file server IP Address(es), STATIC must be set via DHCP, not via this configuration file. |

Table 9: 9600 Series IP Telephone Customizable System Parameters (continued)

| Parameter Name | Default Value | Description and Value Range                                                                                                    |
|----------------|---------------|----------------------------------------------------------------------------------------------------|
| SUBSCRIBELIST  | " " (Null)    | One or more Push application server subscription URLs, separated by commas without any intervening spaces (0-255 ASCII characters, including commas).                                                                                                    |
| TPSLIST        | " " (Null)    | One or more trusted domain/path strings, separated by commas without any intervening spaces (0-255 ASCII characters, including commas). A URL pushed to a telephone must contain one of these strings if it is to be used to obtain content to be rendered by the telephone.                                                                                                    |
| UNNAMEDSTAT    | 1             | Unnamed Registration Status. Specifies whether unnamed registration is initiated if the user fails to enter a value at the Extension: prompt or Login screen. Unnamed registration provides the telephone with a TTI-level service, enabling a user, for example, to dial emergency services like 911. Value 1=Yes, 0=No.                                                                                                    |
| VLANSEP        | 1             | VLAN separation. Controls whether frames to/from the secondary Ethernet interface receive IEEE 802.1Q tagging treatment. The tagging treatment enables frames to be forwarded based on their tags in a manner separate from telephone frames. If tags are not changed, no tag-based forwarding is employed. Values are: 1=On/Enabled, 2= Off/Disabled. This parameter is used with several related parameters. For more information, see VLAN Separation on page 87. |
| VLANTEST       | 60            | Number of seconds to wait for a DHCPOFFER when using a non-zero VLAN ID (1-3 ASCII digits, from "0" to "999").                                                                                                    |
| WMLEXCEPT      | " " (Null)    | One or more HTTP proxy server exception domains that do not require the use of the proxy server (0-127 ASCII characters, including commas, without any intervening spaces). Set this parameter only if a proxy server is used and if there are exception domains.                                                                                                    |
| WMLHOME        | " " (Null)    | URL that specifies the home page for Web browsers that use WML, except the 9610. Zero or one URL (0-255 ASCII characters, including spaces, if any). If Null, the Web application will not be displayed.                                                                                                    |
| WMLIDLETIME    | 10            | Idle time before displaying Web page. The number of minutes of inactivity after which the Web browser will be displayed if WMLIDLEURI is not null. The default is 10 minutes. Valid values range from 1 to 999 minutes (16.65 hours).                                                                                                    |

Table 9: 9600 Series IP Telephone Customizable System Parameters (continued)

| Parameter Name | Default Value | Description and Value Range                                                                                                    |
|----------------|---------------|----------------------------------------------------------------------------------------------------|
| WMLIDLEURI     | " " (Null)    | Idle time Web page URI. URI that specifies the Web page the browser displays after an idle interval. Value: Zero or one URI (0-255 ASCII characters, no spaces). Null is valid but if Null, no page displays. Avaya recommends that WMLIDLEURI be specified for telephones in public areas through the use of a GROUP parameter. The idle timer is only reset if WMLIDLEURI is non-null such that an HTTP GET can be sent. |
| WMLPORT        | 8000          | TCP port number for the HTTP proxy server, if applicable (1-5 ASCII numeric characters from "0" to "65535." Null is not a valid value.                                                                                                    |
| WMLPROXY       | " " (Null)    | One HTTP proxy server IP Address in dotted decimal or DNS Name format (0-255 ASCII characters). Set this parameter only if Web pages requiring a proxy server will be supported.                                                                                                    |
| WMLSMALL       |               | Idle screen for the 9610 WML browser (only). Zero (0) to 255 ASCII characters. Zero or one URL. Other 9600 Series telephones use WMLHOME instead.                                                                                                    |
|                | _             | 8 of 8                                                                                                    |

#### Note:

Table 9 applies to all 9600 Series IP Telephones. Certain 9600 IP Telephones might have additional, optional information that you can administer. For more information, see Chapter 8: Administering Applications and Options.

### **VLAN Considerations**

This section contains information on how to administer 9600 Series IP Telephones to minimize registration time and maximize performance in a Virtual LAN (VLAN) environment. If your LAN environment does not include VLANs, set the system parameter L2Q to 2 (off) to ensure correct operation.

## **VLAN Tagging**

IEEE 802.1Q tagging (VLAN) is a useful method of managing VoIP traffic in your LAN. Avaya recommends that you establish a voice VLAN, set L2QVLAN to that VLAN, and provide voice traffic with priority over other traffic. If LLDP was used set the telephones' VLAN, that setting has absolute authority. Otherwise, you can set VLAN tagging manually, by DHCP, or in the 46xxsettings.txt file.

If VLAN tagging is enabled (L2Q= 0 or 1), the 9600 Series IP Telephones set the VLAN ID to L2QVLAN, and VLAN priority for packets from the telephone to L2QAUD for audio packets and L2QSIG for signalling packets. The default value (6) for these parameters is the recommended value for voice traffic in IEEE 802.1D.

Regardless of the tagging setting, a 9600 Series IP Telephone will always transmit packets from the telephone at absolute priority over packets from secondary Ethernet. The priority settings are useful only if the downstream equipment is administered to give the voice VLAN priority.

### **VLAN Detection**

The Avaya IP Telephones support automatic detection of the condition where the L2QVLAN setting is incorrect. When VLAN tagging is enabled (L2Q= 0 or 1) initially the 9600 Series IP Telephone transmits DHCP messages with IEEE 802.1Q tagging and the VLAN set to L2QVLAN. The telephones will continue to do this for VLANTEST seconds.

- If the VLANTEST timer expires and L2Q=1, the telephone sets L2QVLAN=0 and transmits DHCP messages with the default VLAN (0).
- If the VLANTEST timer expires and L2Q=0, the telephone sets L2QVLAN=0 and transmits DHCP messages without tagging.
- If VLANTEST is 0, the timer will never expire.

#### Note:

Regardless of the setting of L2Q, VLANTEST, or L2QVLAN, you must have DHCP administered so that the telephone will get a response to a DHCPDISCOVER when it makes that request on the default (0) VLAN.

After VLANTEST expires, if an Avaya IP Telephone running R1.2 receives a non-zero L2QVLAN value, the telephone will release the IP Address and send DHCPDISCOVER on that VLAN. Any other release will require a manual reset before the telephone will attempt to use a VLAN on which VLANTEST has expired. See the Reset procedure in Chapter 3 of the Avaya one-X™ Deskphone Edition for 9600 Series IP Telephones Installation and Maintenance Guide.

The telephone ignores any VLAN ID administered on the media server if a non-zero VLAN ID is administered either:

- by LLDP
- manually,
- through DHCP, and/or
- through TFTP or HTTP.

## **VLAN Default Value and Priority Tagging**

The system value **L2QVLAN** is initially set to "0" and identifies the 802.1Q VLAN Identifier. This default value indicates "priority tagging" as defined in IEEE 802.IQ Section 9.3.2.3. Priority tagging specifies that your network closet Ethernet switch automatically insert the switch port default VLAN without changing the user priority of the frame (cf. IEEE 802.1D and 802.1Q).

The VLAN ID = 0 (zero) is used to associate priority-tagged frames to the port/native VLAN of the ingress port of the switch. But some switches do not understand a VLAN ID of zero and require frames tagged with a non-zero VLAN ID.

If you do not want the default VLAN to be used for voice traffic:

- Ensure that the switch configuration lets frames tagged by the 9600 Series IP Telephone through without overwriting or removing them.
- Set the system value **L2QVLAN** to the **VLAN ID** appropriate for your voice LAN.

Another system value you can administer is VLANTEST. VLANTEST defines the number of seconds the 9600 IP Series Telephone waits for a DHCPOFFER message when using a non-zero VLAN ID. The VLANTEST default is "60" seconds. Using VLANTEST ensures that the telephone returns to the default VLAN if an invalid VLAN ID is administered or if the phone moves to a port where the L2QVLAN value is invalid. The default value is long, allowing for the scenario that a major power interruption is causing the phones to restart. Always allow time for network routers, the DHCP servers, etc. to be returned to service. If the telephone restarts for any reason and the VLANTEST time limit expires, the telephone assumes the administered VLAN ID is invalid. The telephone then initiates registration with the default VLAN ID.

Setting VLANTEST to "0" has the special meaning of telling the phone to use a non-zero VLAN indefinitely to attempt DHCP. In other words, the telephone does not return to the default VLAN.

#### Note:

If the telephone returns to the default VLAN but must be put back on the L2QVLAN VLAN ID, you must Reset the telephone. See the Reset procedure in the Avaya one-X™ Deskphone Edition for 9600 Series IP Telephones Installation and Maintenance Guide.

### **VLAN Separation**

VLAN separation is available to control priority tagging from the device on the secondary Ethernet, typically PC data. The following system parameters control VLAN separation:

- VLANSEP enables (1) or disables (0) VLAN separation.
- PHY2VLAN provides the VLAN ID for tagged frames received on the secondary Ethernet interface.
- PHY2PRIO the layer 2 priority value to be used for tagged frames received on the secondary Ethernet interface.

Table 10 provides several VLAN separation guidelines.

#### Note:

9610 IP Telephones do not support full VLAN separation because they have no secondary Ethernet interface and therefore never have PHY2VLAN and PHY2PRIO values.

The 9610 IP Telephones do support VLAN tagging. For example, if 802.1Q in the telephone is "on/auto" then the telephone will tag the L2QVLAN to the egress traffic. If 802.1Q is "off" then the telephone will not tag the L2QVLAN to the egress traffic.

**Table 10: VLAN Separation Rules** 

| If                             |                                                                                                    | Then                                                                                                    |
|--------------------------------|----------------------------------------------------------------------------------------------------|----------------------------------------------------------------------------------------------------|
| VLANSEP is "0",                | OR the telephone is not tagging frames,  OR the telephone is tagging frames with a VLAN ID equal to PHY2VLAN.                                        | Frames received on the secondary Ethernet interface will not be changed before forwarding. For example, tagging is not added or removed and the VLAN ID and tagged frames priority are not changed. The Ethernet switch forwarding logic determines that frames received on the Ethernet line interface are forwarded to the secondary Ethernet interface or to the telephone without regard to specific VLAN IDs or the existence of tags.                                                                                                    |
| VLANSEP is "1" (On             | /Enabled)                                                                                                    | All tagged frames received on the secondary Ethernet interface are changed before forwarding to make the VLAN ID equal to the PHY2VLAN value and the priority value equal to the PHY2PRIO value.  Untagged frames received on the secondary Ethernet interface are not changed before forwarding.  Tagged frames with a VLAN ID of zero (priority-tagged frames) will either be:  - forwarded without being changed (preferred), or  - changed before they are forwarded such that the VLAN ID of the forwarded frame is equal to the PHY2VLAN value and the priority value is equal to the PHY2PRIO value. |
| VLANSEP is "1"<br>(On/Enabled) | AND the telephone is not tagging frames,  OR if the telephone is tagging frames with a VLAN ID equal to PHY2VLAN,  OR if the PHY2VLAN value is zero. | The Ethernet switch forwarding logic determines that frames received on the Ethernet line interface are forwarded to the secondary Ethernet interface or to the telephone without regard to specific VLAN IDs or the existence of tags.  Frames received on the secondary Ethernet interface will not be changed before forwarding. In other words, tagging is not added or removed, and the VLAN ID and priority of tagged frames is not changed.                                                                                                    |

Table 10: VLAN Separation Rules (continued)

| If                             |                                                                                                    | Then                                                                                                    |
|--------------------------------|----------------------------------------------------------------------------------------------------|----------------------------------------------------------------------------------------------------|
| VLANSEP is "1"<br>(On/Enabled) | AND the telephone is tagging frames with a VLAN ID not equal to PHY2VLAN,  AND the PHY2VLAN value is not zero. | Tagged frames received on the Ethernet line interface will only be forwarded to the secondary Ethernet interface if the VLAN ID equals PHY2VLAN.  Tagged frames received on the Ethernet line interface will only be forwarded to the telephone if the VLAN ID equals the VLAN ID used by the telephone.  Untagged frames will continue to be forwarded or not forwarded as determined by the Ethernet switch forwarding logic.  Tagged frames with a VLAN ID of zero (priority-tagged frames) will either be: - forwarded to the secondary Ethernet interface or the telephone as determined by the forwarding logic of the Ethernet switch (preferred), or - dropped. |
|                                |                                                                                                    | 2 of 2                                                                                                    |

## **DNS Addressing**

The 9600 IP Telephones support DNS addresses and dotted decimal addresses. The telephone attempts to resolve a non-ASCII-encoded dotted decimal IP Address by checking the contents of DHCP Option 6. See DHCP Generic Setup on page 54 for information. At least one address in Option 6 must be a valid, non-zero, dotted decimal address, otherwise, DNS fails. The text string for the **DOMAIN** system parameter (Option 15, Table 9) is appended to the address(es) in Option 6 before the telephone attempts DNS address resolution. If Option 6 contains a list of DNS addresses, those addresses are queried in the order given if no response is received from previous addresses on the list. As an alternative to administering DNS by DHCP, you can specify the DNS server and/or Domain name in the HTTP script file. But first SET the **DNSSRVR** and **DOMAIN** values so you can use those names later in the script.

#### Note:

Administer Options 6 and 15 appropriately with DNS servers and Domain names respectively.

### **IEEE 802.1X**

Certain 9600 Series IP Telephones support the IEEE 802.1X standard for pass-through and Supplicant operation. The system parameter DOT1X determines how the telephones handle 802.1X multicast packets and proxy logoff, as follows:

- When DOT1X = 0, the telephone forwards 802.1X multicast packets from the Authenticator to the PC attached to the telephone and forwards multicast packets from the attached PC to the Authenticator (multicast pass-through). Proxy Logoff is not supported.
- When DOT1X = 1, the telephone supports the same multicast pass-through as when DOT1X=0. Proxy Logoff is supported.
- When DOT1X = 2, the telephone forwards multicast packets from the Authenticator only to the telephone, ignoring multicast packets from the attached PC (no multicast pass-through). Proxy Logoff is not supported.
- Regardless of the DOT1X setting, the telephone always properly directs unicast packets from the Authenticator to the telephone or its attached PC, as dictated by the MAC address in the packet.

# 802.1X Pass-Through and Proxy Logoff

9600 Series IP Telephones with a secondary Ethernet interface support pass-through of 802.1X packets to and from an attached PC. This enables an attached PC running 802.1X supplicant software to be authenticated by an Ethernet data switch.

The IP Telephones support two pass-through modes:

- pass-through and
- pass-through with proxy logoff.

The DOT1X parameter setting controls the pass-through mode. In Proxy Logoff mode (DOT1X=1), when the secondary Ethernet interface loses link integrity, the telephone sends an 802.1X EAPOL-Logoff message to the data switch on behalf of the attached PC. The message alerts the switch that the device is no longer present. For example, a message would be sent when the attached PC is physically disconnected from the IP telephone. When DOT1X = 0 or 2, the Proxy Logoff function is not supported.

#### Note:

Because the 9610 IP Telephone does not have a secondary Ethernet interface. it does not support 802.1X pass-through or pass-through with Proxy Logoff.

### **802.1X Supplicant Operation**

9600 IP Telephones that support Supplicant operation also support Extensible Authentication Protocol (EAP), but only with the MD5-Challenge authentication method as specified in IETF RFC 3748 [8.5-33a].

A Supplicant identity (ID) and password of no more than 12 numeric characters are stored in reprogrammable non-volatile memory. The ID and password are not overwritten by telephone software downloads. The default ID is the MAC address of the telephone, converted to ASCII format without colon separators, and the default password is null. Both the ID and password are set to defaults at manufacture. EAP-Response/Identity frames use the ID in the Type-Data field. EAP-Response/MD5-Challenge frames use the password to compute the digest for the Value field, leaving the Name field blank.

When a telephone is installed for the first time and 802.1x is in effect, the dynamic address process prompts the installer to enter the Supplicant identity and password. The IP telephone does not accept null value passwords. See "Dynamic Addressing Process" in the Avaya one-X<sup>™</sup> Deskphone Edition for 9600 Series IP Telephones Installation and Maintenance Guide. The IP telephone stores 802.1X credentials when successful authentication is achieved. Post-installation authentication attempts occur using the stored 802.1X credentials, without prompting the user for ID and password entry.

An IP telephone can support several different 802.1X authentication scenarios, depending on the capabilities of the Ethernet data switch to which it is connected. Some switches may authenticate only a single device per switch port. This is known as single-supplicant or port-based operation. These switches typically send multicast 802.1X packets to authenticating devices.

These switches support the following three scenarios:

- Standalone telephone (Telephone Only Authenticates) When the IP telephone is configured for Supplicant Mode (DOT1X=2), the telephone can support authentication from the switch.
- Telephone with attached PC (Telephone Only Authenticates) When the IP telephone is configured for Supplicant Mode (DOT1X=2), the telephone can support authentication from the switch. The attached PC in this scenario gains access to the network without being authenticated.
- Telephone with attached PC (PC Only Authenticates) When the IP telephone is configured for Pass-Through Mode or Pass-Through Mode with Logoff (DOT1X=0 or 1), an attached PC running 802.1X supplicant software can be authenticated by the data switch. The telephone in this scenario gains access to the network without being authenticated.

Some switches support authentication of multiple devices connected through a single switch port. This is known as multi-supplicant or MAC-based operation. These switches typically send unicast 802.1X packets to authenticating devices. These switches support the following two scenarios:

- Standalone telephone (Telephone Only Authenticates) When the IP telephone is configured for Supplicant Mode (DOT1X=2), the telephone can support authentication from the switch. When DOT1X is "0" or "1" the telephone is unable to authenticate with the switch.
- Telephone and PC Dual Authentication Both the IP telephone and the connected PC can support 802.1X authentication from the switch. The IP telephone may be configured for Pass-Through Mode or Pass-Through Mode with Logoff (DOT1X=0 or 1). The attached PC must be running 802.1X supplicant software.

# **Link Layer Discovery Protocol (LLDP)**

Release 1.2 9600 Series IP Telephones support IEEE 802.1AB. Link Layer Discovery Protocol (LLDP) is an open standards layer 2 protocol IP Telephones use to advertise their identity and capabilities and to receive administration from an LLDP server. LAN equipment can use LLDP to manage power, administer VLANs, and provide some administration.

The transmission and reception of LLDP is specified in IEEE 802.1AB-2005. The 9600 Series IP Telephones use Type-Length-Value (TLV) elements specified in IEEE 802.1AB-2005, TIA TR-41 Committee - Media Endpoint Discovery (LLDP-MED, ANSI/TIA-1057), and Proprietary elements. LLDP Data Units (LLDPDUs) are sent to the LLDP Multicast MAC address (01:80:c2:00:00:0e).

A 9600 Series IP Telephone initiates LLDP after receiving an LLDPDU message from an appropriate system. Once initiated, the telephones send an LLDPDU every 30 seconds with the following contents:

Table 11: LLDPDU Transmitted by the 9600 Series IP Telephones

| Category        | TLV Name (Type) | TLV Info String (Value)                                  |
|-----------------|-----------------|----------------------------------------------------------|
| Basic Mandatory | Chassis ID      | IPv4 IP Address of telephone.                            |
| Basic Mandatory | Port ID         | MAC address of the telephone.                            |
| Basic Mandatory | Time-To-Live    | 120 seconds.                                             |
| Basic Optional  | System Name     | The Host Name sent to the DHCP server in DHCP option 12. |
|                 |                 | 1 of 3                                                   |

Table 11: LLDPDU Transmitted by the 9600 Series IP Telephones (continued)

| Category                               | TLV Name (Type)                     | TLV Info String (Value)                                                                                                    |
|----------------------------------------|-------------------------------------|----------------------------------------------------------------------------------------------------|
| Basic Optional                         | System Capabilities                 | Bit 2 (Bridge) will be set in the System Capabilities if the telephone has an internal Ethernet switch. If Bit 2 is set in Enabled Capabilities then the secondary port is enabled. |
|                                        |                                     | Bit 5 (Telephone) will be set in the System Capabilities. If Bit 5 is set in the Enabled Capabilities than the telephone is registered.                                             |
| Basic Optional                         | Management Address                  | Mgmt IPv4 IP Address of telephone.                                                                                                    |
|                                        |                                     | Interface number subtype = 3 (system port). Interface number = 1.                                                                                                    |
|                                        |                                     | OID = SNMP MIB-II sysObjectID of the telephone.                                                                                                    |
| IEEE 802.3<br>Organization<br>Specific | MAC / PHY<br>Configuration / Status | Reports autonegotiation status and speed of the uplink port on the telephone.                                                                                                    |
| TIA LLDP MED                           | LLDP-MED<br>Capabilities            | Media Endpoint Discovery - Class III - IP Telephone.                                                                                                    |
| TIA LLDP MED                           | Network Policy                      | Tagging Yes/No, VLAN ID for voice, L2 Priority, DSCP Value.                                                                                                    |
| TIA LLDP MED                           | Inventory – Hardware<br>Revision    | MODEL - Full Model Name.                                                                                                    |
| TIA LLDP MED                           | Inventory – Firmware<br>Revision    | BOOTNAME.                                                                                                    |
| TIA LLDP MED                           | Inventory – Software<br>Revision    | APPNAME.                                                                                                    |
| TIA LLDP MED                           | Inventory – Serial<br>Number        | Telephone serial number.                                                                                                    |
| TIA LLDP MED                           | Inventory –<br>Manufacturer Name    | Avaya.                                                                                                    |
| TIA LLDP MED                           | Inventory – Model<br>Name           | MODEL with the final D <b>xxx</b> characters removed.                                                                                                    |
| Avaya Proprietary                      | PoE Conservation<br>Level Support   | Provides Power Conservation abilities/settings, Typical and Maximum Power values.                                                                                                   |
|                                        |                                     | OUI = 00-40-0D (hex), Subtype = 1.                                                                                                    |
|                                        |                                     | 2 of 3                                                                                                    |

Table 11: LLDPDU Transmitted by the 9600 Series IP Telephones (continued)

| Category          | TLV Name (Type)           | TLV Info String (Value)                                   |
|-------------------|---------------------------|-----------------------------------------------------------|
| Avaya Proprietary | Call Server IP<br>Address | Call Server IP Address.                                   |
|                   | , idai ooo                | Subtype = 3.                                              |
| Avaya Proprietary | IP Phone Addresses        | Phone IP Address, Phone Address Mask, Gateway IP Address. |
|                   |                           | Subtype = 4.                                              |
| Avaya Proprietary | CNA Server IP<br>Address  | CNA Server IP Address = in-use value from CNASRVR.        |
|                   |                           | Subtype = 5.                                              |
| Avaya Proprietary | File Server               | File Server IP Address.                                   |
|                   |                           | Subtype = 6.                                              |
| Avaya Proprietary | 802.1Q Framing            | 802.1Q Framing = 1 if tagging or 2 if not.                |
|                   |                           | Subtype = 7.                                              |
| Basic Mandatory   | End-of-LLDPDU             | Not applicable.                                           |
|                   |                           | 3 of 3                                                    |

On receipt of a LLDPDU message the Avaya IP Telephones will act on these TLV elements.

Table 12: Impact of TLVs on System Parameter Values

| System<br>Parameter Name | TLV<br>Name                           | Impact                                                                                                    |
|--------------------------|---------------------------------------|----------------------------------------------------------------------------------------------------|
| PHY2VLAN                 | IEEE 802.1 Port<br>VLAN ID            | System value changed to the Port VLAN identifier in the TLV.                                                                                                    |
| L2QVLAN and<br>L2Q       | IEEE 802.1 VLAN<br>Name               | The system value is changed to the TLV VLAN Identifier. L2Q will be set to 1 (ON).                                                                                                    |
|                          |                                       | <ul> <li>VLAN Name TLV is only effective if:</li> <li>The telephone is not registered with the Call Server.</li> <li>Name begins with VOICE (case does not matter).</li> <li>The VLAN is not zero.</li> <li>DHCP Client is activated.</li> <li>The telephone is registered but is not tagging layer 2 frames with a non-zero VLAN ID.</li> <li>If VLAN Name causes the telephone to change VLAN and the telephone already has an IP Address the telephone will release the IP Address and reset.</li> <li>If the TLV VLAN ID matches the VLAN ID the telephone is using, the VLAN ID is marked as set by LLDP. Otherwise, if already registered, the telephone waits until there are no active calls, releases its IP Address, turns on tagging with the TLV VLAN ID, sets L2Q to "on," changes the default L2Q to "on," and resets. If there is no valid IP Address, the telephone immediately starts tagging with the new VLAN ID without resetting.</li> </ul> |
| MCIPADD                  | Proprietary Call<br>Server TLV        | MCIPADD will be set to this value if it has not already been set.                                                                                                    |
| TLSSRVR and HTTPSRVR     | Proprietary File<br>Server TLV        | TLSSRVR and HTTPSRVR will be set to this value if neither of them have already been set.                                                                                                    |
| L2Q                      | Proprietary 802.1<br>Q Framing        | The default L2Q is set to the value of this TLV. No change is made to the current L2 tagging, but the new default value is used on the next reboot. If TLV = 1, L2Q set to "1" (On). If TLV = 2, L2Q set to "2" (Off). If TLV = 3, L2Q set to "0" (Auto).                                                                                                    |
|                          | Proprietary - PoE<br>Conservation TLV | This proprietary TLV can initiate a power conservation mode. The telephones that support this will turn on/off the telephone backlight and the backlight of an attached Button Module in response to this TLV.                                                                                                    |

#### These telephones:

- do not support LLDP on the secondary Ethernet interface.
- will not forward frames received with the 802.1AB LLDP group multicast address as the destination MAC address between the Ethernet line interface and the secondary Ethernet interface.

## **Local Administrative Options Using the Telephone Dialpad**

The Avaya one-X<sup>™</sup> Deskphone Edition for 9600 IP Telephones Installation and Maintenance Guide details how to use Craft local procedures at the telephone for administration. The local procedures you might use most often as an administrator are:

- CLEAR Remove all administered values, user-specified data, option settings, etc. and return a telephone to its initial "out of the box" default values.
- **DEBUG** Enable or disable debug mode for the button module serial port.
- GROUP Set the group identifier on a per-phone basis.
- INT Set or change the interface control value(s) of PHY1STAT and/or PHY2STAT.
- RESET Reset the telephone to default values including the registration extension and password, any values administered through local procedures, and values previously downloaded using DHCP or a settings file.
- RESTART Restart the telephone in response to an error condition, including the option to reset system values.
- VIEW Review the 9600 IP Telephone system parameters to verify current values and file versions.
- INT Secondary Ethernet (Hub) Interface Enable/Disable Enable or disable the secondary Ethernet hub locally.

## **Language Selection**

9600 Series IP Telephones are factory-set to display information in the English language. As of Release 1.1, all software downloads include language files for 13 additional languages. Software Release 1.2 added support for a large font version of English only. Administrators can specify from one to four languages per telephone to replace English. End users can then select which of those languages they want their telephone to display.

All downloadable language files contain all the information needed for the telephone to present the language as part of the user interface.

There are no dependencies between the languages available from the software download and the actual character input method. If a character input method is not supported, ASCII is used instead. Acceptable input methods are as follows:

| • ASCII                                      | <ul> <li>Croatian, Slovenian</li> </ul> |
|----------------------------------------------|-----------------------------------------|
| <ul><li>Latin-1</li></ul>                    | <ul> <li>Czech, Slovak</li> </ul>       |
| <ul><li>German</li></ul>                     | <ul><li>Estonian</li></ul>              |
| <ul><li>French</li></ul>                     | Hungarian                               |
| <ul><li>Italian</li></ul>                    | <ul><li>Latvian</li></ul>               |
| <ul><li>Spanish</li></ul>                    | <ul><li>Lithuanian</li></ul>            |
| <ul><li>Portuguese</li></ul>                 | <ul><li>Polish</li></ul>                |
| <ul><li>Russian</li></ul>                    | <ul><li>Romanian</li></ul>              |
| <ul> <li>Albanian, Azeri, Turkish</li> </ul> |                                         |

Use the configuration file and these parameters to customize the settings for up to four languages:

• LANGxFILE - The name of a selected language file, for example, "French". In addition to providing the language name as this value, replace the "x" in this parameter with a "1", "2", "3", or "4" to indicate which of four languages you are specifying. For example, to indicate German and French are the available languages, the setting is:

LANG1FILE=mlf\_german.txt and LANG2FILE=mlf\_french.txt.

- LANGOSTAT Allows the user to select the built-in English language when other languages are downloaded. If LANGOSTAT is "0" and at least one language is downloaded, the user cannot select the built-in English language. If LANGOSTAT is "1" the user can select the built-in English language text strings.
- LANGSYS The file name of the system default language file, if any.
- LANGLARGEFONT The name of the language file you want available for a "large font" display, currently only "English."

As of Release 1.2, a large text font is available for user selection on all 9600 Series IP Telephones but the 9610. The larger text font can only be activated if a language file for this font is available. The Text Size option is presented to the telephone user if and only if the system value LANGLARGEFONT is not null and if a language file for that value is being used as the current user interface language. If neither condition is met, the Text Size option is not presented to the user.

For example, if the language in use is English, and a large text font language file for English is specified in LANGLARGEFONT and available, the Text Size option is presented on the Screen and Sounds Options screen.

For more information, see 9600 Series IP Telephone Customizable System Parameters. To view multiple language strings, see the MLS local procedure in the Avaya one-X™ Deskphone Edition for 9600 Series IP Telephones Installation and Maintenance Guide. To download a language file or review pertinent information, go to http://support.avaya.com/unicode.

#### Note:

Specifying a language other than English in the configuration file has no impact on Avaya Communication Manager settings, values, or text strings.

# **Gigabit Ethernet Adapter**

As of Release 1.1, 9600 Series IP Telephones can accommodate a Gigabit Ethernet Adapter. When connected to an adapter interface, the Gigabit Ethernet Adapter sets the Ethernet line interface operational mode that is built into the telephone to 1000Mbps full-duplex and deactivates the built-in secondary Ethernet interface. When a Gigabit Ethernet Adapter is present, any considerations or processing that apply to the "Ethernet line interface" apply only to the Ethernet line interface on that adapter. Likewise, any considerations or processing that apply to the "secondary Ethernet interface" apply only to the secondary Ethernet interface on the Gigabit Ethernet Adapter.

With an internal or connected Gigabit Ethernet Adapter, system parameters PHY1STAT (the Ethernet line interface) and PHY2STAT (the secondary Ethernet interface) activate the respective Ethernet interface in the 1000Mbps operational mode when supported by the hardware. When not supported by the hardware, the respective Ethernet interface is set to auto-negotiate the speed and duplex.

## **Enhanced Local Dialing**

The 9600 Series IP Telephones have a variety of telephony-related applications that might obtain a telephone number during operation. For example, the Call Log saves a number of an incoming caller, but does not consider that the user has to then prepend the saved number with a digit to dial an outside line, and possibly a digit to dial long distance.

Avaya Communication Manager (CM) 4.0 gives the call server the potential to provide a superior level of enhanced "smart dialing." With CM 4.0 the call server has access to the entire dialing plan through its log dialing digit analysis feature. When log digit dialing analysis is supported, the telephone does not attempt to enhance a number as described in this section, and the call server assumes responsibility for analysis and action.

9600 Series IP Telephones can evaluate a raw telephone number, based on administered parameters. The telephone can automatically prepend the correct digits, saving the user time and effort. This is the Enhanced Local Dialing feature. The key to the success of this feature is accurate administration of several important values, summarized below.

The system values relevant to the Enhanced Dialing Feature are:

- ENHDIALSTAT Enhanced dialing status. If set to "1" the enhanced local dialing feature is turned on. If set to "0" enhanced local dialing is off.
- PHNCC the international country code of the media server. For example, "1" for the United States, "44" for the United Kingdom, and so on.
- PHNDPLENGTH the length of the dial plan on the media server.
- PHNIC the digits the media server dials to access public network international trunks. For example, "011" for the United States.
- PHNLD the digit dialed to access public network long distance trunks on the media server.
- PHNLDLENGTH the maximum length, in digits, of the national telephone number for the country in which the Avaya Media Server is located.
- PHNOL the character(s) dialed to access public network local trunks on the media server.

#### Note:

In all cases, the values you administer are the values relevant to the location of the Avava Media Server at which the IP telephones are registered. If a telephone is in Japan, but its media server is in the United States, set the PHNCC value to "1" for the United States.

In all cases, the digits the telephones insert and dial are subject to standard Avaya Media Server features and administration. This includes Class of Service (COS), Class of Restriction (COR), Automatic Route Selection (ARS), and so on.

As indicated in Table 9, you can administer the system parameter **ENHDIALSTAT** to turn off the Enhanced Local Dialing feature.

**Example:** A corporate voice network has a 4-digit dialing plan. The corporate WML Web site lists a 4-digit telephone number as a link on the Human Resources page. A 9620 user selects that link. The 9620 deduces the telephone number is part of the corporate network because the length of the telephone number is the same as the corporate dialing plan. The telephone dials the number without further processing.

**Example:** A user notes a Web site contains an international telephone number that needs to be called and initiates the call. The telephone determines the number to be called is from another country code. The telephone then prepends the rest of the telephone number with PHNOL to get an outside line and PHNIC to get an international trunk. The telephone then dials normally, with the Avaya Media Server routing the call appropriately.

### **Enhanced Local Dialing Requirements**

The enhanced local dialing feature is invoked when all the following conditions are met:

- An application on a 9600 Series IP Telephone obtains or otherwise identifies a character string as containing a telephone number the user wants to dial, and
- The Phone application determines a call appearance is available for an outgoing call, and
- The originating application passes the character string to the Phone application, and
- The originating application specifies a Source Flag set to No, and
- The current value of ENHDIALSTAT is "1" (On), and
- The call server has not indicated it supports smart enbloc dialing (log dialing digit analysis).

The Phone application takes the incoming character string, applies an algorithm, and determines the string of digits to be sent to automated call processing (ACP) for dialing. At this point the Phone application goes off-hook and sends the digits to ACP.

The Source Flag has two possible values:

- Yes the Called Party Number has been administered or otherwise identified as a valid outgoing phone number, such as a Speed Dial button, Redial number, or Outgoing Call Log number, or
- No the Called Party Number comes from a source that is likely to require enhanced local dialing processing, for example, the Incoming Call Log, Browser, or Directory applications.

#### Note:

The Enhanced Local Dialing algorithm requires that telephone numbers be presented in a standard format. The standard format depends on how you administer the parameters indicated in Table 9. The algorithm also assumes that international telephone numbers are identified as such in, for example, WML Web sites. This is indicated by preceding that type of number with a plus (+) sign, and a space or some non-digit character following the country code.

## Backup/Restore

#### Note:

This section does not apply to the 9610 IP Telephone. For 9610 backup/restore information, see Special Administration for the 9610 IP Telephone.

The 9600 Series IP Telephones support the HTTP client to back up and restore the user-specific data indicated in Table 14. For backup, the telephone creates a file with all the user-specific data if a backup file location is specified in system parameter BRURI. The file is sent to the server by an HTTP PUT message, with appropriate success or failure confirmation.

For restore, the initiating process must supply only the backup file name. The file is requested from the server by an HTTP GET message. If successful, the file is returned to the initiating process, otherwise a failure message is returned.

Backup and restore operations construct the URI used in the HTTP message from the value of the BRURI parameter and from the file name as follows:

- If BRURI ends with /:ddd, where ddd is one to five ASCII numeric digits, the file name is inserted between the forward slash and the colon.
- If BRURI ends with / (a forward slash), the file name is appended.
- Otherwise, a forward slash is appended to the BRURI value, then the file name is appended to that.

HTTP authentication is supported for both backup and restore operations. The authentication credentials and realm are stored in re-programmable, non-volatile memory, which is not overwritten when new telephone software is downloaded. Both the authentication credentials and realm have a default value of null, set at manufacture or at any other time user-specific data is removed from the telephone.

The new value(s) replace the currently stored values:

- when HTTP authentication for backup or restore succeeds and
- if the userid, password or realm used differs from those currently stored in the telephone.

If HTTP authentication fails, the user is prompted to enter new credentials.

#### Note:

Users can request a backup or restore using the Advanced Options Backup/ Restore screen, as detailed in the user guide for their specific telephone model. or specific error messages relating to Backup/Restore, see the Avaya one-X<sup>TM</sup> Deskphone Edition for 9600 IP Telephones Installation and Maintenance Guide.

### **Backup**

When the system parameter BRURI is non-null, user changes are automatically backed up to the file ext\_96xxdata.txt (where ext is the value of NVPHONEXT) on the HTTP server to a user-specified directory. Backup formats are as follows:

**Table 13: Backup File Formats** 

| Item/Data Value                                                                                                    | Format                                                                                                    |
|----------------------------------------------------------------------------------------------------|----------------------------------------------------------------------------------------------------|
| Generic                                                                                                    | name=value                                                                                                    |
| Contacts                                                                                                    | ABKNAME mmm=ENTRY_NAME ABKNUMBER mmm=ENTRY_NUMBER_1 ABKTYPE mmm=ENTRY_TYPE (where mmm is the one-, two-, or three-digit entry ID, with leading zeros for single and double-digit entry IDs) |
| User-generated Call Appearance labels with button identifiers of <i>mm</i> (the one- or two-digit button number of the entry with a lead zero for single-digit numbers)                         | PHNLABEL <i>mm</i> =CAUSERLABEL                                                                                                    |
| User-generated telephone Feature Button labels with button identifiers of <i>mm</i> (the one- or two-digit button number of the entry with a lead zero for single-digit numbers)                | PHNLABEL <i>mm</i> =FBUSERLABEL                                                                                                    |
| User-generated SBM24 Call Appearance or Feature Button labels with button identifiers of <i>mm</i> (the one- or two-digit button number of the entry with a lead zero for single-digit numbers) | SBMLABEL <i>mm</i> =CAUSERLABEL or FBUSERLABEL, as applicable                                                                                                    |

In addition to the parameters listed in Table 9, a backup saves the options and non-password parameters shown in Table 14.

Table 14: Options and Non-Password Parameters Saved During Backup

| Parameter Name | Setting                        |        |
|----------------|--------------------------------|--------|
| LOGACTIVE      | Call Log Active                |        |
| LOGBRIDGED     | Log Bridged Calls              |        |
| OPTAGCHAND     | Handset Automatic Gain Control |        |
|                |                                | 1 of 2 |

Table 14: Options and Non-Password Parameters Saved During Backup (continued)

| Parameter Name | Setting                        |   |
|----------------|--------------------------------|---|
| OPTAGCHEAD     | Headset Automatic Gain Control |   |
| OPTAGCSPKR     | Speaker Automatic Gain Control |   |
| OPTAUDIOPATH   | Audio Path                     |   |
| OPTCLICKS      | Button Clicks                  |   |
| OPTERRORTONE   | Error Tones                    |   |
| OPTTEXTSIZE    | Text Size                      |   |
| PERSONALRING   | Personalized Ring              |   |
| PHNREDIAL      | Redial                         |   |
| PHNSCRONCALL   | Go to Phone Screen on Calling  |   |
| PHNSCRONALERT  | Go to Phone Screen on Ringing  |   |
| PHNTIMERS      | Call Timer                     |   |
| PHNVISUALALERT | Visual Alerting                |   |
|                | 2 of 2                         | 2 |

### Restore

When automatic or user-requested retrieval of backup data is initiated, system values and internal values are set to values contained in the backup file. This occurs only if the OPSTAT parameter setting allows the user to change those values. Therefore, any restrictions set using OPSTAT are recognized and honored.

The backup file value is not retrieved, and the current setting remains valid:

- when a value in the backup file has changed and
- that value corresponds to an application that OPSTAT indicates should not be changed.

This prevents a user from bypassing the administration of OPSTAT and changing options settings in the backup file.

#### Note:

If you administered the APPSTAT parameter to suppress changes to one or more applications, the telephone backs up and restores data as usual, but ignores data for "suppressed" applications. This prevents a user from bypassing your APPSTAT restrictions by editing the backup file. For information about APPSTAT, see The Application Status Flag (APPSTAT) on page 115.

During backup file restoration, user activity is prohibited until a Retrieval successful or Retrieval Failed message displays. When a restore attempt fails, if a retrieved file has no valid data, or if a retrieved file cannot be successfully stored, a Retrieval Failed message displays at the telephone until the user takes another action.

Data retrieval considerations are as follows:

- When you create a backup file rather than edit an existing one, be sure to create the file with UTF-16 LE (little endian) characters, with Byte Order Mark (BOM) for LE of 0xFFFE.
- Backup saves data values using the generic format name=value. For specific formats, see Backup.
- All identifiers, for example, names, are interpreted in a case-insensitive manner, but the case of parameter values, Contact names, and numbers is preserved.
- Spaces preceding, within, or following a *name* are treated as part of the *name*.
- <CR> and <LF> (UTF-16 characters 0x000D and 0x000A, respectively) are interpreted as line termination characters.
- Blank lines are ignored.
- When an identifier is not recognized or is invalid, the entire line is ignored. Likewise, if an identifier is valid but the data itself is invalid or incomplete, the line is ignored.
- When an identifier is valid with valid and complete data, but the data is not applicable to the current state of the telephone, the data is retained for possible use later, and is considered data to be backed up at the appropriate time. For example, if button labels for an SBM24 button module unit are present, but no such module is attached to the telephone, the button labels are retained.
- When more than one line contains a value for an option, parameter, or Contacts entry, the last value read is retrieved, to allow new values to overwrite previous values as lines are read from the backup file. In all other cases, the line order in the backup file has no bearing on retrieval.
- The existence of invalid data does not constitute a failed retrieval. The success of the retrieval process requires the telephone to obtain the backup file and successfully restore valid data.

## 9610 Backup/Restore

The 9610 uses its backup/restore functionality differently than other 9600 Series IP Telephones. There is no user-created data nor are there options that need to be stored in a 9610 backup file. The 9610 uses its backup file as the source for administration of the button labels and associated telephone numbers in the Contacts application, the Main Menu list, and associated data, etc.

The administrator is expected to build the backup file in accordance with the requirements in this section, so that when the 9610 boots up and registers, it will obtain the appropriate data for user presentation.

Differences with the backup/restore procedures used on the other 9600 Series IP Telephones include:

- The 9610 never "backs up" data, it only retrieves data. Since the user has no mechanism to change any data, there is no need to back up changes. For consistent terminology with other 9600 Series IP Telephones, we use the term "backup file" here for the 9610 file.
- Because the user can never change data, the OPSTAT value is ignored for the purposes of populating the display from the 9610 backup file.
- When the 9610 attempts to retrieve the backup file, the telephone first attempts to retrieve a file labeled ext 9610data.txt. If the 9610 does not retrieve this file successfully, unlike the other 96xx sets, the 9610 attempts to retrieve a file labeled **9610data.txt**. This file does not have an extension designation. This retrieval process has the advantage of allowing all 9610s that are not associated with a specific extension's backup file to share a common backup file. You can have, for example, three unique 9610 backup files - one for a 9610 in the Marketing conference room, one for a 9610 in the Accounting conference room, and one for five 9610 IP Telephones in public areas of the company.
- For consistency with other 96xx telephones, the telephone number associated with a Contacts entry is identified as ENTRY NUMBER 1.

### 9610 Retrieval Procedures

When the telephone initiates an automatic retrieval, the telephone first attempts to retrieve a file with filename ext 9610data.txt, where ext is the system value of NVPHONEXT. While in progress, the Top Line displays Retrieval 1. If the file is retrieved successfully, the Top Line displays File obtained while the telephone validates the data, and stores valid data in memory. All previous corresponding data is replaced, unless the restore fails, as described below. When data storage is completed successfully, the Top Line displays Restore OK for 30 seconds, or until the user selects another Application Line or application, whichever comes first.

If this first retrieval attempt fails for any reason, or if the successfully retrieved file had no valid data, the 9610 then attempts to retrieve a file with the filename 9610data.txt. While this retrieval is in progress, the Top Line displays Retrieval 2. If the file is retrieved successfully the remaining steps are identical to those for the ext 9610data.txt file.

lf:

- this second retrieval attempt fails for any reason, or
- the file is successfully retrieved but has no valid data, or
- either successfully-retrieved file was not successfully stored, then

the Top Line displays Restore failed for 30 seconds, or until the user selects another Application Line or application, whichever comes first. Once the data storage starts and until the Restore OK or Restore failed message displays, the user cannot perform any action to display another screen, for example, the Avaya Menu button is temporarily locked out and any press of it is ignored. Once the appropriate result message is displayed, the corresponding 9610 user interface is presented.

## **General 9610 Restore Processing**

Characters are assumed to be coded in UTF-16 LE (little-endian, with Byte Order Mark (BOM) for LE (0xFFFE)), with each item on a separate line terminated by" <CR><LF>" (000D 000A in UTF-16) characters.

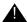

#### Important:

If the file is not in FFFE format, the telephone displays the message "Restore failed.".

The generic format for data values is: name=value.

The format for retrieving a Main Menu entry is:

MMLBLxx =*entry* label MMTYPExx =entry type MMDATAxx =entry data

The format for retrieving a Contacts entry is:

CONLABELxxx = entry label CONDATAxxx = entry data

The other parameters that have meaning in a 9610 backup file are:

IDLEAPP- as described in Administering the 9610 Idle Application, later in this section.

LISTAPP - when LISTAPP is null (the default), the assumption is the administrator has not created an external equivalent to the local Contacts application. The local Contacts application is used unless it too is empty. When the local Contacts application is empty, selecting **List** is the same as pressing the Start button. When LISTAPP is non-null, the assumption is the administrator has populated it with a URI for a WML-based application to be displayed when List is selected.

When retrieving data, the following applies:

- If the Byte Order Mark (BOM) is not 0xFFFE, the entire file is rejected and the retrieval fails.
- All identifiers, for example, names, are interpreted in a case-insensitive manner.
- The case of parameter values and Contacts names and numbers are preserved.
- Spaces preceding, within, or following a name or value are treated as part of that entity.
- <CR> and <LF> are interpreted as line termination characters.
- Blank lines are ignored.
- If an identifier is not recognized or is invalid, the entire line is ignored.
- If an identifier is valid but the data itself is invalid or incomplete, the line is ignored. The determination of what constitutes a valid value for each data element is specified in Administering the 9610 Main Menu and Administering the 9610 Idle Application.
- If more than one line contains a value for a parameter or Contacts entry, the last value read is used (hence, new values overwrite previous values as lines are read from the file). In all other cases, the order of the lines in the file does not matter.

The success of the retrieval process requires the telephone to obtain the backup file, and to successfully store valid data. The existence of invalid data does not constitute a failed retrieval.

### Administering the 9610 Main Menu

You must use the backup file to specify objects for the Main Menu. Each administered object, up to a maximum of 10 must have valid, non-null data in each of the following three parameters:

- MMLBLxx the label displayed to the user for this object, up to 16 characters.
- MMTYPExx one of 4 choices: 1=URI, 2=telephone number, 3=local Contacts application, 4=local Directory application.
- MMDATAxx a URI if TYPE is "1", a dialable string if TYPE is "2", the English word "Contacts" if TYPE is "3", and the English word "Directory" if TYPE is "4". If administered as a URI, **MMDATA** is up to 255 ASCII characters in length.

In the list of parameters above, xx is a two-digit integer from 01 to 10 inclusive, including a leading zero if applicable. If MMTYPE is 1 or 2, xx must be the same for each of the three parameters for a Main Menu entry to be displayed and associated with the administered data. If MMTYPE is 3 or 4, xx must be the same for a corresponding MMLBL item for a Main Menu entry to be displayed, but no MMDATA need be assigned (and any DATA assigned to that xx entry is ignored). If a given administered object has null or invalid data in any of the required associated parameters, that object is completely ignored. So, for a MMTYPE 1 or 2 entry to be listed on the Main Menu, all three associated parameters must be non-null with valid data. An **MMTYPE**xx of "0" is considered invalid. The default values for Main Menu objects are:

| Parameter | Default Value                                                          |
|-----------|------------------------------------------------------------------------|
| MMLBL01   | Contacts (automatically translated into the user interface language).  |
| MMTYPE01  | 3 (Local Contacts application).                                        |
| MMDATA01  | Contacts (English only)                                                |
| MMLBL02   | Directory (automatically translated into the user interface language). |
| MMTYPE02  | 4 (Local Directory application).                                       |
| MMDATA02  | Directory (English only).                                              |

#### Note:

"MM" stands for "Main Menu".

The DATA terms "Contacts" and "Directory" are always administered in English. These terms are independent of the user interface language, to allow the administrator to create their own labels for the local applications if desired. The administrator can use, for example, "Contacts" for a browser-based application and, for example, "List" for the local Contacts application. Instead, the term is used to present the appropriate local application, which does present the user interface in the user's language.

### Administering the 9610 Idle Application

If a Web Idle Timer has been administered and that timer expires, the 9610 display changes to the Idle application. The Idle application is either one of the existing local applications ("Menu" or "Directory"), or a URL, depending on the contents of the system value IDLEAPP.

- If IDLEAPP is administered as "" (Null, the default value), when the Web Idle Timer expires the 9610 displays the URL pointed to by the parameter WMLSMALL, if WMLSMALL is administered. If both IDLEAPP and WMLSMALL are null, the 9610 displays the Avaya Screen.
- If IDLEAPP is administered as "Menu" when the Web Idle Timer expires, the 9610 displays the Main Menu application, if the Main Menu is not empty. If the Main Menu is empty, the 9610 displays the Avaya Screen instead.
- If IDLEAPP is administered as "Directory" when the Web Idle Timer expires, the 9610 displays the Directory application if a Directory exists. If a Directory does not exist, the 9610 displays the Avaya Screen instead.
- If IDLEAPP is administered as "Contacts", and LISTAPP is not null when the Web Idle Timer expires, the Contacts application is launched. If IDLEAPP is administered as "Contacts", LISTAPP is null, and the local Contacts application is non-empty when the Web Idle Timer expires, the local Contacts application is launched. If the local Contacts application is empty, the Avaya Screen is displayed instead.

If IDLEAPP is administered as anything other than the 4 options mentioned above, the contents of IDLEAPP are assumed to contain a URL of up to 255 ASCII characters, and when the Web Idle Timer expires, that URL is presented to the user, if possible. If the URL cannot be presented, the Avaya Screen is displayed instead.

#### Note:

The terms Menu, Contacts, and Directory are always administered in English, and are independent of the user interface language, since the telephone does not directly present the value of IDLEAPP to the user. Instead, the term is used to present the appropriate local application, which does present the user interface in the user's language.

If IDLEAPP is administered as "Directory", and the Directory application is the ACP-based Integrated Directory, by implication the telephone has to reinstate the application approximately every minute, since the feature automatically times out after that interval.

If the screen saver is displayed, the Idle Application is not visible until the screen saver is removed. The screen saver is removed when the user goes off-hook, presses a button, or the telephone receives an incoming call.

**Administering Telephone Options** 

## **Chapter 8: Administering Applications and Options**

## **Customizing 9600 Series IP Telephone Applications and Options**

The 9600 Series IP Telephones have some unique and powerful capabilities that take advantage of their display and access to LAN facilities. If your LAN has a WML Web site, the telephone needs key information about the servers providing those facilities. You need to provide the information called for in relevant sections of Table 15 in a customized script file. For more information, see 9600 Series IP Telephone Scripts and Application Files on page 72.

### L CAUTION:

For the telephones to work properly, you must have a 46xxsettings.txt file in the same directory as the application file. If you do not edit the 46xxsettings.txt file, those telephones use default settings only. The 46xxsettings file is available as a standalone download. If you already have such a file because you downloaded it for a previous 9600 Series or 4600 Series IP Telephone release, installing the standalone file overwrites the original file.

#### Note:

To facilitate administration, the 9600 Series and 4600 Series IP Telephones use the same 46xxsettings.txt file.

In Table 15, parameters shown with a Mandatory status must be accurate and non-null for the application to work. You can change parameters with an **Optional** status to suit your environment. If you do not change parameters, the defaults are used.

**Table 15: 9600 Series IP Telephone Customizable System Parameters** 

| Parameter Name    | Default Value | Status   | Description and Value Range                                                                                                    |
|-------------------|---------------|----------|----------------------------------------------------------------------------------------------------|
| General User Para | meters:       |          |                                                                                                    |
| APPSTAT           | 1             | Optional | Applications status flag. See <u>The Application Status Flag</u> (APPSTAT) on page 115 for a description. See <u>Table 16</u> for the range of values.                                                                                                    |
| OPSTAT            | 111           | Optional | Options status flag(s) (1 or 3 ASCII numeric digits) indicate which options are user-selectable. The default of 111 grants access to all options and related applications. Single digit valid values are:  1=user can access all options, including Logout,  2= user can access only view-oriented applications.                                                                                                    |
|                   |               |          | Three-digit valid values are a concatenation of binary values, in the form <i>abc</i> , where each letter represents a 0 (disabled/off) or 1 (enabled/on), interpreted as: <i>a</i> = base settings for all user options and related applications, except as noted in <i>b</i> or <i>c</i> . <i>b</i> = setting for view-oriented applications (for example, the Network Information application), as applicable. <i>c</i> = setting for Logout application, if applicable. The binary "0" does not allow an end user to see or invoke options and related applications. The binary "1" allows full display and access to all options and related applications. |

Table 15: 9600 Series IP Telephone Customizable System Parameters (continued)

| Parameter Name   | Default Value   | Status    | Description and Value Range                                                                                                    |
|------------------|-----------------|-----------|----------------------------------------------------------------------------------------------------|
| Web Access Appli | cation Paramete | rs:       |                                                                                                    |
| SUBSCRIBELIST    | " " (Null)      | Optional  | Subscription list for potential pushed content. List of zero or more fully qualified URLs, separated by commas without intervening spaces, with up to 255 total characters.                                                                                                    |
| TPSLIST          | " " (Null)      | Optional  | List of Trusted Push Servers. List of zero or more fully qualified domain/path strings, separated by commas without intervening spaces, with up to 255 total characters. For more information, see the Avaya one-X <sup>TM</sup> Deskphone Edition for 9600 Series IP Telephones Application Programmer Interface (API) Guide (Document Number 16-600888). |
| WMLHOME          | " " (Null)      | Mandatory | Text string containing the URL of the home page for the Web Access application. Not applicable to the 9610, which uses WMLSMALL instead.                                                                                                    |
| WMLPROXY         | " " (Null)      | Optional  | Text string containing the IP<br>Address, in dotted decimal or DNS<br>format, of an HTTP proxy server.<br>This parameter is optional if the Web<br>pages a user accesses are all on the<br>intranet of your organization.                                                                                                    |
| WMLEXCEPT        | " " (Null)      | Optional  | Text string containing a list of one or more HTTP proxy server exception domains, separated by commas, up to a total of 127 ASCII characters. This parameter is optional if the Web pages to be accessed by the user are all on the intranet of your organization. If WMLPROXY is null, the value of this parameter is ignored.                            |

Table 15: 9600 Series IP Telephone Customizable System Parameters (continued)

| Parameter Name | Default Value | Status   | Description and Value Range                                                                                                    |
|----------------|---------------|----------|----------------------------------------------------------------------------------------------------|
| WMLIDLETIME    | 10            | Optional | Idle time before displaying Web page. The number of minutes of inactivity after which the Web browser will be displayed if WMLIDLEURI is not null. The default is 10 minutes. Valid values range from 1 to 999 minutes (16.65 hours).                                                                                                    |
| WMLIDLEURI     | " " (Null)    | Optional | Idle time Web page URI. URI that specifies the Web page the browser displays after an idle interval. Value: Zero or one URI (0-255 ASCII characters, no spaces). Null is valid but if Null, no page displays. Avaya recommends that WMLIDLEURI be specified for phones in public areas through the use of a GROUP parameter. The idle timer is only reset if WMLIDLEURI is non-null such that an HTTP GET can be sent. |
| WMLPORT        | 80            | Optional | Text string containing the TCP port number for the HTTP proxy server. The default is the TCP default for HTTP. This parameter is optional if the Web pages to be accessed by the user are all on the intranet of your organization. If WMLPROXY is null, the value of this parameter is ignored.                                                                                                    |
| WMLSMALL       |               | Optional | Home page for the 9610 WML browser (only). Zero (0) to 255 ASCII characters = 1 or one URL. This parameter must be non-null for Main Menu WML links to be displayed. Other 9600 Series telephones use WMLHOME instead                                                                                                    |

Table 15: 9600 Series IP Telephone Customizable System Parameters (continued)

| Parameter Name    | Default Value | Status    | Description and Value Range                                                                                                    |
|-------------------|---------------|-----------|----------------------------------------------------------------------------------------------------|
| Backup/Restore P  | arameters     |           |                                                                                                    |
| BRURI             | " " (Null)    | Mandatory | URL used for backup and retrieval of user data. Specify HTTP server and directory path to backup file. Do not specify backup file name. Value: 0-255 ASCII characters. Null is a valid value and spaces are allowed. If this value is null or begins with a character sequence other than http://or https://the Backup/Restore option will not display to the telephone user. |
| Backlight Paramet | ters          |           |                                                                                                    |
| BAKLIGHTOFF       | 120           | Optional  | Number of idle minutes after which the backlight turns off (1-3 ASCII digits, from 0-999).                                                                                                    |
|                   |               |           | 4 of 4                                                                                                    |

#### Note:

The Avaya one-X<sup>™</sup> Deskphone Edition for 9600 Series IP Telephones Application Programmer Interface (API) Guide (Document Number 16-600888) provides assistance in developing local Web sites.

### The Application Status Flag (APPSTAT)

The 9600 Series IP Telephones offer the user numerous applications like Contacts, Call Log, Redial, and so on. Each of these applications allows the user to add, delete, or in some cases, edit entries. You, as the administrator, might not want the user to have that level of functionality. For example, a hotel lobby telephone probably should not allow a user to delete the concierge's contact number. Further, for privacy reasons, that same telephone should not allow a Call Log display. You can use the Application Status Flag, APPSTAT, to administer specific application functionality permission levels for one or more telephones.

APPSTAT consists of one number, specifying a certain level of allowed functionality. A Zero ("0") value is the most limiting setting. Values "2" and "3" allow increasing levels of functionality, and "1" allows the user complete application functionality.

Table 16: Application Status Flags and Their Meaning

| APPSTAT Value | Meaning                                                                                          |
|---------------|--------------------------------------------------------------------------------------------------|
| 0             | Redial and Call Log are suppressed. Contact changes are not allowed.                             |
| 1             | All administered applications are displayed, with full functionality. This is the default value. |
| 2             | Call Log is suppressed. Contact changes are not allowed. Only one-number Redial is allowed.      |
| 3             | Contact changes are not allowed.                                                                 |

In Table 16, "suppressed" applications are not displayed to the user. Softkey labels, application tabs, and so on are not labeled or displayed. Options associated with suppressed applications can continue to display unless you override them by appropriate OPSTAT parameter administration. Displayed options have no effect while the application is suppressed.

In Table 16, "Contact changes are not allowed" means the Contact application displays and the user can make calls as normal. Any controls that allow the user to change any aspect of the Contact application do not display. This restriction includes the ability to add, delete, or edit any Contact name or number.

In Table 16, "Only one-number Redial is allowed" means the user Option that allows a choice between displaying last numbers dialed is suppressed. The Redial buffer stores only one number. The Redial application does not display since the user can redial only one number. This restriction allows privacy once a given user has left the telephone.

#### You can:

- set APPSTAT to 1, for example, in a staging area,
- administer a given telephone with Contact entries of your choice, like the Concierge **telephone number** button in the earlier example.
- then move the telephone to where it will be used, where you have administered APPSTAT to be, for example, 0 (zero).

When the relocated telephone resets, it retains its Contact entries, like Concierge, but does not allow the user to create new entries.

When you set APPSTAT to any valid value other than 1, the telephone does not accept any Contact button label changes that might have been made directly on a backup file. Only the existing labels of the telephone are used. This restriction prevents circumvention of the APPSTAT restrictions. The WML applications are also suppressed by default.

### **Special Administration for the 9610**

Administration of the 9610 IP Telephone is handled using the restore file rather than the settings file all other 9600 Series IP Telephones use. For information, see 9610 Backup/Restore on page 105.

## Avaya "A" Menu Administration

Release S1.2 provides a new user interface (UI) that puts WML applications in the first level of the "A" (Avaya) Menu. The A (Avaya) Menu is a list of sub-applications the user can select from to invoke the corresponding functionality. A new file called AvayaMenuAdmin.txt is now available with Release S1.2 downloads on which you can specify the menu label, URI, and list order of WML applications on the "A" Menu.

#### Note:

This section applies to all 9600 Series IP Telephones except the 9610. For information on 9610 IP Telephone menu administration, see Special Administration for the 9610 IP Telephone in Chapter 9.

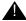

### Important:

You must set the system parameter AMADMIN in the 46xxsettings file for Avaya "A" Menu administration with WML applications to work.

If WML applications are installed and the system parameter AMADMIN is set in the settings file:

- the WML applications appear in the first-level A Menu as specified in the AvavaMenuAdmin file, as shown in Figure 5.
- the first level A Menu includes a single entry (Phone Settings) that leads to a screen containing choices for Options & Settings and Network Information.
- the Phone Settings screen is essentially the current Options and Settings menu, with the addition of Network Information, as shown in Figure 6.

If WML applications are installed and the system parameter WMLHOME is set in the settings file, the Avaya "A" Menu is identical to the pre-Release S1.2 "A" Menu, as shown in Figure 7.

If WML applications are not installed, the A Menu is essentially the same as the current Options & Settings menu, with the addition of Network Information, Log Off, and About Avaya one-X. Figure 8 provides an illustration.

#### **Administering Applications and Options**

There are alternatives for how the sub-applications are presented, depending on whether you have administered WML applications or not, as follows:

- Set the system parameter AMADMIN to the URL of the AvayaMenuAdmin.txt in the 46xxsettings file when you have multiple WML applications you want to display on the Avaya "A" Menu. For more information, see New Main Avaya Menu with WML Applications Administered and Avaya Menu Administration With WML Applications in this chapter.
- Set the system parameter WMLHOME in the settings file for all but the 9610 when you want "Browser" to show instead of individual applications. For more information, see New Main Avaya Menu with Browser (Only) Administered.
- Take no action to administer WML applications. For more information, see New Main Menu – No WML Applications Administered.
- The Browser application is listed if and only if it is properly administered as specified in Avaya one-X<sup>™</sup> Deskphone Edition for 9600 IP Telephones Application Programmer Interface (API) Guide (Document Number 16-600888). Administration also includes a non-null value for WMLHOME.

## Administering Phone Settings and Options and Settings (OPSTAT)

The Phone Settings application is listed if and only if the value of OPSTAT is not 000.

The Options & Settings application is listed if and only if the OPSTAT value is not 0xy, where x and y can be any value of 0 or 1, if OPSTAT is in 3-bit form, or if and only if the value of OPSTAT is 1, if OPSTAT is in the one-digit form.

The Network Information application is listed if and only if the OPSTAT value is not x0 y, where x and y can be any value of 0 or 1 if OPSTAT is in 3-bit form, or in any case, if OPSTAT is in the one-digit form.

## New Main Avaya Menu with WML Applications Administered

Administering AMADMIN provides direct links to one or more WML applications. As Figure 5 shows, the first level Avaya Menu includes entries for three (sample) WML applications, a Phone Settings menu choice for telephone options and settings, and the telephone log out.

Figure 5: Avaya Menu with WML Applications Installed as the first three Menu options

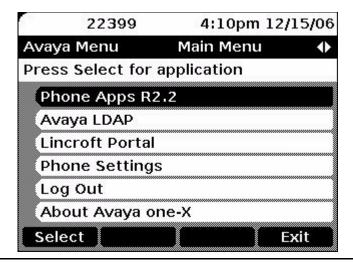

Given that at least one WML application is administered, the administrator can choose to specify the order in which not only the WML applications are presented, but also the order in which the built-in applications are presented. Any built-in applications that are not specifically administered in the WML Administration file are automatically appended to the end of the administered list, in the following order:

- Phone Settings
- Log Out
- About Avaya one-X

Selecting (highlighting) an application and pressing **Select** or **OK** launches the application. When the Phone Settings application is listed, the Choice Indicator is also displayed on the Title Line. Pressing the Left or Right Navigation buttons displays the Phone Settings Screen. Selecting Phone Settings brings up the Phone Settings menu, shown in Figure 6.

Figure 6: Second Level Avaya Menu - Phone Settings Screen

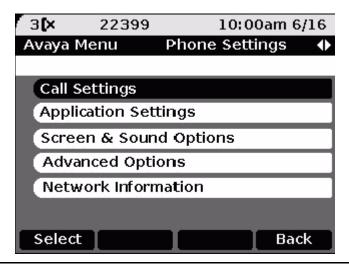

This menu is essentially the same as the current (pre-Release S1.2) Avaya Menu and provides access to user settings as well as the Log Out function.

### New Main Avaya Menu with Browser (Only) Administered

Setting the system parameter WMLHOME in the settings file provides a way to link to the Browser Home page by specifying a URL. Administering WMLHOME produces the Avaya "A" Menu shown in Figure 7.

Figure 7: Avaya Menu with Browser Administered using WMLHOME

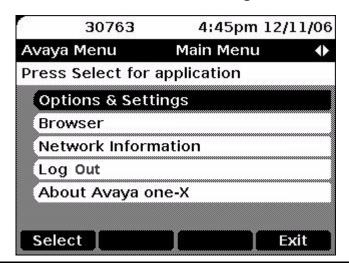

Each individual sub-application is listed left justified on an individual Application Line. From top to bottom, the sub-applications are:

- Options & Settings
- Browser
- Network Information
- Log Out
- About Avaya one-X

## **New Main Menu – No WML Applications Administered**

Figure 8 shows the Avaya Menu when no WML applications have been set up.

Figure 8: Avaya Menu With No Applications Installed

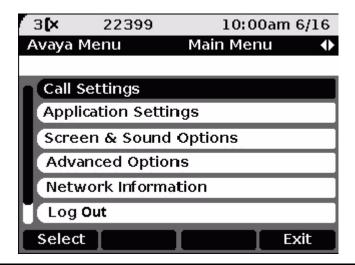

### **Avaya Menu Administration With WML Applications**

Administer the AMADMIN parameter in the 46xxsettings file to point to a URL where the AvayaMenuAdmin.txt file resides. Then specify objects for the Avaya Menu through the Avaya Menu Administration file, AvayaMenuAdmin.txt. Each administered object, up to the maximum of 12, must have valid, non-null parameter data:

• AMTYPExx - One of four choices. 01=URI, 02=the local "Phone Settings" sub-application, 03=local Log Off sub-application, 04= the About Avaya one-X screen.

#### **Administering Applications and Options**

If the AMTYPE for an associated administered object is "01", an additional two parameters must have valid, non-null data for the object to be properly administered:

- AMLBLxx The label displayed to the user for this object, up to 16 UTF-16 characters. shown left-justified unless spaces precede the label value to center the label.
- AMDATAxx A URI of up to 255 ASCII characters, without spaces.

The xx in these three parameters is a two-digit integer from 01 to 12 inclusive, including a leading zero if applicable. If **AMTYPE**xx is 01. xx must be the same for each of the three parameters for an Avaya Menu entry to be displayed and associated with the administered data. If AMTYPExx is 02, 03 or 04, any AMLBLxx or AMDATAxx data is ignored if provided.

If a given administered object has null or invalid data in any of the required associated parameters, that object is completely ignored. To list an AMTYPE01 entry on the Avaya Menu, all three associated parameters must be non-null with valid data. For example, an AMTYPE of "00" is considered invalid.

Do not administer more than nine URIs. By implication, there is no way to specify a telephone number as a TYPE (unlike the 9610).

In case of duplicate data in the settings file, the last entry is retained. For example, if two consecutive lines in the Avaya Menu Administration file are:

#### AMLBL01=ABCD

#### AMLBL01=WXYZ

then the user sees "WXYZ" as the label for the first WML application. This example assumes the rest of the administration is correct.

If no AvavaMenuAdmin.txt file is available, or if the file does not contain at least one valid type 1 (URI) object, the Release 1.0/1.1 Avaya Menu shown in Figure 8 is presented instead.

## Sample Avaya Menu Administration File Template

```
##
    AVAYA MENU CONFIGURATION FILE TEMPLATE
##
                                                   ##
## This file is to be used as a template for configuring
## Avaya Main Menu. See the Avaya one-X™ Deskphone Edition for 9600 Series
##for IP Telephones Administrator Guide for details.
## Both are available on support.avaya.com
##
##
## AMLBLxx=Label up to 16 unicode characters
##
## AMTYPExx=Type 1=WML-Application;
       2=local Phone Settings
##
         3=local LogOff Application
         4=local About Avaya Screen
##
##
## AMDATAxx
              URI of up to 255 ASCII-characters
##
         e.g. http://yy.yy.yy.yy/*.wml
##
## The tags AMLBLxx and AMDATAxx are only used if
## AMTYPExx = 1
##
## Multiple definitions of local applications (Type 2.4)
## will be suppressed. The last tag is valid.
## xx describes the sequence in A-Menu and is valid
## from 01 to 12
##
##
##AMTYPE01=
##AMLBL01=
##AMDATA01=
##AMTYPE02=
##AMLBL02=
##AMDATA02=
```

#### **Administering Applications and Options**

##AMTYPE03= ##AMLBL03= ##AMDATA03= ##AMTYPE04= ##AMLBL04= ##AMDATA04= ##AMTYPE05= ##AMLBL05= ##AMDATA05= ##AMTYPE06= ##AMLBL06= ##AMDATA06= ##AMTYPE07= ##AMLBL07= ##AMDATA07= ##AMTYPE08= ##AMLBL08= ##AMDATA08= ##AMTYPE09= ##AMLBL09= ##AMDATA09= ##AMTYPE10= ##AMLBL10= ##AMDATA10= ##AMTYPE11= ##AMLBL11= ##AMDATA11= ##AMTYPE12= ##AMLBL12=

##AMDATA12=

## Timer Operation for the 9620, 9630, 9640, and 9650

When the idle timer in the telephone expires you can administer the telephone to turn off the backlight, put up a screen saver, and/or show a Web page while the telephone is idle. However, Avaya does not recommend setting all of these values on the same telephone. Avaya does recommend, for instance, that you set a lobby phone to go to a Web page when it is idle and to set a desk phone to go to the screen saver and/or turn off the backlight when idle.

The related system parameters and their default values, further described in Table 9: 9600 Series IP Telephone Customizable System Parameters, are:

- WMLIDLETIME = 10 minutes
- BAKLIGHTOFF = 120 minutes
- SCREENSAVERON = 240 minutes
- WMLIDLEURI = null

The idle timer is only reset if WMLIDLEURI is non-null such that an HTTP GET can be sent. WMLIDLEURI is expected to be specified only for phones in public areas through the use of a GROUP parameter.

**Table 17: Idle Timer Settings and Results** 

| Shortest Timer                                   | Middle Timer               | Longest Timer                | Operation                                                                                                    |
|--------------------------------------------------|----------------------------|------------------------------|----------------------------------------------------------------------------------------------------|
| WMLIDLETIME<br>and<br>WMLIDLEURI<br>are null     | BAKLIGHTOFF is non-zero    | SCREENSAVERON<br>is non-zero | Default operation: After BAKLIGHTOFF minutes, the backlight turns off. After (SCREENSAVERON – BAKLIGHTOFF) additional minutes, the screen saver is displayed. WMLIDLETIME has no effect.                                                                             |
| WMLIDLETIME<br>and<br>WMLIDLEURI<br>are null     | SCREENSAVERON is non-zero  | BAKLIGHTOFF is non-zero      | After SCREENSAVERON minutes, the screen saver is displayed.  After (BAKLIGHTOFF – SCREENSAVERON) additional minutes, the backlight turns off.                                                                                                    |
| WMLIDLETIME<br>and<br>WMLIDLEURI<br>are non-null | BAKLIGHTOFF<br>is non-zero | SCREENSAVERON<br>is non-zero | Every WMLIDLETIME minutes, a GET is sent for WMLIDLEURI, the idle timer is reset, and the browser is displayed. The Web page may contain its own timer to cycle through additional Web pages. The backlight always stays on and the screen saver is never displayed. |

### **Administering Applications and Options**

### Note:

The 9610 IP Telephone uses the IDLEAPP value in the 9610data.txt file instead of WMLIDLEURI in the settings file. For more information, see Special Administration for the 9610 on page 117 and 9610 Backup/Restore on page 105.

# Chapter 9: Administering Specific 9600 Series IP **Telephones**

### Introduction

Some 9600 IP Telephone models may require that you administer additional features or have special administrative requirements. For example, the 9610 IP Telephone is a one-line telephone designed as a courtesy, or walk-up, telephone. The 9610 is not full-featured like other 9600 IP Series Telephones, with just a Contacts application, but additional features like WML applications and a Directory can be administered for a 9610.

This chapter provides additional or alternate administration details for specific telephone models.

## Special Administration for the 9610 IP Telephone

### **General Functionality**

Because the 9610 is a single line phone, the user cannot transfer or conference calls, or put an active call on hold.

The 9610 does not have a phone screen like other 9600 Series IP Telephones. There are two application buttons - Start and Contacts. There are no "A" or Call Log buttons, Speaker or Mute buttons. The Web browser application is supported.

The Main Menu (MM) on the Start screen is an administrable list of "objects" from which a user can select a new application that is either local to the telephone or on an external server, or an outgoing call. Underlying Main Menu content administration directs the telephone to take action applicable to the given selection. The default Main Menu consists of Contacts and Directory, assuming they have been appropriately administered. The Main Menu displays when the telephone first powers up or resets.

The Contacts Application provides functionality similar to the other models but only to launch a call to a contact. Contacts cannot be edited, deleted or added.

The Idle Application displays when both a Web Idle Timer and the Idle application have been administered and the timer expires. For example, if the Idle application has been set to "Contacts," when the Web Idle Timer expires the 9610 display changes to the Contacts application. The Idle application is either one of the existing local applications (Menu or Directory) or a URL, depending on the contents of IDLEAPP.

### **Key 9610 Administration Concepts**

Each 9610 seeks a backup/restore file which contains essential administration data in its user interface that enables different capabilities to walk-up users. The backup file concept is common to all phones, but in the case of the 9610, must be created by an administrator to specify the required behavior of the telephone to walk-up users.

A group of 9610 phones can share a common backup file, or individual 9610 IP Telephones can have individual customized backup files.

Backup files must be created in an editor. There is no capability to store a current configuration from the phone to a backup file as there is for other 9600 Series models.

Within the backup file format, the configuration is split into three portions corresponding to the applications mentioned in General Functionality:

- Main Menu administration
- Contacts administration
- Idle administration

Create a generic backup/restore file named "9610data.txt" that can be used as a default to provide basic functionality and serve as a template for any customized 9610 extensions. Create a backup/restore file named "Ext#\_9610data.txt" for the specific extension you want to customize.

See the Avaya support site <a href="http://support.avaya.com">http://support.avaya.com</a> to download a 9610 backup file example. A sample file also appears on Sample 9610data.txt File on page 134.

#### Note:

Like other telephone models, the 9610 looks for a 46xxsettings file at startup. In the 46xxsettings file, the system parameter BRURI must be set to the URI where the 9610data.txt file is located. This consists of the HTTP server IP Address and (optional) directory.

If the telephone cannot find the 9610data.txt file or if that file does not exist, the screen displays the default Main Menu (Contacts and Directory).

### **Backup File Format**

Use a text editor to create the 9610 backup file. Characters are assumed to be coded in UTF-16 LE (little-endian), with Byte Order Mark (BOM) for LE (0xFFFE)), with each item on a separate line terminated by" <CR><LF>" (000D 000A in UTF-16) characters.

The generic format for data values is: *name=value*.

The format for a Main Menu entry is:

MMLBLxx=entrv label

MMTYPExx=entry type

MMDATAxx=entry data

The format for a Contacts entry is:

CONLABELxxx=entry label

CONDATAxxx=entry data

Other parameters that have meaning in a 9610 backup file are:

**IDLEAPP** 

LISTAPP

When retrieving data, the following applies:

- If the BOM is not 0xFFFE, the entire file is rejected and the retrieval is considered to have failed.
- All identifiers (for example, names) are interpreted in a case-insensitive manner.
- The case of parameter values and Contacts names and numbers is preserved.
- Spaces preceding, within, or following a name or value are treated as part of that entity.
- <CR> and <LF> are interpreted as line termination characters.
- Blank lines are ignored.
- If an identifier is not recognized or is invalid, the entire line is ignored.
- If an identifier is valid but the data itself is invalid or incomplete, the line is ignored. The determination of what constitutes a valid value for each data element is specified in the individual requirements in this document.
- If more than one line contains a value for a parameter or Contacts entry, the last value read is used. Hence, new values overwrite previous values as lines are read from the file. In all other cases, the order of the lines in the file does not matter.

The success of the retrieval process requires the telephone to obtain the backup file and to successfully store valid data. The existence of invalid data does **not** constitute a failed retrieval.

### Main Menu (MM) Administration

Use the 46xxsettings file to set the system parameter BRURI to point to the URI where the 9610 backup/restore file (9610data.txt) resides. Then specify objects for the Main Menu via the "9610data.txt" backup file.

### Note:

The 9610 will not display a Main Menu unless you set BRURI to point to the 9610data.txt file and specify Main Menu objects.

#### Administering Specific 9600 Series IP Telephones

Each administered object, up to the maximum of 10, must have valid, non-null data in each of the three parameters as indicated:

- MMLBLxx the label displayed to the user for this object, up to 16 characters.
- MMTYPExx one of four choices: 01=URI, 02=telephone number, 03=local Contacts application, 04=local Directory application.
- **MMDATA** *xx* the data used depends on the value of MMTYPExx:
  - a URI. if MMTYPE is "01."
  - a dialable string if MMTYPE is "02,"
  - the English word "Contacts" if MMTYPE is "03," and
  - the English word "Directory" if MMTYPE is "04."

#### Note:

If administered as a URI, MMDATAxx is up to 255 ASCII characters in length.

In these parameters, xx is a two-digit integer from 01 to 10 inclusive, including a leading zero if applicable. If TYPE is 01 or 02. xx must be the same for each of the three parameters for a Main Menu entry to be displayed and associated with the administered data. If TYPE is 03 or 04, xx must be the same as a corresponding MMLBL item for a Main Menu entry to be displayed, but no DATA need be assigned. Any DATA assigned to that xx entry is ignored.

If a given administered object has null or invalid data in any of the required associated parameters, that object is completely ignored. Therefore for a TYPE 01 or 02 entry to be listed on the Main Menu, all three associated parameters must be non-null with valid data. An MMTYPExx of "00" is considered invalid.

The default values for Main Menu (MM) objects are:

MMLBL02 is "Directory" (automatically translated into the user interface language) MMTYPE02 is "4"

MMDATA02 is "Directory" (English only)

The default "Directory" will appear as the first Main Menu object whenever it is not administered in the Main Menu, if there is no 9610 backup file, or if retrieval of the backup file fails.

The DATA terms "Contacts" and "Directory" are always administered in English, and are independent of the user interface (UI) language. The administrator can create labels for the local applications in the UI language if desired. The administrator can use, for example, "Contacts" for a browser-based application, and "List" for the local Contacts application. Instead, the term used presents the appropriate local application, which does present the UI in the user's language.

The Main Menu allows up to 10 administrable objects including the two local application objects. Contacts, and Directory so that the total number of items fit on two screens.

### **Contacts Application Administration**

The administrator populates the Contacts Application via the backup file. Each administered object, up to the maximum of 250, must have valid, non-null, data in both of the parameters as indicated:

**CONLABEL***xxx* (the label displayed to the user for this object)

#### **CONDATA***xxx*

In the list of parameters above, **xxx** is a three-digit integer from 001 to 250 inclusive. To display and associate with the administered data, the three-digit integer must be the same for both parameters. The **xxx** value includes leading zeroes as applicable.

If a given administered object has null or invalid data in any of the two associated parameters, that object is completely ignored. Hence, to be listed in the Contacts application, both associated parameters must be valid and non-null.

CONLABELxxx data maps to the corresponding ENTRY NAME. CONDATAxxx maps to the corresponding ENTRY NUMBER 1.

All contacts are sorted in alphanumeric order on the Phone screen regardless of the order put in the backup/restore file.

## The Idle Application, WMLIDLETIME, SCREENSAVERON, **IDLEAPP**, and WMLSMALL

The 9610 IP Telephone can present a variety of behaviors if the telephone is left idle for a period of time.

WMLIDLETIME - This parameter (set in the 46xxsettings file, if administered) specifies the number of minutes the phone must be idle before an Idle Application specified by IDLEAPP can be presented on the display.

SCREENSAVERON - This parameter (set in the 46xxsettings file, if administered) specifies the number of minutes the phone must be idle before the Avaya Screen Saver can be presented on the screen.

#### Note:

In the current firmware version, it is not advisable to use both WMLIDLETIME and SCREENSAVERON. For example, one value should be set to 999 and the other to some nominal time, perhaps 30 minutes.

WMLSMALL - This parameter (set in the 46xxsettings file, if administered) is required to be non-null for WML links specified in the Main Menu to be displayed. Set this value to a valid URL, and under certain circumstances, it will become the Idle Application displayed on the phone.

IDLEAPP - If the IDLEAPP parameter is administered as " " (Null, the default value), when the Web Idle Timer expires, the URL that WMLSMALL points to is presented, if one is administered. If both IDLEAPP and WMLSMALL are null, the 9610 displays the Avaya Screen Saver display.

#### Administering Specific 9600 Series IP Telephones

#### If IDLEAPP is administered as:

- Menu when the Web Idle Timer expires, the telephone displays the Main Menu application if the Main Menu is not empty. If the Main Menu is empty, the Avaya Screen Saver displays instead.
- **Directory** when the Web Idle Timer expires, the telephone displays the Directory application. If a Directory does not exist, the telephone displays the Avaya Screen Saver.
- Contacts and LISTAPP is non-null when the Web Idle Timer expires, the telephone launches the Contacts application.
- Contacts and LISTAPP is null and the local Contacts application is not empty when the Web Idle Timer expires, the telephone launches the local Contacts application. If the local Contacts application is empty, the telephone displays the Avaya Screen Saver.

#### Note:

If IDLEAPP is administered as anything other than Menu, Directory, or Contacts, the IDLEAPP contents are assumed to contain a URL of up to 255 ASCII characters. When the Web Idle Timer expires, that URL is presented to the user, if possible. If the URL cannot be presented, the telephone displays the Avaya Screen Saver.

The terms "Menu," "Contacts," and "Directory" are always administered in English. The terms are independent of the UI language, since the telephone does not directly present the value of IDLEAPP to the user.

If IDLEAPP is administered as "Directory", and the Directory application is the ACP-based Integrated Directory, then the telephone will have to re initiate the application approximately every minute, since the feature automatically times out after that interval.

#### For example:

- if an IDLEAPP display is desired when the telephone has been idle for 30 minutes, Avaya recommends that IDLEAPP be administered as non-null, that WMLIDLETIME be set to "30" and SCREENSAVERON be set to "999."
- If a WMLSMALL URL display is desired when the phone has been idle for 30 minutes, Avaya recommends that IDLEAPP be administered as " " (null), that WMLIDLETIME be set to "30," that SCREENSAVERON be set to "999," and that WMLSMALL be administered as a valid URL.
- To display the Avaya Screen Saver after 30 minutes of telephone idle time, set IDLEAPP to " " (null), set WMLIDLETIME to "999," set WMLSMALL as desired (with a URL if Main Menu WML links are to be displayed, or null if not), and set SCREENSAVERON to "30."

See Sample 9610data.txt File, Sample idle.wml File, and Sample hotel.wml File for examples of generic files to use as templates. Also see the Avaya 9600 Series IP Telephones support Web site for a downloadable example of typical 9610 setup files.

### **Craft Procedures**

Unlike the other 9600 Series IP Telephones, press the Contact button twice instead of pressing Mute to access local procedures.

### **Troubleshooting**

- If the Directory functionality is not present, make sure that you administer "Directory." "Next," and "Call-disp" (the latter which shows as "Make call" on the telephone) on the CM station form in the first six call appearances/feature buttons. (Applies to pre-CM4.0 only.)
- Any call appearances/features administered beyond the first six call appearances/feature buttons will be ignored. (Applies to pre-CM4.0 only.)
- If calls cannot be received on the 9610, check the station administration for a "y" in the "Restrict Last Appearance" field. Change to "n" to allow incoming calls.
- If the "Ext# 9610data.txt" is not set up, the phone will default to the "9610data.txt" file.
- If the "9610data.txt" file is not set up, the telephone displays the message "Restore Failed." and the default Avaya start screen. In this case, even if CM Directory is administered, the start screen appears and the Directory application will not be available.
- If "Restore Failed" appears on the screen when you bring up a 9610, this indicates the telephone could not find or load the backup file.
  - Check folder and file availability and permissions.
  - Check to be sure the filename matches the required conventions for individual extensions or generic backup for all 9610 IP Telephones.
  - Check to be sure the 46xxsettings.txt file has a "Set BRURI http://xxx.xxx.xxx.xxx" entry, where "xxx.xxx.xxx" is the IP Address of the HTTP server where the 9610data.txt file is stored.
  - Check to be sure there is a byte order mark (BOM) in the 9610data.txt file. The BOM is generated when the 9610data.txt file is saved in Unicode format.
- The WMLSMALL parameter must be non-null for Main Menu WML links to be displayed.

### Sample 9610data.txt File

```
##
## THE FOLLOWING "CON" SECTION IS
## THE DEFAULT 9610 "CONTACTS LIST"
## AND MAY BE POPULATED WITH REAL
## NAMES AND TELEPHONE NUMBERS
## OR EXTENSIONS FOR YOUR COMPANY.
## THE ITEMS WILL NOT APPEAR IN THE
## ORDER OF THE LABEL NUMBERS BUT
## RATHER, IN ASCII ALPHA ORDER. THE
## CONTACTS LIST MAY BE SELECTED
## USING THE 9610's RIGHT SIDE (BOOK)
## "CONTACTS" BUTTON. THE "CON"
## MENU WILL SCROLL IF MORE THAN 6
## LABEL GROUPS ARE CONFIGURED.
## NOTE: "+" BELOW INDICATES NON WORKING
## TELEPHONE NUMBERS.
##
CONLABEL001=c: Security+
CONDATA001=12345
CONLABEL002=b: Building Svc+
CONDATA002=915555555555
CONLABEL003=d: Help+
CONDATA003=915555555555
CONLABEL004=a: Audix+
CONDATA004=12345
CONLABEL005=9610-DEMO-ONLY+
CONDATA005=DUMMY
CONLABEL006=+NOT WORKING#'s
CONDATA 0 0 6 = DUMMY
##
## THE FOLLOWING ""MM" SECTION IS
## THE DEFAULT "MAIN MENU" AND
```

```
## NORMALLY APPEARS FOLLOWING
## A 9610 REBOOT OR POWER UP.
## THE ""MM" GROUPS MAY BE
## REPLACED WITH WML LINKS OR
## TELEPHONE NUMBERS APPROPRIATE
## TO YOUR INSTALLATION, INCLUDING
## THE IP ADDRESS OF YOUR FILE
## SERVER AND WML PATH. NOTE THAT
## WMLSMALL MUST BE A VALID URL FOR
## WML LINKS TO DISPLAY IN THIS MENU.
## THE "MM" MENU WILL SCROLL IF MORE
## THAN 6 LABEL GROUPS ARE CONFIGURED.
##
MMLBL01=ABOUT-9610
MMTYPE01=1
MMDATA01=http://135.8.60.18/WML/about.wml
MMLBL02=MyCo Today
MMTYPE02=1
MMDATA02=http://135.8.60.18/WML/index.wml
MMLBL03=MyCo Directory
MMTYPE03=4
MMDATA03=Directory
MMLBL04=Visitor Info
MMTYPE04=1
MMDATA04=http://135.8.60.18/WML/visit lz.wml
MMLBL05=Printer Trouble
MMTYPE05=1
MMDATA05=http://135.8.60.18/WML/printer-rooms.wml
MMLBL06=Call Jack+
MMTYPE06=2
MMDATA06=32099
```

Note that the information entered into the backup/restore file is what controls the 9610 Main Menu. The references within the files are to ".wml" files, which are text Web pages and an example is provided for illustration only. The content of these files must be customized for specific phones/sites. The wml files can be placed at the root level or buried in a lower level directory if desired. Modify the Backup/Restore and 46xxsettings file references accordingly.

### Sample idle.wml File

```
<?xml version="1.0"?>
<!DOCTYPE wml PUBLIC "-//WAPFORUM//DTD WML 1.3//EN" "http://</pre>
 www.wapforum.org/DTD/wml13.dtd">
<wml>
      <card id="splash" title=" ">
      <img src="img/one-X w150 h70.wbmp" alt="Avaya one-X(TM)"/>
      </card>
</wml>
```

### Sample hotel.wml File

```
<?xml version="1.0"?>
<!DOCTYPE wml PUBLIC "-//WAPFORUM//DTD WML 1.3//EN"</pre>
        "http://www.wapforum.org/DTD/wml13.dtd">
<wm1>
 <card id="hotel" title="Hotels">
   <a href="hotels/marriott courtyard.wml">Marriott Courtyard</
     a>
   <a href="hotels/extended stay.wml">Extended Stay</a>
   <a href="hotels/molly pitcher.wml">Molly Pitcher</a>
      <a href="hotels/oyster point.wml">Oyster Point</a>
      <a href="hotels/holiday inn.wml">Holiday Inn</a>
 <do type="prev" label="Back"><prev/></do>
 </card>
</wml>
```

# **Appendix A: Glossary of Terms**

| 802.1D<br>802.1Q | 802.1Q defines a layer 2 frame structure that supports VLAN identification and a QoS mechanism usually referred to as 802.1D.                                                                                                    |
|------------------|----------------------------------------------------------------------------------------------------|
| 802.1X           | Authentication method for a protocol requiring a network device to authenticate with a back-end Authentication Server before gaining network access. Applicable 9600 Series IP telephones support IEEE 802.1X for pass-through and for Supplicant operation with the EAP-MD5 authentication method.                                                                                                    |
| ARP              | Address Resolution Protocol, used, for example, to verify that the IP Address provided by the DHCP server is not in use by another IP telephone.                                                                                                    |
| CELP             | Code-excited linear-predictive. Voice compression requiring only 16 kbps of bandwidth.                                                                                                    |
| CLAN             | Control LAN, type of Gatekeeper circuit pack.                                                                                                    |
| CNA              | Converged Network Analyzer, an Avaya product to test and analyze network performance.                                                                                                    |
| DHCP             | Dynamic Host Configuration Protocol, an IETF protocol used to automate IP Address allocation and management.                                                                                                    |
| DiffServ         | Differentiated Services, an IP-based QoS mechanism.                                                                                                    |
| DNS              | Domain Name System, an IETF standard for ASCII strings to represent IP Addresses. The Domain Name System (DNS) is a distributed Internet directory service. DNS is used mostly to translate between domain names and IP Addresses. Avaya 9600 Series IP Telephones can use DNS to resolve names into IP Addresses. In DHCP, TFTP, and HTTP files, DNS names can be used wherever IP Addresses were available as long as a valid DNS server is identified first. |
| Gatekeeper       | H.323 application that performs essential control, administrative, and managerial functions in the media server. Sometimes called CLAN in Avaya documents.                                                                                                    |
| H.323            | A TCP/IP-based protocol for VoIP signaling.                                                                                                    |
| НТТР             | Hypertext Transfer Protocol, used to request and transmit pages on the World Wide Web.                                                                                                    |
| HTTPS            | A secure version of HTTP.                                                                                                    |
| IETF             | Internet Engineering Task Force, the organization that produces standards for communications on the internet.                                                                                                    |
| LAN              | Local Area Network.                                                                                                    |
|                  | 1 of 3                                                                                                    |

### **Glossary of Terms**

|                                    | 2 of 3                                                                                                    |
|------------------------------------|----------------------------------------------------------------------------------------------------|
| TCP/IP                             | Transmission Control Protocol/Internet Protocol, a network-layer protocol used on LANs and internets.                                                                                                    |
| SRTP                               | Secure Real-time Transport Protocol.                                                                                                    |
| SRTCP                              | Secure Real-time Transport Control Protocol.                                                                                                    |
| SNTP                               | Simple Network Time Protocol. An adaptation of the Network Time Protocol used to synchronize computer clocks in the internet.                                                                                |
| SIP                                | Session Initiation Protocol. An alternative to H.323 for VoIP signaling. This protocol is not applicable to 9600 Series IP Telephones.                                                                       |
| Signaling<br>Channel<br>Encryption | Encryption of the signaling protocol exchanged between the IP telephone and the call server. Signaling channel encryption provides additional security to the security provided by media channel encryption. |
| SDP                                | Session Description Protocol. A well-defined format for conveying sufficient information to discover and participate in a multimedia session.                                                                |
| RTP                                | Real-time Transport Protocol. Provides end-to-end services for real-time data such as voice over IP.                                                                                                    |
| RTCP                               | RTP Control Protocol, monitors quality of the RTP services and can provide real-time information to users of an RTP service.                                                                                 |
| RSVP                               | Resource ReSerVation Protocol, used by hosts to request resource reservations throughout a network.                                                                                                    |
| QoS                                | Quality of Service, used to refer to several mechanisms intended to improve audio quality over packet-based networks.                                                                                        |
| PSTN                               | Public Switched Telephone Network, the network used for traditional telephony.                                                                                                    |
| PHP                                | Hypertext Preprocessor, software used to assist in the format and display of Web pages.                                                                                                    |
| OPS                                | Off-PBX Station.                                                                                                    |
| NAT                                | Network Address Translation.                                                                                                    |
| NAPT                               | Network Address Port Translation.                                                                                                    |
| Media<br>Channel<br>Encryption     | Encryption of the audio information exchanged between the IP telephone and the call server or far end telephone.                                                                                             |
| MAC                                | Media Access Control, ID of an endpoint.                                                                                                    |
| LLDP                               | Link Layer Discovery Protocol. All IP telephones with an Ethernet interface support the transmission and reception of LLDP frames on the Ethernet line interface in accordance with IEEE standard 802.1AB.   |
|                                    |                                                                                                    |

| TFTP                    | Trivial File Transfer Protocol, used to provide downloading of upgrade scripts and application files to certain IP telephones.                                                           |
|-------------------------|----------------------------------------------------------------------------------------------------|
| TLS                     | Transport Layer Security, an enhancement of Secure Sockets Layer (SSL). TLS is compatible with SSL 3.0 and allows for privacy and data integrity between two communicating applications. |
| TLV                     | Type-Length-Value elements transmitted and received as part of Link Layer Discovery Protocol (LLDP).                                                                                     |
| UDP                     | User Datagram Protocol, a connectionless transport-layer protocol.                                                                                                    |
| Unnamed<br>Registration | Registration with Avaya Communication Manager by an IP telephone with no extension. Allows limited outgoing calling.                                                                     |
| URI & URL               | Uniform Resource Identifier and Uniform Resource Locator. Names for the strings used to reference resources on the Internet (for example, HTTP://). URI is the newer term.               |
| VLAN                    | Virtual LAN.                                                                                                    |
| VoIP                    | Voice over IP, a class of technology for sending audio data and signaling over LANs.                                                                                                    |
| WML                     | Wireless Markup Language, used by the 9600 Series IP Telephone Web Browser to communicate with WML servers.                                                                              |
|                         | 3 of 3                                                                                                    |

**Glossary of Terms** 

## **Appendix B: Related Documentation**

### **IETF Documents**

The following documents provide standards relevant to IP Telephony and are available for free from the IETF Web site: http://www.ietf.org/rfc.html.

- Requirements for Internet Hosts Communication Layers, October 1989, by R. Braden (STD 3: RFC 1122)
- Requirements for Internet Hosts Application and Support, October 1989, by R. Braden (STD 3: RFC 1123)
- Internet Protocol (IP), September 1981, by Information Sciences Institute (STD 5: RFC 791), as amended by Internet Standard Subnetting Procedure, August 1985, by J. Mogul and J. Postel (STD 5: RFC 950)
- Broadcasting Internet Datagrams, October 1984, by J. Mogul (STD 5: RFC 919)
- Broadcasting Internet Datagrams in the Presence of Subnets, October 1984, by J. Mogul (STD 5: RFC 922)
- User Datagram Protocol (UDP), August 28, 1980, by J. Postel (STD 6: RFC 768)
- Transmission Control Protocol (TCP), September 1981, by Information Sciences Institute (STD 7: RFC 793)
- Domain Names Concepts and Facilities (DNS), November, 1987, by P. Mockapetris (STD 13: RFC 1034)
- Domain Names Implementation and Specification (DNS), November 1987, by P. Mockapetris (STD 13: RFC 1035)
- An Ethernet Address Resolution Protocol (ARP), November 1982, by David C. Plummer (STD 37: RFC 826)
- Dynamic Host Configuration Protocol (DHCP), March 1997, by R. Droms (RFC 2131)
- DHCP Options and BOOTP Vendor Extensions, March 1997, by S. Alexander and R. Droms (RFC 2132)
- RTP: A Transport Protocol for Real-Time Applications (RTP/RTCP), January 1996, by H. Schulzrinne, S. Casner, R. Frederick, V. Jacobson (RFC 1889)
- Definition of the Differentiated Services Field (DS Field) in the IPv4 and IPv6 Headers, (DIFFSRV), December 1998, by K. Nichols, S. Blake, F. Baker and D. Black (RFC 2474)

#### **Related Documentation**

- Management Information Base for Network Management of TCP/IP Internets: MIB-II, March 1991, edited by K. McCloghrie and M. Rose (RFC 1213)
- SNMPv2 Management Information Base for the Internet Protocol using SMIv2. November 1996, edited by K. McCloghrie (RFC 2011)
- Structure of Management Information Version 2 (SMIv2), April 1999, edited by K. McCloghrie, D. Perkins, and J. Schoenwaelder (RFC 2578)
- Resource ReSerVation Protocol VI, September 1997, by R. Braden, L. Zhang, S. Berson, S. Herzog, and S. Jamin (RFC 2205)
- The TLS Protocol Version 1.0, January 1999, by T. Dierks and C. Allen (RFC 2246)

### **ITU Documents**

The following documents are available for a fee from the ITU Web site: http://www.itu.int.

- Recommendation G.711, Pulse Code Modulation (PCM) of Voice Frequencies, November 1988
- Recommendation G.722, 7 kHz Audio-Coding within 64 kbit/s, November 1988
- Recommendation G.729, Coding of speech at 8 kbit/s using Conjugate-Structure Algebraic-Code-Excited Linear-Prediction (CS-ACELP), March 1996
- Annex A to Recommendation G.729: Reduced complexity 8 kbit/s CS-ACELP speech codec, November 1996
- Annex B to Recommendation G.729: A silence compression scheme for G.729 optimized for terminals conforming to Recommendation V.70, November 1996
- Recommendation H.225.0, Call signalling protocols and media stream packetization for packet-based multimedia communications systems, February 1998
- Recommendation H.245, Control protocol for multimedia communication, February 1998
- Recommendation H.323, Packet-based multimedia communications systems, February 1998

### ISO/IEC, ANSI/IEEE Documents

The following documents are available for a fee from the ISO/IEC standards Web site: http://www.iec.ch.

- International Standard ISO/IEC 8802-2:1998 ANSI/IEEE Std 802.2, 1998 Edition. Information technology - Telecommunications and information exchange between systems - Local and metropolitan area networks- Specific requirements- Part 2: Logical Link Control
- ISO/IEC 15802-3: 1998 ANSI/IEEE Std 802.1D, 1998 Edition, Information technology-Telecommunications and information exchange between systems- Local and metropolitan area networks- Common specifications- Part 3: Media Access Control (MAC) Bridges
- IEEE Std 802.1Q-1998, IEEE Standards for Local and Metropolitan Area Networks: Virtual Bridged Local Area Networks
- IEEE Std 802.3af-2003, IEEE Standard for Information technology- Telecommunications and information exchange between systems- Local and metropolitan area networks-Specific requirements- Part 3: Carrier Sense Multiple Access with Collision Detection (CSMA/CD) Access Method and Physical Layer Specifications- Amendment: Data Terminal Equipment (DTE) Power via Media Dependent Interface (MDI)
- IEEE Std. 802.1X-2004, IEEE Standard for Local and Metropolitan Area Networks -Port-Based Network Access Control. For more information about 802.1X, see: http://www.standards.ieee.org/getieee802/download/802.1X-2004.pdf.
- IEEE Std. 802.1AB-2004, IEEE Standard for Local and Metropolitan area networks: Station and Media Access Control Connectivity Discovery

**Related Documentation** 

## **Appendix C: Sample Station Forms**

Use the sample screens that follow as guidelines for telephone setup.

Figure 9: Station Form - Basic Telephone Information

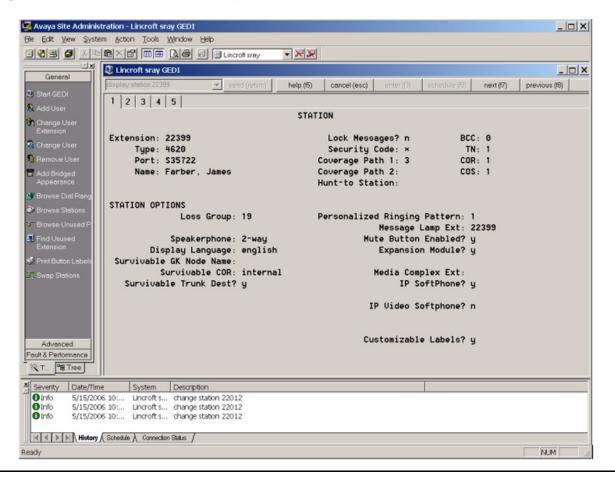

Figure 10: Station Form - Feature Options

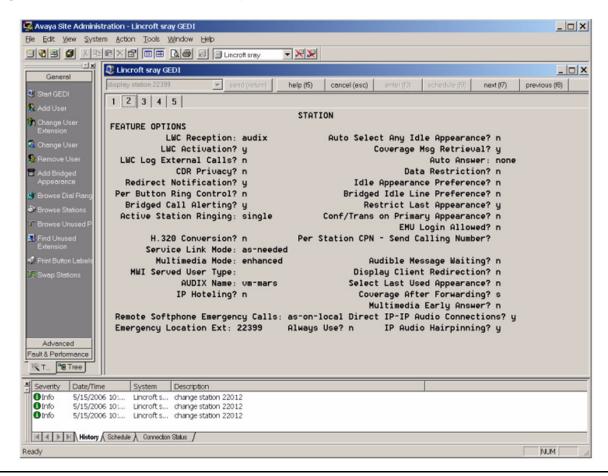

Figure 11: Station Form - Site Data, Abbreviated Dialing & Button Assignments

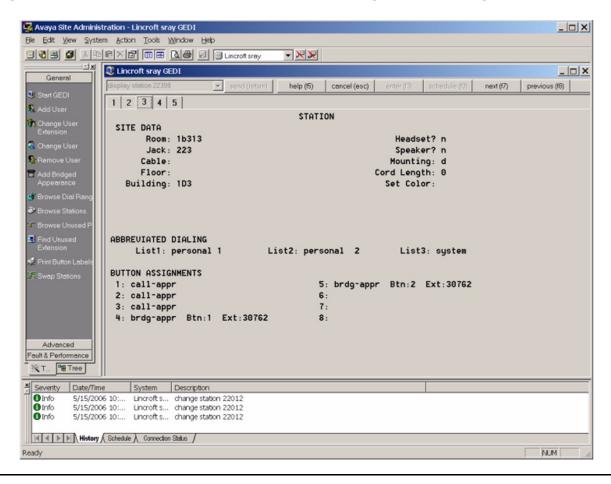

🛂 Avaya Site Administration - Lincroft sray GEDI \_ | | X | File Edit View System Action Tools Window Help ☐ 🖔 😅 🗸 🕸 🗈 🗮 🛣 🖼 🗐 Lincroft sray Lincroft sray GEDI \_ | X help (f5) cancel (esc) previous (f8) 1 2 3 4 5 STATION FEATURE BUTTON ASSIGNMENTS 9: 10: conf-dsp 11: priority 12: call-fwd Ext: 13: call-park 14: fe-mute 15: abr-prog 16: abru-dial List: 1 DC: 03 17: abrv-dial List: 1 DC: 04 18: abrv-dial List: 1 DC: 05 19: abru-dial List: 1 DC: 06 20: abrv-dial List: 1 DC: 07 21: abrv-dial List: 1 DC: 08 22: abrv-dial List: 1 DC: 09 23: abrv-dial List: 1 DC: 10 24: abrv-dial List: 1 DC: 11 Advanced Fault & Perform ™ T... °€ Tree Severity Date/Time System Description 5/15/2006 10:... Lincroft s... change station 22012 5/15/2006 10:... Lincroft s... change station 22012 5/15/2006 10:... Lincroft s... change station 22012 Lincroft s... change station 22012 1 Info History (Schedule ) Connection Status NUM

Figure 12: Station Form - Additional Feature Button Assignments

Figure 13: Feature-Related System Parameters Form

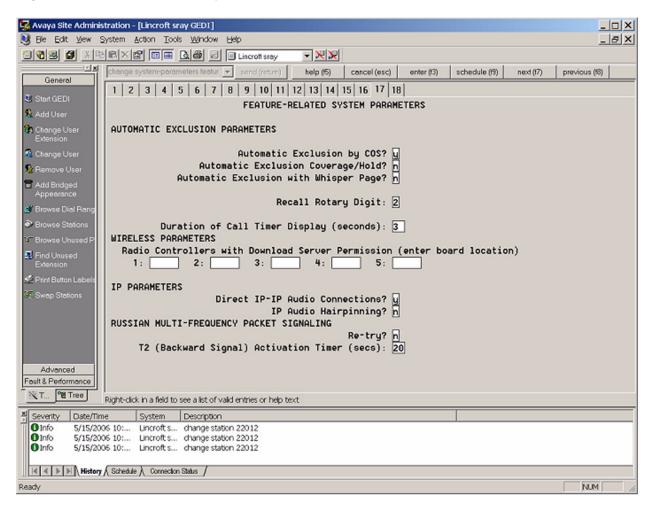

Figure 14: IP Network Region Form

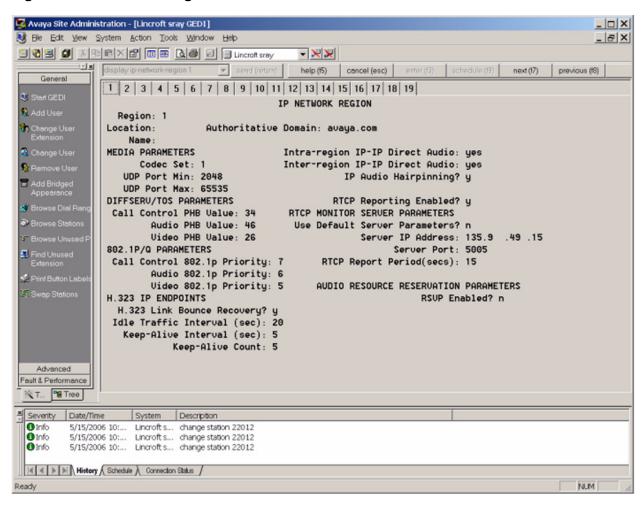

Figure 15: Station Form

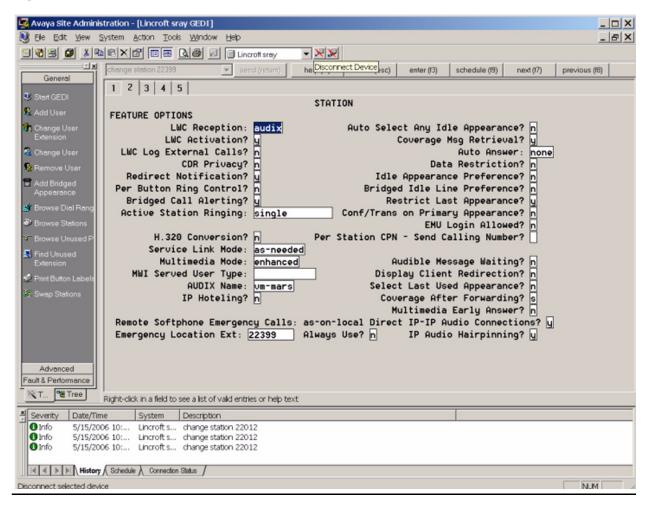

Figure 16: IP Codec Set Form

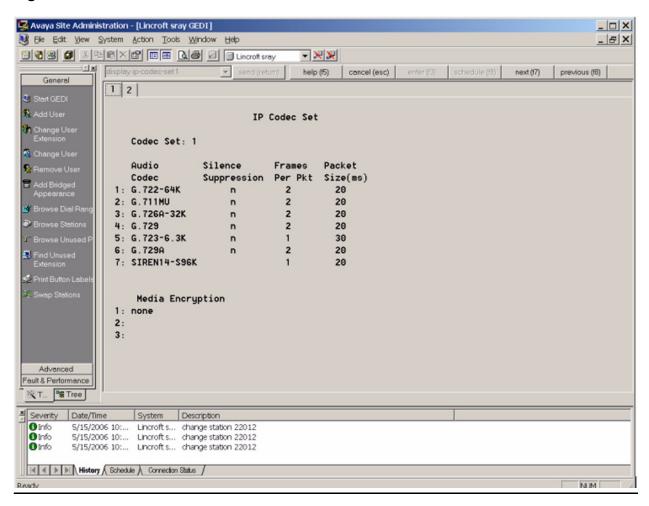

Figure 17: Inter-Network Region Connection Management Form

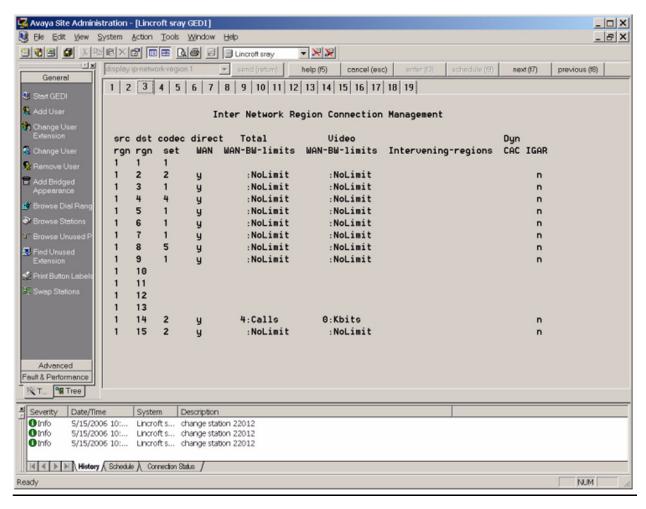

The entries on the IP Address network map shown in Figure 18 might redirect endpoints into a particular network region. That region could be different from what is administered on the previous forms.

Figure 18: IP Address Mapping Form

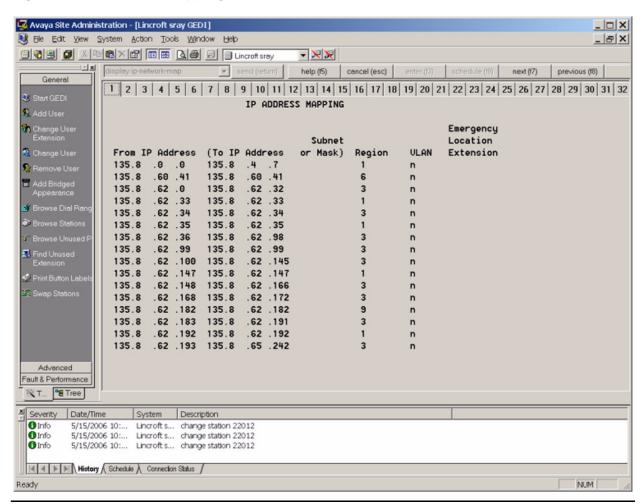

## Index

|                                                          | Application Files, and Scripts for 9600 Series IP               |
|----------------------------------------------------------|-----------------------------------------------------------------|
| Numerical                                                | Telephones                                                      |
|                                                          | Application Status Flag (APPSTAT)                               |
| 802.1X                                                   | Application Status Flags and Their Meaning                      |
| 9600 Series IP Telephones                                | Applications and Options, Administering <u>111</u> , <u>127</u> |
| Administering Options for                                | Applications Diagram                                            |
| Administration Alternatives and Options <u>16</u>        | Applications, Customizing                                       |
| Customizable System Parameters                           | Application-specific parameters, administering <u>17</u>        |
| Customizing Applications and Options <u>111</u>          | APPSTAT                                                         |
| General                                                  | Assessment, of Network                                          |
| Initialization Process                                   | Auto Hold administration                                        |
| Network Audio Quality Display                            | Auto select any idle appearance administration <u>44</u>        |
| Scripts and Application Files                            | Avaya "A" Menu Administration                                   |
| 9610 File Retrieval, General Processing <u>106</u>       | Avaya Menu Administration                                       |
| 9610 Idle Application                                    | Avaya Menu Administration File Template <u>123</u>              |
| 9610 IP Telephone                                        | Avaya Menu with WML Applications                                |
| 9610 IP Telephone, Special Administration for <u>117</u> |                                                                 |
| 9610 Key Administration Concepts                         | D                                                               |
| 9610 Main Menu administration                            | В                                                               |
| 9610 Restore File                                        | Backup                                                          |
| 9610 Retrieval Procedures                                | Backup File Format, for the 9610                                |
| 9620 IP Telephone                                        | Backup File Formats                                             |
| 9630, 9640, and 9650 Button Module (SBM24) 46            | Backup, Options and Non-Password Parameters                     |
| 9630, 9640, and 9650 IP Telephones                       | Saved                                                           |
| 9650 IP Telephone, Special Considerations 48             | Backup/Restore                                                  |
|                                                          | Backup/Restore HTTP Configuration                               |
|                                                          | Backup/Restore, Configuring IIS Web Servers 65                  |
| A                                                        | Button Module (SBM24)                                           |
| About This Guide 9                                       |                                                                 |
| Ad-Hoc Conferences                                       |                                                                 |
| Administering Applications and Options                   | C                                                               |
| Administering Avaya Communication Manager 33             | Call Appearances and Feature Buttons 44                         |
| Administering Features                                   | Call Forward administration                                     |
| Administering Telephone Options                          | Call Server Requirements                                        |
| Administration Alternatives and Options for 9600         | Call Transfer Considerations                                    |
| Series IP Telephones                                     | Checklist, Administrative                                       |
| Administration Overview and Requirements                 |                                                                 |
| Administration, for Avaya Communication Manager . 33     | Class of Restriction (COR) Form, Sample 42                      |
| Administration, for Telephones on media server 40        | Codecs, Wide Band                                               |
| Administrative Checklist                                 | Communication Manager Administration                            |
| Administrative Options, Local                            | Conference/Transfer on Primary Appearance                       |
| Administrative Process, The                              | administration                                                  |
|                                                          | Contacts Application Administration, for the 9610 131           |
| Aliasing                                                 | Contents of the Settings File                                   |
| Alternatives Administration 43                           |                                                                 |
| Alternatives, Administration                             | Coverage Path administration                                    |
| ANSI/IEEE Documents                                      | Customizable System Parameters                                  |
| Apache Web Servers, Configuring for Backup/Restore 66    | Customizing 9600 Series IP Telephone Applications and Options   |
| Apache Web Servers, configuring for Backup/Restore 66    | Applications and Options                                        |
| Application File and Upgrade Script, Choosing            |                                                                 |
| Application Files and Telephone Software                 |                                                                 |

## Index

| D                                                                | Н                                                                      |
|------------------------------------------------------------------|------------------------------------------------------------------------|
| DHCP and File Servers                                            | Hardware Requirements                                                  |
| DHCP Server                                                      |                                                                        |
| DHCP Server Administration                                       | I                                                                      |
| DHCP Server Setup                                                | Idle Application                                                       |
| DHCP Server to Telephone initialization                          | Idle Application, for 9610                                             |
| DHCP Server, Windows 2000 Setup                                  | IEC/ISO Documents                                                      |
| DHCP, Configuring for 9600 Series IP Telephones                  | IEEE 802.1D and 802.1Q                                                 |
| Dialing, Enhanced, Requirements                                  | IEEE 802.ID/Q QoS parameters                                           |
| DIFFSERV                                                         | IEEE/ANSI Documents                                                    |
| Directory Features administration $\dots \dots $ $\overline{43}$ | IIS Web Servers, configuring for Backup/Restore 65                     |
| DNS Addressing                                                   | Initialization and Address Resolution Diagram 31                       |
| Document Organization                                            | Initialization Process, for 9600 Series IP Telephones . 20             |
| Documentation, Related                                           | Installation, Network Information Required before                      |
|                                                                  | installing                                                             |
| E                                                                | Interface, administering the                                           |
| _                                                                | Inter-Network Region Connection Management Form                        |
| EC500 administration                                             | IP Address Lists and Station Number Portability 28                     |
| Enhanced Conference Features administration40, 43                | IP Address Mapping Form                                                |
| Enhanced Dialing Procedures                                      | IP Addresses, administering                                            |
| Enhanced Local Dialing Requirements                              | IP Codec Set Form                                                      |
| Error Conditions                                                 | IP Interface and Addresses, for media servers <u>35</u>                |
| <del>_</del>                                                     | ISO/IEC, ANSI/IEEE Documents                                           |
|                                                                  | ITU Documents                                                          |
|                                                                  |                                                                        |
| Far End Mute administration                                      | L                                                                      |
| Feature Administration for Avaya Communication Manager           | Language Selection                                                     |
| Feature Buttons and Call Appearances                             | Link Layer Discovery Protocol (LLDP) 92                                |
| Feature-Related System Parameters Form 149                       | LLDP Data Units Transmitted                                            |
| Features, Administering                                          | Local Administrative Options                                           |
| File download                                                    |                                                                        |
| Choosing the Right Application and Upgrade Script File           | M                                                                      |
| Download File Content                                            | Main Menu – No WML Applications <u>121</u>                             |
|                                                                  | Main Menu (MM) Administration, for the 9610 129                        |
| C                                                                | Main Menu without WML Applications 121                                 |
| G                                                                | Main Menu, Administering for 9610 IP Telephone 108                     |
| General Download Process                                         | Media Server (Switch) Administration <u>34</u>                         |
| Generic Setup, for DHCP                                          | Media Server Administration, Other Considerations <u>37</u>            |
| Gigabit Ethernet Adapter                                         | Media Server Field Names and Corresponding Script File Parameter Names |
| Glossary of Terms                                                | The Falameter Names                                                    |
| GROUP System Value                                               |                                                                        |
|                                                                  | N                                                                      |
|                                                                  | NAT                                                                    |
|                                                                  | Network Assessment                                                     |
|                                                                  | Network Audio Quality Display                                          |

| Network Considerations, Other                           |                                                       |
|---------------------------------------------------------|-------------------------------------------------------|
| Network Information, Required                           | S                                                     |
| Network Region Form                                     | 3                                                     |
| Network Requirements                                    | Sample Station Forms                                  |
|                                                         | Script File Parameter Names and Corresponding         |
|                                                         | Media Server Field Names                              |
| 0                                                       | Scripts and Application Files, for 9600 Series IP     |
|                                                         | Telephones                                            |
| On-Hook Dialing administration                          | Security                                              |
| Options and Applications, Administering <u>111</u>      | Send All Calls (SAC) administration                   |
| Options, Administering                                  | Server Administration                                 |
| Options, Customizing                                    | Server Administration, DHCP                           |
| Options, entering using the Telephone Dialpad <u>96</u> | Server Requirements                                   |
| Options, for 9600 Series IP Telephone Administration 16 | Settings File                                         |
| Other Considerations, for media server                  | Settings File, Contents                               |
| administration                                          | Shuffling Administration                              |
| Other Network Considerations                            | SNMP                                                  |
|                                                         |                                                       |
|                                                         | Software                                              |
| P                                                       | Software Checklist                                    |
| Darameter Data Dragodonas                               | Software, Telephone                                   |
| Parameter Data Precedence                               | Station Form                                          |
| Parameters in Real-Time                                 | Additional Feature Button Assignments <u>148</u>      |
| Parameters Saved During Backup                          | Basic Telephone Information                           |
| Parameters, Customizable                                | Feature Options                                       |
| Pass-Through and Proxy Logoff, 802.1X <u>90</u>         | Site Data, Abbreviated Dialing & Button A             |
| Port Utilization                                        | ssignments                                            |
| Selection                                               | Station Form - Basic Telephone Information <u>145</u> |
| TCP/UDP                                                 | Station Form - Feature Options                        |
| Processing, General, for 9610 Restore                   | Station Form Administration Results Chart             |
| Proxy Logoff and Pass-Through, 802.1X 90                | Station Forms                                         |
| _                                                       | Station Forms, Samples                                |
|                                                         | Station Number Portability and IP Address Lists 28    |
| Q                                                       | Supplicant Operation, 802.1X 91                       |
|                                                         | Switch Administration                                 |
| QoS                                                     | Switch Compatibility and Aliasing IP Telephones 33    |
| Administrative Parameters                               |                                                       |
| IEEE 802.1D and 802.1Q                                  | System Parameter Values, Impact of TLVs on <u>95</u>  |
|                                                         | System Parameters, Customizable                       |
| D                                                       | System-Wide CM Administration                         |
| R                                                       |                                                       |
| Registration and Authentication                         | Т                                                     |
| Related Documentation                                   | •                                                     |
| Reliability and Performance                             | Tagging and VLAN, administering                       |
| Requirements                                            | TCP/UDP Port Utilization                              |
| Call Server                                             | Telephone Administration                              |
| Hardware                                                | Telephone and Call Server initialization              |
| Network                                                 | Telephone and File Server initialization              |
|                                                         | Telephone Initialization Process                      |
| Server                                                  | Telephone Options, Administering                      |
| Restore                                                 | Telephone Software and Application Files              |
| Restore File, for 9610                                  | Telephone to Network initialization                   |
| Restore/Backup                                          | Terms, Glossary of                                    |
| Restrict Last Call Appearance administration <u>44</u>  |                                                       |
| Retrieval Procedures, for 9610                          | Timer Operation                                       |
| RSVP and RTCP                                           | TLVs, Impact on System Parameter Values <u>95</u>     |
| PTCD and PCVD                                           |                                                       |

## Index

| U                                                                    |      |     |    |   |   |   |   |   |   |   |   |   |   |   |           |
|----------------------------------------------------------------------|------|-----|----|---|---|---|---|---|---|---|---|---|---|---|-----------|
| UDP Port Selection UDP/TCP Port Utilization . Unnamed Registration . | n .  |     |    |   |   |   |   |   |   |   |   |   |   |   | <u>29</u> |
| Upgrade Script and Appli<br>Right                                    |      |     |    |   |   |   |   |   |   |   |   |   |   |   | 72        |
| Upgrade Script File Upgrade Script, contents                         |      |     |    |   |   |   |   |   |   |   |   |   |   |   | 72        |
| <b>V</b>                                                             |      |     |    |   |   |   |   |   |   |   |   |   |   |   |           |
| VLAN Considerations .                                                |      |     |    |   |   |   |   |   |   |   |   |   |   |   | <u>85</u> |
| VLAN Default Value                                                   |      |     | ٠  | ٠ | ٠ |   |   | ٠ | ٠ |   |   | ٠ |   |   | 87        |
| VLAN Detection VLAN Separation                                       | •    | ٠   | •  | ٠ | • | • | • | ٠ | ٠ | • | ٠ | • | ٠ | ٠ | 86        |
| VLAN Separation                                                      | ٠    | ٠   | •  | ٠ | • | ٠ | • | • | ٠ | ٠ | • | • | ٠ | ٠ | 87        |
| VLAN Separation Rules                                                | ٠    | ٠   | •  | ٠ | ٠ | ٠ | ٠ | ٠ | ٠ | ٠ | • | • | ٠ | ٠ | 88<br>85  |
| VLAN Tagging                                                         | ٠    | ٠   | •  | • | • | • | • | ٠ | • | • | • | • | ٠ | ٠ | 37        |
| Voice Mail Integration .                                             |      |     |    |   |   |   |   |   |   |   |   |   |   |   |           |
| W                                                                    |      |     |    |   |   |   |   |   |   |   |   |   |   |   |           |
| Web Configuration Tool                                               |      |     |    |   |   |   |   |   |   |   |   |   |   |   | 67        |
| Web Server                                                           |      |     |    |   |   |   |   |   |   |   |   |   |   |   | 24        |
| Web Server                                                           |      |     |    |   |   |   |   |   |   |   |   |   |   |   | <u>12</u> |
| Wide Band Codecs                                                     |      |     |    |   |   |   |   |   |   |   |   |   |   |   | <u>49</u> |
| Wideband Audio adminis                                               | stra | ati | on |   |   |   |   |   |   |   |   |   |   |   | 41        |